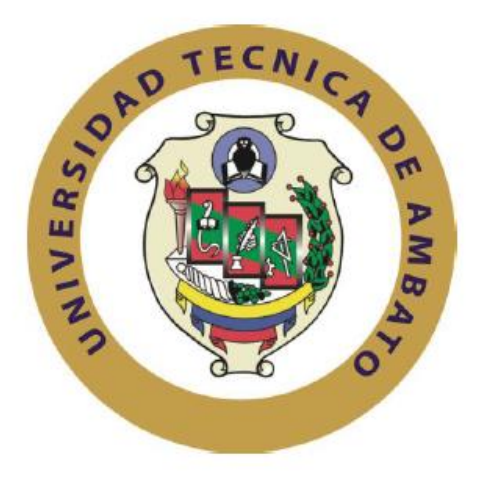

## **UNIVERSIDAD TÉCNICA DE AMBATO**

## **FACULTAD DE INGENIERÍA EN SISTEMAS ELECTRÓNICA E INDUSTRIAL**

## **CARRERA DE INGENIERÍA EN SISTEMAS COMPUTACIONALES E INFORMÁTICOS**

## **TEMA**:

## **"SISTEMA CRM (CUSTOMER RELATIONSHIP MANAGEMENT) PARA EL REGISTRO, PLANIFICACIÓN, GESTIÓN Y SEGUIMIENTO DE LOS SERVICIOS DE CONSULTORES DE LA CÁMARA DE COMERCIO DE AMBATO (CCA)."**

Proyecto de Trabajo de Graduación. Modalidad: Proyecto de investigación, presentado previo la obtención del título de Ingeniería en Sistemas Computacionales e Informáticos.

SUBLÍNEA DE INVESTIGACIÓN: Aplicaciones Web

AUTOR: Constante Erazo Patricio Xavier

TUTOR: Ing. Edison Homero Álvarez Mayorga. Mg.

Ambato – Ecuador

Julio 2015

## **APROBACIÓN DEL TUTOR**

En mi calidad de Tutor del Trabajo de Investigación sobre el Tema: "SISTEMA CRM (CUSTOMER RELATIONSHIP MANAGEMENT) PARA EL REGISTRO, PLANIFICACIÓN, GESTIÓN Y SEGUIMIENTO DE LOS SERVICIOS DE CONSULTORES DE LA CÁMARA DE COMERCIO DE AMBATO (CCA)", del señor CONSTANTE ERAZO PATRICIO XAVIER, estudiante de la Carrera de Ingeniería en Sistemas Computacionales e Informáticos, de la Facultad de Ingeniería en Sistemas, Electrónica e Industrial, de la Universidad Técnica de Ambato, considero que el informe investigativo reúne los requisitos suficientes para que continúe con los trámites y consiguiente aprobación de conformidad con el numeral 7.2 de los Lineamientos Generales para la aplicación de Instructivos de las Modalidades de Titulación de las Facultades de la Universidad Técnica de Ambato.

Ambato, julio de 2015.

EL TUTOR

Édison Homero Álvarez Mayorga

\_\_\_\_\_\_\_\_\_\_\_\_\_\_\_\_\_\_\_\_\_\_

## **AUTORÍA**

El presente trabajo de investigación titulado: "SISTEMA CRM (CUSTOMER RELATIONSHIP MANAGEMENT) PARA EL REGISTRO, PLANIFICACIÓN, GESTIÓN Y SEGUIMIENTO DE LOS SERVICIOS DE CONSULTORES DE LA CÁMARA DE COMERCIO DE AMBATO (CCA)", Es absolutamente original, auténtico y personal, en tal virtud, el contenido, efectos legales y académicos que se desprenden del mismo son de exclusiva responsabilidad del autor.

Ambato, julio del 2015

Patricio Xavier Constante Erazo.

\_\_\_\_\_\_\_\_\_\_\_\_\_\_\_\_\_\_\_\_\_\_\_\_\_

C.I.: 1804008520

## **DERECHOS DE AUTOR**

Autorizo a la Universidad Técnica de Ambato, para que haga uso de este Trabajo de Titulación como un documento disponible para la lectura, consulta y procesos de investigación.

Cedo los derechos de mi Trabajo de Titulación, con fines de difusión pública, además autorizo su reproducción dentro de las regulaciones de la Universidad.

Ambato julio del 2015

Patricio Xavier Constante Erazo

-------------------------------------------

CC: 1804008520

## APROBACIÓN DE LA COMISIÓN CALIFICADORA

La Comisión Calificadora del presente trabajo conformada por los señores docentes Ing. Edwin Hernando Buenaño Valencia Mg. e Ing. Klever Renato Urvina Barrionuevo Mg., revisó y aprobó el Informe Final del Proyecto de Investigación titulado "SISTEMA CRM (CUSTOMER RELATIONSHIP MANAGEMENT) PARA EL REGISTRO, PLANIFICACIÓN, GESTIÓN Y SEGUIMIENTO DE LOS SERVICIOS DE CONSULTORES DE LA CÁMARA DE COMERCIO DE AMBATO (CCA)", presentado por el señor Patricio Xavier Constante Erazo de acuerdo al numeral 9.1 de los Lineamientos Generales para la aplicación de Instructivos de las Modalidades de Titulación de las Facultades de la Universidad Técnica de Ambato.

> Ing. José Vicente Morales Lozada, Mg. PRESIDENTE DEL TRIBUNAL

Ing. Hernando Buenaño Valencia, Mg. Ing. Renato Urvina Barrionuevo, Mg. DOCENTE CALIFICADOR DOCENTE CALIFICADOR

## *DEDICATORIA*

*A Dios por darme el conocimiento, las fuerzas y sabiduría para seguir esta maravillosa carrera de Sistemas sin bajar los brazos pese a los obstáculos.*

*A mis abuelitos María y César y a mi madre Martha por brindarme todo el soporte en el transcurso de la carrera para poder lograr mi objetivo.*

*A mi enamorada Valeria Pérez por su incansable apoyo y motivación que permitieron que llegue hasta el final.*

*Patricio Constante*

#### *AGRADECIMIENTO*

*Agradezco a Dios ya que sin Él esto no fuera posible.*

*A mis abuelitos y mi madre ya que me han apoyado pese a los tropiezos que he tenido.*

*Agradezco a todos mis familiares y amigos que me han llenado de vigor para que logre cumplir al cien por ciento con este gran logro.*

*Al Ing. Édison Álvarez por guiarme en este proyecto de tesis empleando todos sus conocimientos y experiencia.* 

*A todos los docentes, compañeros y autoridades de la Facultad de Ingeniería en Sistemas, Electrónica e Industrial de la Universidad Técnica de Ambato por instruirme con sus conocimientos para llegar a ser la persona que soy hoy en día. Gracias por todo.*

*Patricio Constante*

## Índice de Contenidos

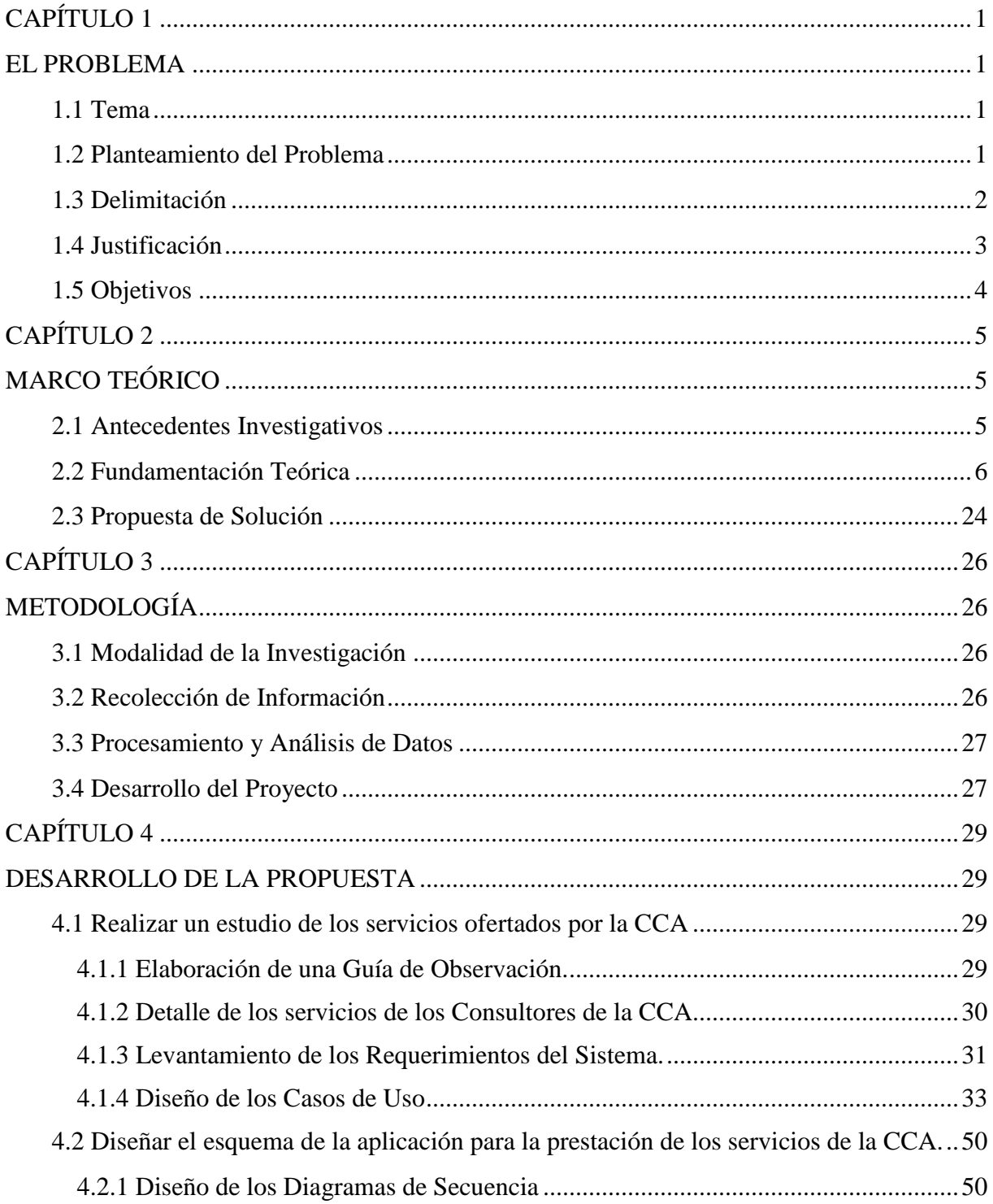

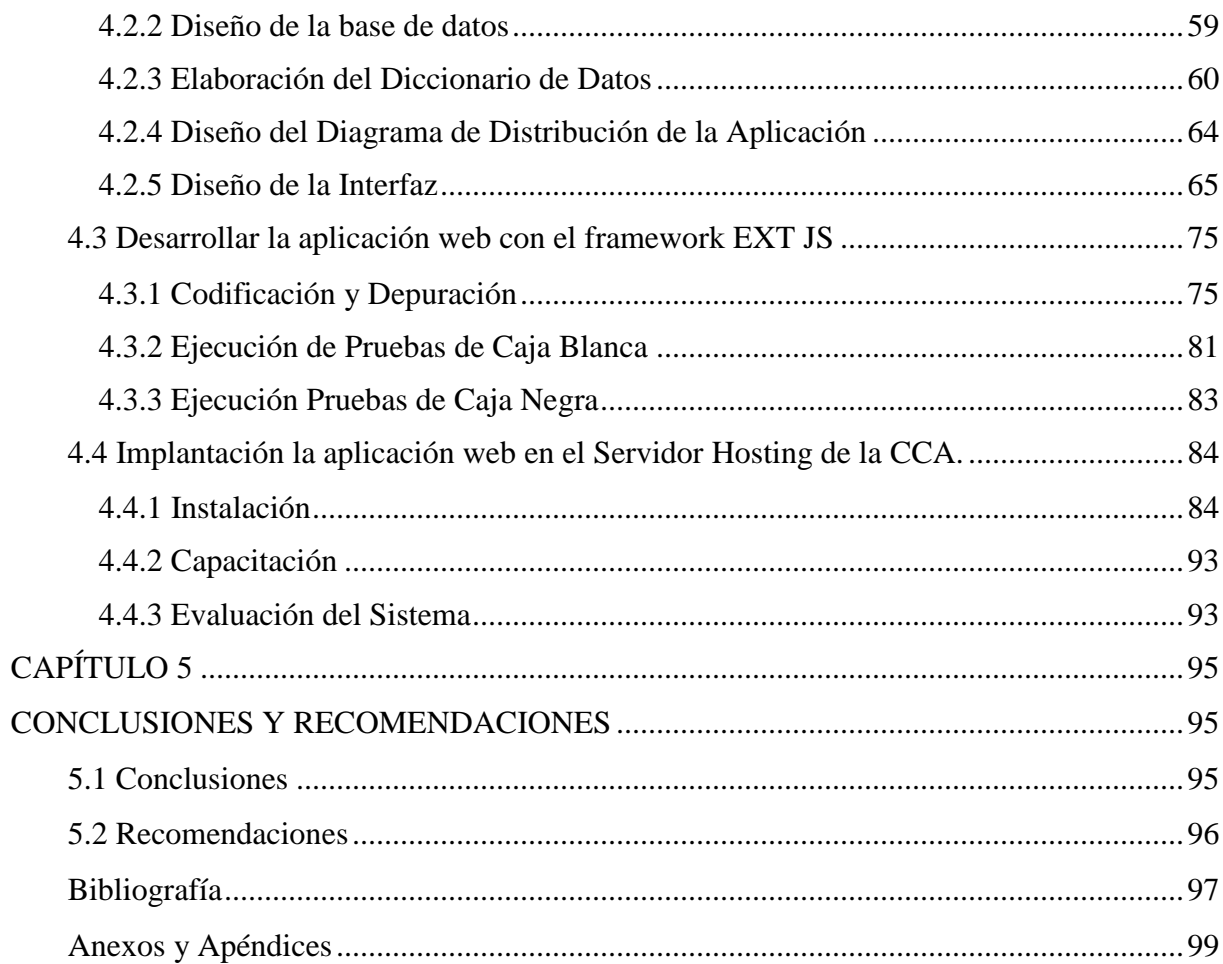

# **Índice de Figuras**

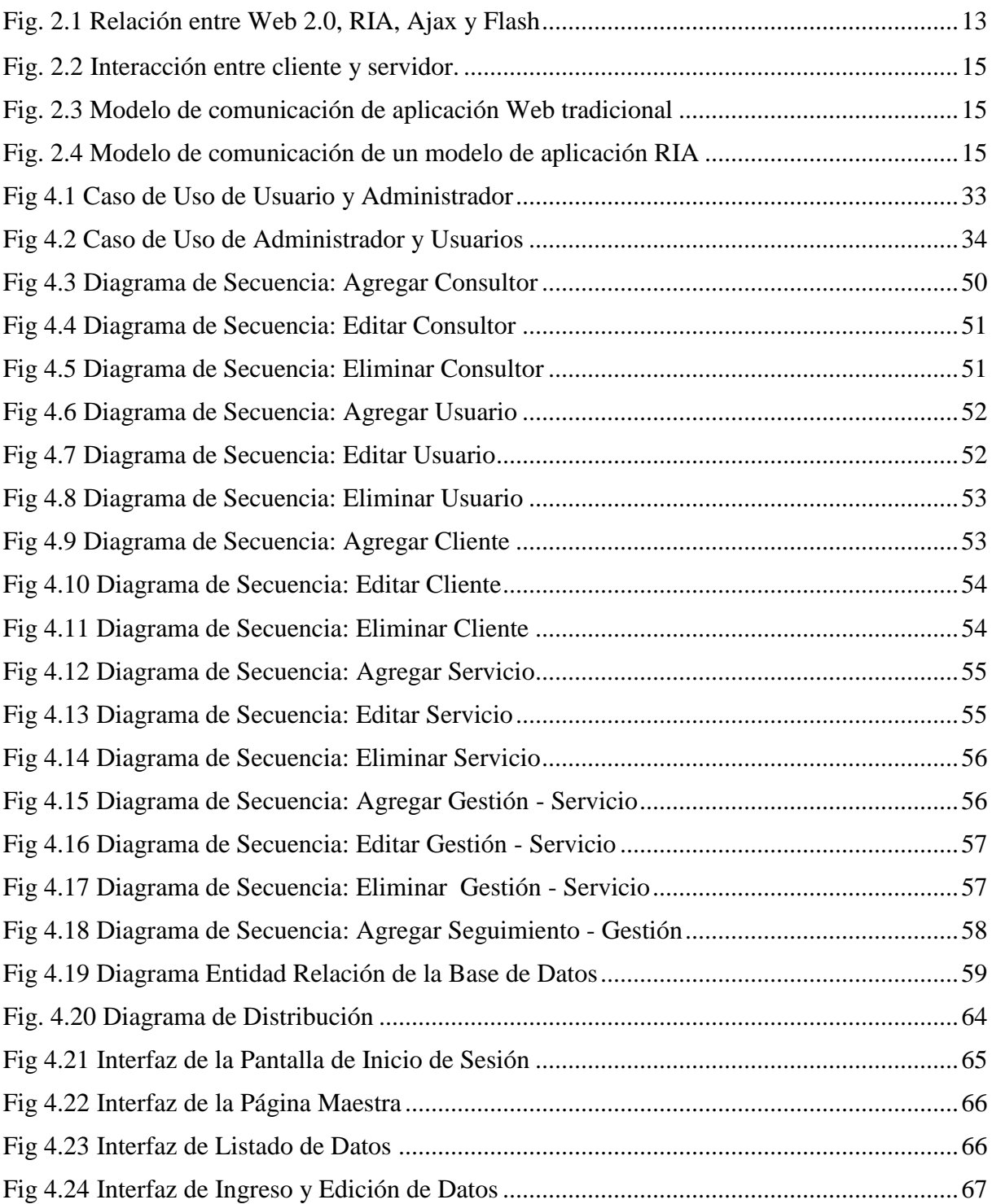

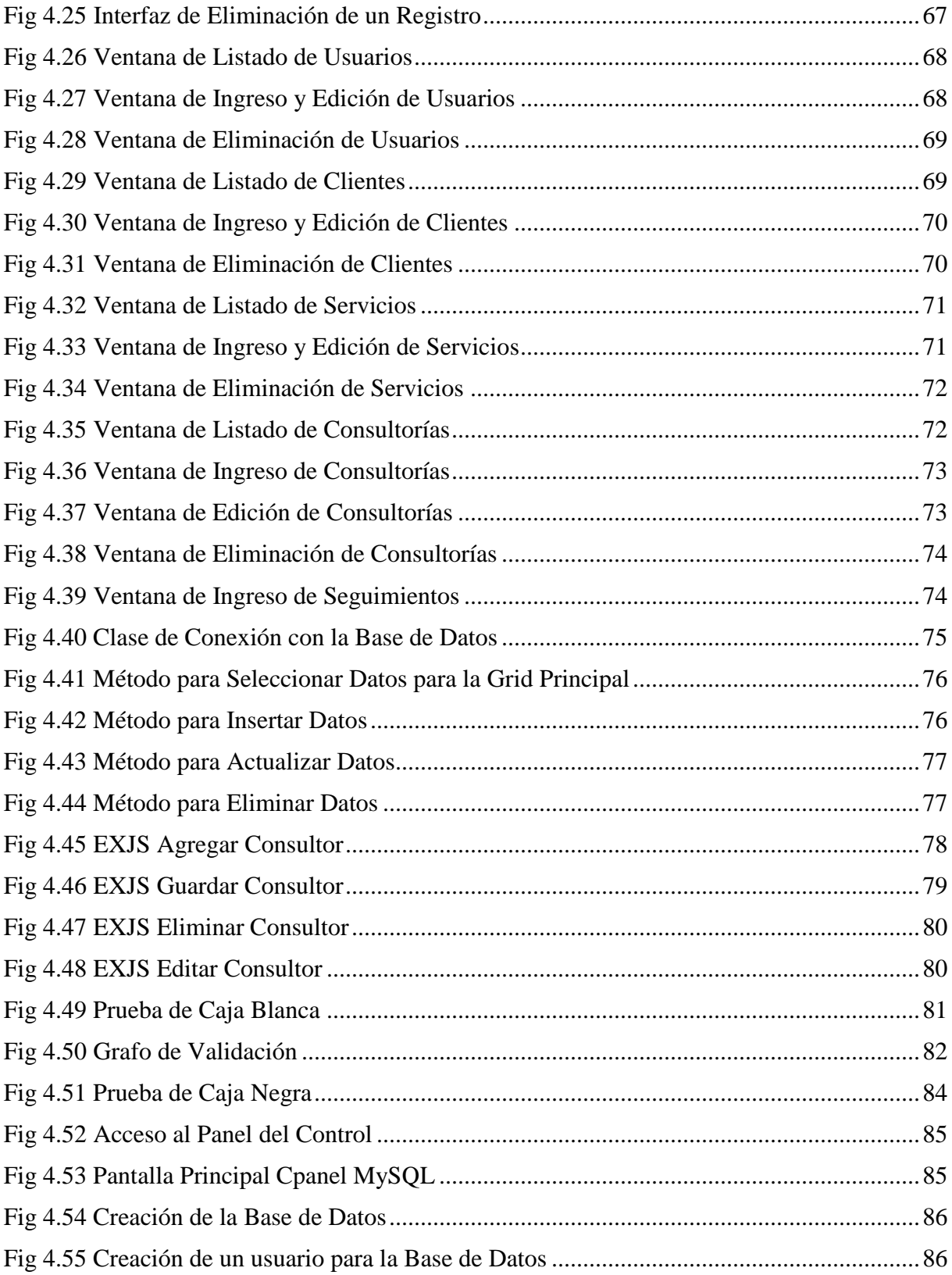

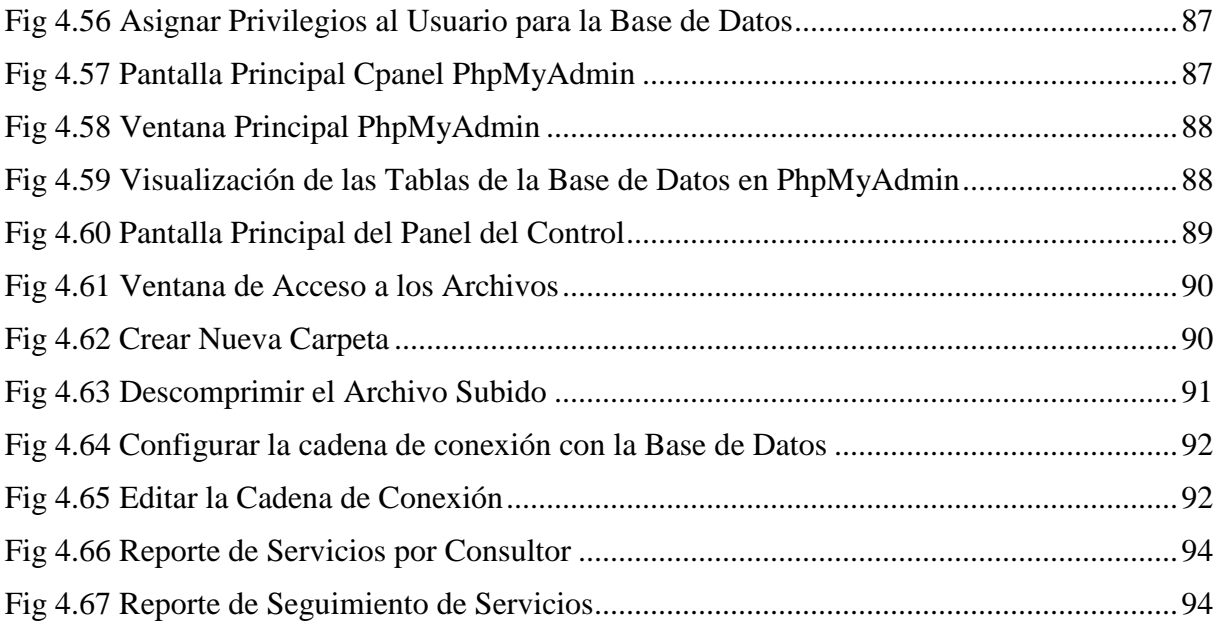

## **Índice de Tablas**

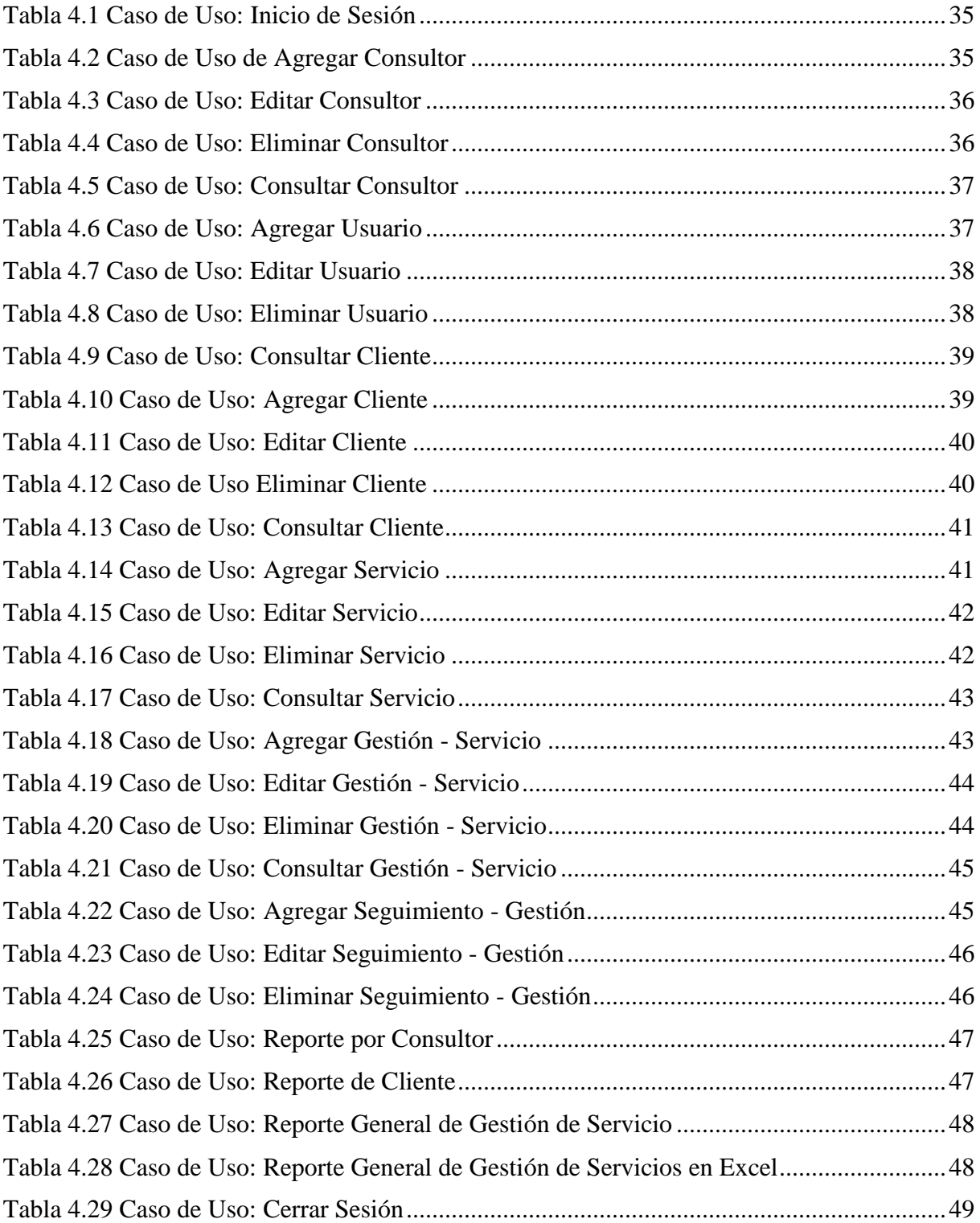

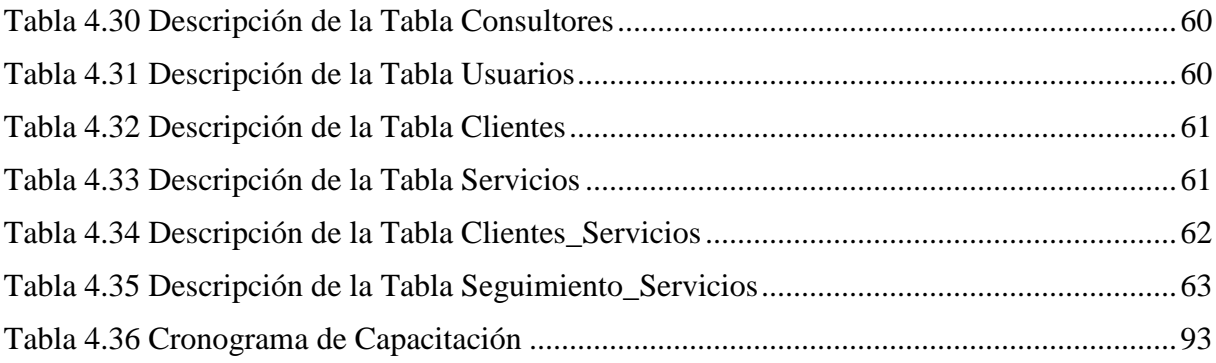

## **RESUMEN EJECUTIVO**

En la actualidad, las cámaras de comercio se han convertido en pilar fundamental en el desarrollo del comercio en todas las ciudades, ofreciendo sus diversos servicios por medio de consultores internos o externos para satisfacer las necesidades de los clientes; es por esta razón, que deben estar acorde a la evolución de la tecnología y cumplir con la gestión, planificación y seguimiento de los servicios eficazmente.

En tal virtud y para mejorar el proceso de los servicios de los consultores de la Cámara de Comercio de Ambato se ha desarrollado un Sistema CRM para cumplir con este propósito. Este proyecto agrupa toda la información necesaria para mejorar la Gestión de los servicios, además permite optimizar de mejor manera los recursos de la institución. Uno de ellos es el tiempo, que es un factor muy importante en el desempeño laboral, además de reducir el uso de papel impreso ya que con el Sistema Informático se pretende manejar toda la información en formato digital y la información actualizada.

Los resultados son los esperados ya que con los reportes, la Cámara de Comercio de Ambato puede tomar decisiones fundamentales en el desempeño de cada Consultor en la gestión de los servicios.

## **INTRODUCCIÓN**

El desarrollo del informe final del presente trabajo de investigación se encuentra dividido en capítulos, los mismos que facilitan la comprensión del contenido del mismo.

El Capítulo I.- Denominado "EL PROBLEMA", se identifica el problema a investigar, la justificación respectiva de la investigación y el planteamiento de los objetivos a obtener tras la culminación del trabajo de investigación.

El Capítulo II.- Contiene el "MARCO TEÓRICO", en donde se establece el conjunto de conocimientos en los cuales se sustenta la investigación, además de presentar investigaciones previas que sirven de soporte a la investigación y se establece la propuesta de solución del problema.

El Capítulo III.- Comprende la "METODOLOGÍA", en la cual se especifica la metodología de investigación a utilizar, el proceso de recolección de la información, el procesamiento y análisis de la información recabada y define las etapas para el desarrollo del proyecto.

El Capítulo IV.- Consta del "DESARROLLO DE LA PROPUESTA", que detalla la metodología seleccionada para el desarrollo del Sistema Informático CRM.

# **CAPÍTULO 1 EL PROBLEMA**

## <span id="page-16-2"></span><span id="page-16-1"></span><span id="page-16-0"></span>**1.1 Tema**

Sistema CRM (Customer Relationship Management) para el registro, planificación, gestión y seguimiento de los servicios de consultores de la Cámara de Comercio de Ambato (CCA).

## <span id="page-16-3"></span>**1.2 Planteamiento del Problema**

Existen organizaciones a nivel mundial que tratan de ofrecer los mejores y más eficientes servicios de consultoría para impulsar los negocios, normalmente conocidos como Cámaras de Comercio. La mayoría de las Cámaras mantienen un control de los servicios que ofrecen sus consultores, es elemental que el control sea correcto para que puedan crecer y mejorar sus servicios; con el propósito de obtener beneficios diferenciales respecto al mercado existente y para eso buscan crear alianzas estratégicas con empresas asociadas de reconocido prestigio.

En Ecuador, las Cámaras de Comercio mantienen una amplia cobertura en todas las ciudades, las alianzas estratégicas con varias empresas y con consultores externos va en crecimiento; sin embargo, operativamente la mayoría trabaja con métodos no automatizados como hojas impresas y archivando la mayoría de la información en hojas de cálculo ineficiente para la correcta utilización de la información.

La Cámara de Comercio de Ambato es una institución sin fines de lucro que tiene 86 años operando en la Ciudad de Ambato. En su sitio web dice: "La CCA se encarga de apoyar al progreso del sector productivo local y nacional a través de acciones que fortalezcan las capacidades empresariales y mejoren el entorno competitivo y que a la vez promuevan la prosperidad y el mejoramiento de la calidad de vida y el medio ambiente".

Desde el mes de agosto del 2014, la CCA tomó la decisión de formar alianzas estratégicas con varios socios consultores, desde ese momento la CCA lleva un registro manual de todos servicios de los clientes que los consultores obtienen; hasta el momento, el método ha resultado obsoleto ya que en ocasiones las hojas desaparecen o se manchan, lo que ocasiona pérdida de información y retrasos en los registros de los nuevos socios.

La gestión de los servicios a ofertarse por parte de la CCA es interrumpida ya que todos los consultores no se encuentran presentes en las instalaciones de la misma y por ende no se puede gestionar en ese momento el servicio y mucho menos la planificación.

Adicionalmente con hojas impresas resulta difícil llevar un seguimiento completo del servicio ofertado ya que el consultor debe llenar manualmente en las instalaciones de la CCA los seguimientos dados; es un proceso tedioso y complicado y si en algún momento se llegase a perder la hoja, sería algo catastrófico ya que la CCA quedaría mal con el cliente y el consultor no podrá concretar su servicio.

## <span id="page-17-0"></span>**1.3 Delimitación**

**Área:** Software

**Línea de Investigación:** Desarrollo de Software

**Sub Línea de Investigación:** Aplicaciones Web

**Delimitación Espacial:** Se realizará en la provincia de Tungurahua, cantón Ambato en Edificio la Cámaras en la calle Montalvo 03-31 entre Bolívar y Rocafuerte.

**Delimitación Temporal:** La presente investigación de desarrollará en el lapso de 6 meses a partir de la fecha de la aprobación del proyecto por parte del H. Concejo Directivo de la Facultad de Ingeniería en Sistemas, Electrónica e Industrial.

## <span id="page-18-0"></span>**1.4 Justificación**

La mayoría de sistemas web son desarrollados en tecnologías un poco ortodoxas en cuanto a interfaz con el usuario. Con el uso del Framework EXT JS se puede gestionar un CRM como si se estuviera trabajando desde un computador de escritorio pero en un navegador web y mejor aún, desde internet.

Este proyecto es de gran ayuda para la Cámara de Comercio de Ambato ya que se lo va a realizar vía web y va a tener permanente acceso a través del internet desde los distintos puntos de acceso que tenga la CCA, ya sea desde el mismo edificio o desde la Cámara Móvil.

La investigación de desarrollo en esta nueva plataforma como es EXTJS es algo novedoso ya que está centralizado en la Web y fomenta el auto aprendizaje, es dinámica para aplicaciones web ya que utiliza Ajax y jQuery para su desempeño.

El uso de software libre facilita la implementación de este sistema ya que evita la compra de costosas licencias; así mismo, las herramientas para el desarrollo son gratuitas y el soporte es extenso.

La CCA tendrá un gran beneficio y mayor control sobre los consultores, la información estará disponible para utilizarla en cualquier momento y cualquier lugar, la comodidad de los consultores que evitará que se acerquen físicamente a las instalaciones de la CCA y pueden hacerlos desde cualquier punto donde tengan conexión a internet, además evitará el papeleo innecesario y los retrasos en el ofrecimiento de los servicios hacia las persona que requieren los mismos.

Los socios y clientes de la CCA quedarán satisfechos ya que sus requerimientos serán atendidos de manera inmediata por cualquier miembro de la red de consultores gracias a la implementación de este sistema que será rápido por sus notificaciones y eficiente por la metodología para atender los requerimientos.

## <span id="page-19-0"></span>**1.5 Objetivos**

## **Objetivo General:**

Implantar un sistema CRM (Customer Relationship Management) para el registro, planificación, gestión y seguimiento de los servicios de consultores de la Cámara de Comercio de Ambato (CCA).

## **Objetivos Específicos:**

- Realizar un estudio de los servicios ofertados por la CCA.
- Diseñar el esquema de la aplicación para la prestación de los servicios de la CCA.
- Desarrollar la aplicación web con el framework EXT JS.
- Implantación la aplicación web en el Servidor Hosting de la CCA.

# **CAPÍTULO 2 MARCO TEÓRICO**

## <span id="page-20-2"></span><span id="page-20-1"></span><span id="page-20-0"></span>**2.1 Antecedentes Investigativos**

El investigador Luis Damián Laura Paucar en su tesis de investigación desarrollada en el año 2012 denominada "Módulo de gestión de clientes y seguridades bajo arquitectura SOA para el sistema administrativo contable de la Empresa Besixplus Cia. Ltda." concluye lo siguiente: "La falta de un módulo que gestione toda la información de clientes ha provocado los resultados no sean esperados ya que la información no se encuentra almacenada en una base de datos consistente. Al momento de realizar una transacción con los clientes, los datos no suelen ser los esperados ya que cualquier persona puede utilizar esa información; esto se da porque la información no se encuentra protegida adecuadamente con las restricciones suficientes para el acceso a la información." [1]

El investigador Marcelo Vega en su investigación científica denominada "Propuesta estratégica de marketing basada en la gestión de relaciones con el cliente (CRM) para la Empresa Dynamia de la ciudad de Quito" en el año 2011 concluye: "Los consultores de la empresa Dynamia tienen la experiencia y conocimientos adecuados resultado de un trabajo de varios años en puestos gerenciales en varias instituciones importantes del país. El capital humano de la empresa es el elemento crítico para entregar un servicio de calidad en el negocio de la consultoría." [2]

El investigador Andrés Eduardo Napo Mora en su investigación denominada "Aplicación de Customer Relationship Management - CRM para el mejoramiento de servicios en el sector de Reaseguros para Combined Intermediario de Reaseguros S.A." realizada en año 2012 expresa en sus conclusiones: "El proceso de implementación de un CRM involucra demasiados

aspectos, como estrategia, procesos, comunicaciones, etc. Es por eso que se vio en la necesidad de encontrar un modelo de implementación que solo involucrara el proceso de instalación de la herramienta a partir de los requerimientos de la empresa." [3]

Los investigadores Aurora Garrido Moreno y Antonio Padilla Meléndez en su proyecto científico titulado "ESTRATEGIAS CRM EN EMPRESAS DE SERVICIOS: RECOMENDACIONES DIRECTIVAS PARA SU IMPLEMENTACIÓN (CRM strategies in servicies companies: mangerial recommendations for its implementation)" hecha en el año 2014 expresan lo siguiente en sus conclusiones: "La gestión de Relaciones con Clientes (CRM) juega un papel clave en empresas de servicios, en las cuales el contacto con clientes es intensivo, y su fidelización constituye una fuente de ventaja competitiva. Sin embargo, la literatura muestra que no se están obteniendo los resultados esperados con su implementación. En este trabajo presentamos una revisión de la literatura sobre el concepto de CRM y un estudio empírico en 311 empresas, del que se deriva la propuesta de un marco conceptual para su exitosa implementación en el sector servicios. Como principal recomendación directiva destaca que para tener éxito en su puesta en marcha, debe prestarse más atención a factores de tipo organizativo (formación, estructura organizativa, liderazgo), que a factores tecnológicos." [4]

#### <span id="page-21-0"></span>**2.2 Fundamentación Teórica**

#### **CRM, Customer Relationship Management**

"Una definición completa de CRM sería algo así como "una estrategia de marketing destinada a construir proactivamente un sesgo o preferencia en los consumidores por una determinada organización, lo cual suele resultar en unos mayores índices de retención de esos consumidores y en un rendimiento económico mayor".

Un CRM se basa desde un punto de vista metodológico, los pasos a seguir son básicamente cuatro: en primer lugar, identificar a los clientes. Es preciso que podamos saber siempre quiénes son, entren a través del canal que entren, para que sean siempre vistos como el mismo cliente a lo largo de todas las transacciones e interacciones que realicen a lo largo del tiempo.

Debe ser capaz de almacenar toda la información de un cliente sin que se pierda nada si se quiere hacer posible lo que viene después.

Segundo, diferenciarlos. Ser capaz de adscribir a esos consumidores que tenemos previamente identificados a grupos definidos y caracterizados por pautas comunes, por el tipo de necesidades que plantean a la compañía, por el valor que tienen para nosotros. Tanto si me acerco a la compañía a través de su página web como si viene a mi casa un operario de servicio técnico, aunque sea de una empresa subcontratada, yo, como cliente, debo ver que se me conoce, y si soy o me considero un cliente muy bueno, que se sepa y se me trate como tal.

En tercer lugar, interactuar con ellos. Implica mantener contactos con esos consumidores basados en la información que tenemos de ellos y de sus necesidades, registrar esos contactos como fuentes adicionales de información. Estos contactos deben hacerse únicamente cuando con ello proporcionemos valor al cliente, bien con ofertas que podamos suponer que le interesan o con peticiones de información que le parezcan relevantes. Se acabó la era del llamado database marketing, los envíos masivos a todos los clientes con la misma oferta. Con esto, si se hace bien, deberíamos no sólo reducir costes de envío y demás, sino además obtener una eficiencia muy superior.

Finalmente, en cuarto lugar, se debe adaptar nuestro producto o servicio a esos clientes, para cubrir sus necesidades de una manera aún más eficiente. Este cuarto paso, la adaptación o, en palabra proveniente del término inglés, customization, es el paso más difícil en toda estrategia CRM, y requiere una gran integración y buen funcionamiento de las tres etapas anteriores. Se trata de, una vez que conocemos al cliente y que le hemos oído, hacer que efectivamente nuestro producto o servicio se ajuste a lo que ese cliente nos estaba pidiendo, dentro de los límites razonables." [5]

Para una empresa, un CRM es un aspecto importante ya que permite la interacción continua de la empresa con los clientes en el presente y futuro, pudiendo renovar sus productos y/o servicios, teniendo a la mano toda la información segmentada requerida de clientes

#### **Características de un CRM.**

- "Automatización de las ventas: En los sistemas CRM, los procesos de venta a los clientes son configurados en las aplicaciones. Los pedidos y transacciones con los clientes se integran a las bases, para así monitorear de forma más intensa sus ciclos de compra. Esto provee un singular punto de vista de cada cliente mediante su historial de compra y comportamiento. Con esto también se recolectaran datos en relación a los productos o servicios que más se demandan, así como las regiones y territorios en donde tiene más éxito cierto producto o servicio.
- Servicio y soporte al cliente: CRM ayuda a las compañías a incorporar un excelente servicio al cliente. CRM mejora el servicio al cliente mediante el monitoreo y medición de las interacciones que se dan entre éste y los proveedores. Así se determina quienes son las personas idóneas para ofrecer de manera apropiada el servicio o el producto a determinado cliente; o bien resolver problemas que a éstos se les presenten. Los problemas se pueden solucionar de forma eficiente a través de un soporte al cliente proactivo.
- Servicio de campo: Mediante el uso de sistemas de CRM, el staff de la compañía puede comunicarse de manera rápida y efectiva con los clientes mediante un servicio personalizado con la finalidad de conocer sus expectaciones individuales.
- Automatización del Marketing: CRM proporciona la más actual información acerca de los hábitos de compra de los clientes, lo que les permite determinar campañas de marketing efectivas que en determinado momento desembocaran en ventas cruzadas que podrían atraer a nuevos clientes. Mediante el uso en conjunto del CRM, la inteligencia del marketing, las bases de datos de los clientes y las comunicaciones tecnológicas de interacción, las empresas satisfacen de mejor manera sus necesidades particulares. Esto permitirá que la organización pueda saber aquello que les gusta o disgusta a sus clientes, y por tanto entenderán de mejor forma sus necesidades." [6]

#### **Importancia de un CRM.**

"CRM proporciona a toda la organización una visión general sobre el cliente, concentrando toda la información necesaria sin importar dónde ocurrió el punto de encuentro con el cliente,

que le permita a la organización entender a sus clientes y poderlos servir mejor. Esto le ayuda a desarrollar relaciones con clientes más rentables y de largo plazo. Aunque sabemos que es difícil mantener una perspectiva de todos nuestros clientes, es posible hacerlo si utilizamos las herramientas adecuadas. Incluso en el mercado global se puede dar a los clientes un servicio individual y personalizado.

Sin embargo las empresas que no pongan en marcha CRM se arriesgan a perder ventaja competitiva con respecto a sus competidores cuando llegue el momento de conservar a los clientes adecuados.

CRM está diseñada para aumentar el ingreso y rentabilidad al atraer nuevos clientes, desarrollar su negocio, y aumentar su satisfacción y lealtad, permitiendo procesos de negocios más eficientes y el uso de tecnologías de más bajo costo.

El objetivo principal de CRM es obtener mayores ingresos, y no recortar costos. Una estrategia de negocios CRM mejoran los esfuerzos de ventas y mercadotecnia, y le permite a las organizaciones proporcionar un mejor servicio a los clientes. Se ganan nuevos clientes, se retienen los existentes, y compran en mayor cantidad. Los usuarios finales se benefician al recibir un mejor servicio al cliente y obtienen los productos y servicios que quieren, cuando los quieren. Una empresa que no tiene una estrategia CRM o no utiliza aplicaciones CRM se encuentra en desventaja competitiva.

En términos generales CRM permite crear nuevos diseños de negocios en los cuales los clientes participan de manera directa en el modelado de la empresa, a través de sus necesidades. La información generada por los consumidores permite construir relaciones rentables con los clientes a través de un refinamiento constante de las percepciones relativas a las necesidades, comportamiento y poder adquisitivo de los clientes y del enfoque estratégico de los recursos de negocio en las actividades que permitan construir relaciones a largo plazo y generar valor económico." [7]

## **Rich Internet Aplicacions (RIA)**

"Las Aplicaciones Ricas de Internet son la nueva generación de aplicaciones Web cuyo principal foco de atención es el usuario, es un nuevo tipo de aplicación con más ventajas que las tradicionales aplicaciones Web, entre ellas podemos destacar como se trabajó en mejorar la arquitectura de las mismas para lograr efectos eficientes y acortar la brecha entre las aplicaciones Web y las de escritorio.

Una aplicación Rica en Internet es enteramente un nuevo grupo de experiencias Web que involucra interacción, velocidad y flexibilidad.

En la actualidad hay muchas empresas que están haciendo hincapié en el desarrollo de herramientas para crear aplicaciones Web ricas, entre estas podemos mencionar las plataformas como:

- Flash y Flex de Adobe,
- AJAX
- Open Laszlo ( herramienta Open Source)
- SilverLight de Microsoft
- JavaFx Script de Sun Microsystems

Las Aplicaciones Ricas en Internet combinan los mejor de los estándares, tecnologías, prácticas, para llevar a cabo su principal objetivo, mejorar la calidad de las aplicaciones Web.

Cuando se mezclan o coordinan todas estas cosas casi automáticamente estamos teniendo aplicaciones más "ricas", dándole al usuario aplicaciones con las siguientes características:

- más intuitivas
- más responsables
- más efectivas
- más parecidas a las aplicaciones de escritorio
- más interactivas
- más dinámicas
- más rápidas
- sin refrescos de pagina
- desarrollo casi instantáneo
- multi plataforma,
- descargas progresivas para recuperar contenidos y datos,
- adopta ampliamente los estándares de Internet
- diseño con múltiples capas

En las aplicaciones Ricas en Internet, el cliente empieza a tener mayores responsabilidades, ya deja ser solo un simple dibujante de la página, en esta nueva etapa de las aplicaciones Web el cliente pasa a tener responsabilidad en la forma en que se piden los datos al servidor, a partir de ahora hace más explícitamente el envío y recepción de datos en modo asincrónico de un requerimiento de usuario, redibujar las regiones de la página, reproducir audio y video los cuales están estrechamente relacionados, independientemente del servidor o back end al que se encuentre conectado.

La arquitectura de las aplicaciones Ricas en Internet asigna esta responsabilidad al cliente para poder acercarse más a las aplicaciones de escritorio y dejar de ser un simple cliente en una arquitectura cliente/servidor. Esto se logra agregando funcionalidad directamente sobre la arquitectura de las aplicaciones de n-capas que utilizan las aplicaciones legacy sin necesidad de tener que revisar el resto de las capas.

Esto puede ayudar a solucionar la mayoría de los problemas antes mencionados, como así también permite desarrollar aplicaciones con requerimientos complejos reduciendo el costo de desarrollo así como también permitiendo el desarrollo de la misma en primer lugar.

Las aplicaciones RIA cobran su potencia a través de su arquitectura y capacidades para fundamentalmente cambiar la forma en que las compañías se comprometen e interactúan con los usuarios Web, dándoles mejores experiencias de usuario con resultados sobresalientes. [8]

## **Características de las RIA**

- La aplicación es enlazada desde una nueva página web o una nueva página perteneciente a la misma aplicación.
- La mejor interacción con el usuario, este brinda una reacción inmediata ya que no es necesario cargar toda la página al colocar nuevos datos específicos.
- La aplicación permite operaciones comunes en el usuario como: Drag&Drop (arrastrar y soltar) o animaciones de objetos.
- Mejora la expectativa visual por las aportaciones de nuevos compontes más avanzados.
- Permite crear aplicaciones más atractivas con la utilización de audio, video y gráficos.
- La mayoría de las aplicaciones RIA se basan en el lenguaje de programación XML, tanto para el intercambio de datos y la interfaz gráfica.
- Los servidores donde se ejecutan las aplicaciones son diversos pero los más comunes son los basados en Java.
- Disminuye el ancho de banda, con el uso de estas aplicaciones ya que estas permiten almacenar más información del usuario y reduce el uso de transacciones HTTP en el servidor.
- Requiere de la utilización de un RichClient en el lado del usuario el cual será el motor de la tecnología RIA.
- Visualización y ejecución en múltiples plataformas y dispositivos heterogéneos.
- Desvinculación de la presentación lógica.
- Permite la conectividad online/offline.
- Se posibilita la detección de eventos de los componentes y la actualización sin tener que hacer un refresco completo.
- La programación en RIA es compatible con todos los navegadores y evita implementaciones dentro de los mismos. [9]

## **Ventajas de las RIA**

- "RIA tiene las ventajas comunes de las aplicaciones Web tradicionales y adicionalmente las siguientes:
- No hace falta instalación.
- Accesibles desde cualquier navegador Web.
- Alta interacción como una aplicación de escritorio.
- Aumenta la velocidad de respuesta percibida por el usuario.

## **Desventajas de las RIA**

- RIA funcionara óptimamente con un mayor ancho de banda, lo que significa que deberíamos tener una infraestructura de red apropiada.
- Los navegadores no están necesariamente probados para ser usados como plataforma de presentación.
- La depuración de código es costosa si no existe un IDE apropiado.
- El estado de la aplicación está parcialmente en el cliente." [10]

## **Arquitectura de una aplicación RIA**

En la figura 2.1 se puede observar la relación entre el WEB 2.0, RIA, Ajax y Flash.

**Web 2.0 Rich Internet Applications** Flash Ajax Java

Relación entre Web 2.0, RIA, Ajax y Flash

<span id="page-28-0"></span>Fig. 2.1 Relación entre Web 2.0, RIA, Ajax y Flash Fuente: Eliseo Palacios, Aplicaciones Ricas en Internet (RIA). Un enfoque de refactorización

"Los elementos que muestra la figura son los principales encargados del comportamiento, la performance y el manejo de las aplicaciones RIA.

Hay tres aspectos muy importantes que influyen en forma directa en la performance de una aplicación RIA.

- El diseño de la aplicación y el contexto o ambiente de uso.
- El comportamiento y expectativas del usuario.
- El comportamiento de la aplicación cuando la estamos utilizando.

Desde que el usuario inicia una petición a una dirección URL hasta que la respuesta es enviada al usuario, se suceden una serie de pasos los cuales intentaremos explicar en los siguientes ítems.

## **Interacción entre el cliente y el servidor**

El usuario hace un clic en un link del browser envía un request a un Server. El servidor responde a los request de los clientes, y cuando la cantidad suficiente de los contenidos requeridos llegan al cliente (a la cache del browser), el browser los muestra y el usuario los puede ver. Para que el usuario pueda ver la respuesta deberá esperar el tiempo necesario que tarde el proceso completo en que la respuesta llegue al browser.

En la figura 2.2 se observa la fecha negra del diagrama que muestra el flujo de descarga de una página Web tradicional.

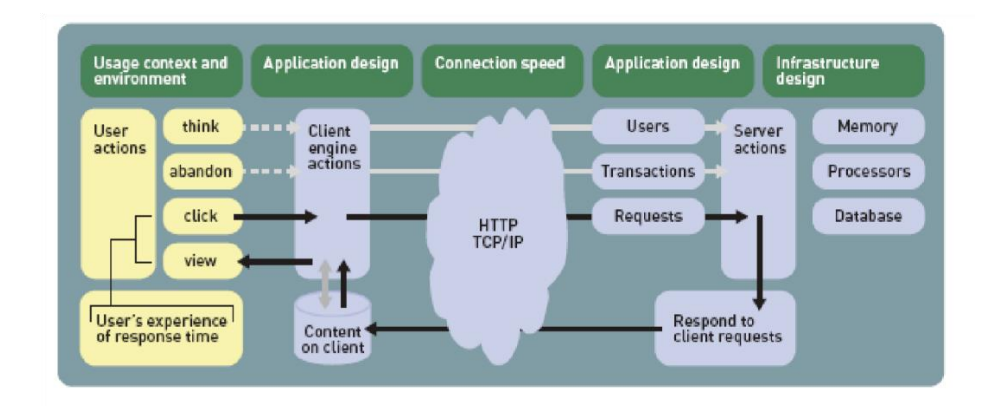

#### Interacción entre cliente y servidor

<span id="page-30-0"></span>Fig. 2.2 Interacción entre cliente y servidor. Fuente: Eliseo Palacios, Aplicaciones Ricas en Internet (RIA). Un enfoque de refactorización

Una página Web tradicional generalmente está compuesta por hojas de estilo, archivos de scripts, imágenes, objetos flash entre otros, todos estos componentes son descargados, individualmente, varias veces ante los sucesivos request ya que la mayoría de las veces requiere varios intercambios de información entre el servidor y el cliente.

Como se observa en la figuras 2.3 y 2.4, se nota claramente la diferencia de comunicación entre una Web Tradicional y las RIA:

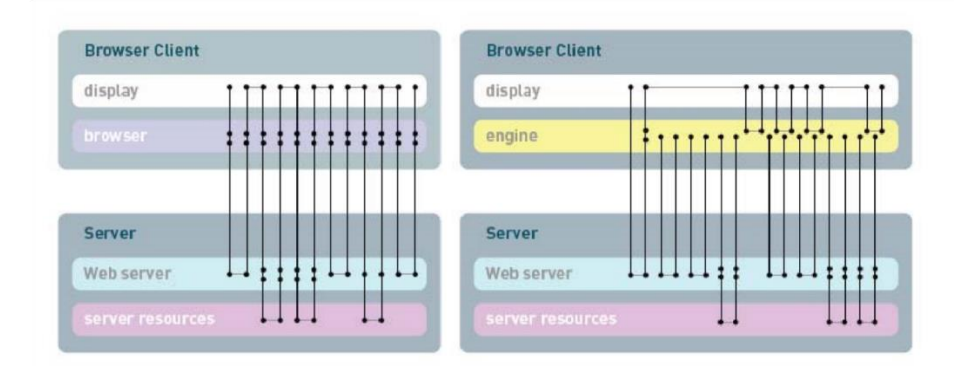

<span id="page-30-1"></span>Fig. 2.3 (Izquierda). Modelo de comunicación de aplicación Web tradicional. Fig. 2.4 (Derecha). Modelo de comunicación de un modelo de aplicación RIA Tomadas de: Eliseo Palacios, Aplicaciones Ricas en Internet (RIA). Un enfoque de refactorización Hay un factor importantísimo que deberemos tener en cuenta en las aplicaciones ricas, cualquiera de los frameworks que se utilicen para desarrollar implícitamente proporciona un elemento más a las capas de la aplicación, esa capa también puede ser llamada "Motor Cliente", esta capa cliente la podemos ver en la figura anterior, en el recuadro amarillo.

#### **El "Motor" Cliente**

Hoy en día hay varias implementaciones diferentes, todas las RIAs agregan una capa lógica intermedia, el "motor cliente de pedidos"; Esta capa es agregada entre el usuario y el servidor Web. Este "motor" maneja que contenidos a mostrar y los request hacia el servidor.

Este "motor" cliente puede seguir manejando las comunicaciones síncronas como las aplicaciones Web tradicionales, pero también permite al usuario interactuar con la aplicación asincrónicamente (independientemente de forma en que nos comuniquemos con el servidor).

La Figura 2.3 y Figura 2.4 muestran como es un patrón de comunicación asíncrona usuarioservidor en una aplicación RIA, y como difiere de una comunicación tradicional sincronía de una aplicación Web.

Dependiendo de la plataforma de desarrollo la implementación difiere, todas las aplicaciones RIA agregan una capa intermedia o lógica, este es el motor del cliente encargado de gestionar los requerimientos de forma background, esta capa es ubicada lógicamente entre el usuario y el servidor Web.

Este "Motor" se descarga en el cliente al inicio de la sesión y maneja los cambios que se producen sobre la pantalla y se los comunica al servidor. Este motor solo produce cambios sobre los elementos necesarios sobre la pantalla, evitando las recargas completas de páginas.

#### **Herramientas de diseño RIA**

Las aplicaciones Ricas en Internet todavía se encuentran en una etapa de desarrollo, y esperando la opinión de los usuarios.

A continuación detallamos un conjunto de restricciones y requerimientos a tener en cuenta que las herramientas de desarrollo deberán contemplar:

- Browser Modernos: Las aplicaciones Web por lo general requieren browser modernos para poder funcionar correctamente, además de esto será necesario un motor javascript que sea el encargado de manejar requerimientos XMLHTTPRequest para manejar las comunicación del cliente con el servidor y viceversa; y el principal condimento es que deberán adoptar los estándares DOM y manejo de hojas de estilo CSS.
- Estándares Web: uno de los principales problemas de escribir aplicaciones con funcionalidad javascript, es que todos los browsers no adoptan los mismos estándares y eso hace que debamos escribir líneas de código adicional para que funcionen en los diferente browsers.
- Herramientas de Desarrollo: Algunos frameworks AJAX y productos de desarrollo como Curl, Adobe Flex and Microsoft SilverLight proveen un entorno de desarrollo integrado para crear aplicaciones Web ricas." [9]

#### **EXT JS**

"ExtJS es un marco de interfaz de usuario multi-navegador muy potente para construir aplicaciones ricas y robustas, desarrollada originalmente por Jack Slocum en el 2006.

Desde entonces, ExtJS ha sufrido un crecimiento explosivo, ya que responde a las necesidades de los desarrolladores Web que tienen un verdadero marco de interfaz de usuario y modelos de eventos. Eso hace que sea único en el espacio de crecimiento competitivo de la Web 2.0.

EXTJS es una librería de JavaScript en los navegadores para la creación de RIA (Rich Internet Applications). Lo que RIA intenta ofrecer es una experiencia de usuario muy semejante o idéntico a la que se tiene en las aplicaciones de escritorio.

En conclusión con ExtJS se logrará completas interfaces de usuarios que son muy fáciles de usar, además son muy parecidas a las conocidas aplicaciones de escritorio, y se puede descargar gratuitamente.

Usar ExtJS permitirá tener además estos beneficios:

- Existe una igualdad entre Cliente Servidor. La carga de procesamiento se reparte, logrando que el servidor, al tener menor carga, pueda gestionar más clientes al mismo tiempo.
- Comunicación asíncrona. En éste tipo de sistema el motor de render puede emparejarse con el servidor sin obligación de estar sujeta a un clic o una acción del usuario, dándole la libertad de cargar información sin que el cliente se dé cuenta.
- Evita el problema de tener que validar el código para que funcione bien en cada uno de los navegadores (Firefox, IE, Safari, Opera, etc.).
- Disminuye el tráfico de la red, pues las aplicaciones cuentan con las posibilidades de elegir que datos desea transmitir el servidor.

La librería ExtJS dispone de varios componentes (Widgets) para influir dentro de una aplicación web, como:

- Cuadros y áreas de texto.
- Campos para fechas.
- Campos numéricos.
- Combos.
- Radiobuttons y checkboxs.
- Editor HTML.
- Elementos de datos.
- Árbol de datos.
- Pestañas.
- Barra de herramientas.
- Menús al estilo de Windows.
- Paneles visibles en sectores.
- Sliders." [11]

### **Modelo en Cascada**

"Es el enfoque metodológico que ordena rigurosamente las etapas del ciclo de vida del software, de forma que el inicio de cada etapa debe esperar a la finalización de la inmediatamente anterior.

El modelo en cascada es un proceso de desarrollo secuencial, en el que el desarrollo se ve fluyendo hacia abajo (como una cascada) sobre las fases que componen el ciclo de vida.

Se cree que el modelo en cascada fue el primer modelo de proceso introducido y seguido ampliamente en la ingeniería el software. La innovación estuvo en la primera vez que la ingeniería del software fue dividida en fases separadas.

La primera descripción formal del modelo en cascada se cree que fue en un artículo publicado en 1970 por Winston W. Royce, aunque Royce no usó el término cascada en este artículo. Irónicamente, Royce estaba presentando este modelo como un ejemplo de modelo que no funcionaba, defectuoso.

En el modelo original de Royce, existían las siguientes fases:

- 1. Especificación de requisitos.
- 2. Diseño.
- 3. Construcción. (Implementación o codificación)
- 4. Integración.
- 5. Pruebas.
- 6. Instalación.
- 7. Mantenimiento.

Si bien ha sido ampliamente criticado desde el ámbito académico y la industria, sigue siendo el paradigma más seguido a día de hoy.

## **Ventajas:**

- El modelo en cascada puede ser apropiado, en general, para proyectos estables (especialmente los proyectos con requisitos no cambiantes) y donde es posible y probable que los diseñadores predigan totalmente áreas de problema del sistema y produzcan un diseño correcto antes de que empiece la implementación. Funciona bien para proyectos pequeños donde los requisitos están bien entendidos.
- Es un modelo en el que todo está bien organizado y no se mezclan las fases. Es simple y fácil de usar.
- Debido a la rigidez del modelo es fácil de gestionar ya que cada fase tiene entregables específicos y un proceso de revisión. Las fases son procesadas y completadas de una vez.

## **Inconvenientes:**

- En la vida real, un proyecto rara vez sigue una secuencia lineal, esto crea una mala implementación del modelo, lo cual hace que lo lleve al fracaso.
- Difícilmente un cliente va a establecer al principio todos los requisitos necesarios, por lo que provoca un gran atraso trabajando en este modelo, ya que este es muy restrictivo y no permite movilizarse entre fases.
- Los resultados y/o mejoras no son visibles progresivamente, el producto se ve cuando ya está finalizado, lo cual provoca una gran inseguridad por parte del cliente que quiere ir viendo los avances en el producto. Esto también implica el tener que tratar con requisitos que no se habían tomado en cuenta desde el principio, y que surgieron al momento de la implementación, lo cual provocará que haya que volver de nuevo a la fase de requisitos.
- Muchas veces se considera un modelo pobre para proyectos complejos, largos, orientados a objetos y por supuesto en aquellos en los que los requisitos tengan un riesgo de moderado a alto de cambiar. Genera altas cantidades de riesgos e incertidumbres." [12]
#### **Panorámica del sistema de gestión de base de datos MySQL**

"MySQL, el sistema de gestión de bases de datos SQL Open Source más popular, lo desarrolla, distribuye y soporta MySQL AB. MySQL AB es una compañía comercial, fundada por los desarrolladores de MySQL.

Es una compañía Open Source de segunda generación que une los valores y metodología Open Source con un exitoso modelo de negocio.

MySQL es un sistema de gestión de bases de datos:

Una base de datos es una colección estructurada de datos. Puede ser cualquier cosa, desde una simple lista de compra a una galería de pintura o las más vastas cantidades de información en una red corporativa. Para añadir, acceder, y procesar los datos almacenados en una base de datos, necesita un sistema de gestión de base de datos como MySQL Server. Al ser los computadores muy buenos en tratar grandes cantidades de datos, los sistemas de gestión de bases de datos juegan un papel central en computación, como aplicaciones autónomas o como parte de otras aplicaciones.

- MySQL es un sistema de gestión de bases de datos relacionales: Una base de datos relacional almacena datos en tablas separadas en lugar de poner todos los datos en un gran almacén. Esto añade velocidad y flexibilidad. La parte SQL de "MySQL" se refiere a "Structured Query Language". SQL es el lenguaje estandarizado más común para acceder a bases de datos y está definido por el estándar ANSI/ISO SQL. El estándar SQL ha evolucionado desde 1986 y existen varias versiones.
- MySQL software es Open Source: Open Source significa que es posible para cualquiera usar y modificar el software. Cualquiera puede bajar el software MySQL desde internet y usarlo sin pagar nada. Si lo desea, puede estudiar el código fuente y cambiarlo para adaptarlo a sus necesidades.
- El servidor de base de datos MySQL es muy rápido, fiable y fácil de usar: El servidor MySQL también tiene una serie de características prácticas desarrolladas en cooperación con los usuarios.

MySQL Server se desarrolló originalmente para tratar grandes bases de datos mucho más rápido que soluciones existentes y ha sido usado con éxito en entornos de producción de alto rendimiento durante varios años. MySQL Server ofrece hoy en día una gran cantidad de funciones. Su conectividad, velocidad, y seguridad hacen de MySQL Server altamente apropiado para acceder bases de datos en Internet.

 MySQL Server trabaja en entornos cliente/servidor o incrustados: El software de bases de datos MySQL es un sistema cliente/servidor que consiste en un servidor SQL multi-threaded que trabaja con diferentes bakends, programas y bibliotecas cliente, herramientas administrativas y un amplio abanico de interfaces de programación para aplicaciones (APIs)." [13]

#### **Beneficios de utilizar Bases de Datos Relacionales**

"Contar con un RDBMS (Relational DataBase Management System) permite que la información esté disponible de forma inmediata, sea consistente, segura; los cuales nos brindan los siguientes beneficios:

- Un sistema de gestión relacional nos permite controlar la mayoría de procesos, a través de módulos.
- Permite una personalización adecuada hacia los clientes ya que proveen de herramientas para el desarrollo y adaptación de requerimientos individuales.
- Tener mejores estrategias de negocios que conlleven a una mejor relación con el consumidor final.
- Crecimiento de un negocio, elevando la rentabilidad de la inversión.
- Disponibilidad de información desde cualquier parte del mundo, si la aplicación se encuentra orientado en la web.

#### **Ventajas de una Base de Datos relacional:**

- No se tienen la necesidad de utilizar el papel como fuente de almacenamiento primario.
- La actualización de la información en una base de datos es mucha más rápida.
- Disposición de información precisa y actualizada en momentos justos.
- Reducción de información repetida durante el ingreso de datos.

# **Desventajas de una Base de Datos Relacional:**

 En lo referente a las desventajas de las bases de datos relacionales, se debe de tener en cuenta que lo más complejo de entender es la manera de cómo se relacionan las diferentes entidades de la base de datos.

# **Beneficios de utilizar Bases de Datos No Relacionales**

Al enfocarse en bases de datos no relacionales, una pregunta primordial sería: el porqué del cambio de que muchas empresas reconocidas en el mundo lo están haciendo, migrar sus bases de datos tradicionales (relacionales) a un almacenamiento de datos en la mayoría libres, sin llegar a tener una estructura convencional.

Entre las respuestas para este tipo de almacenamiento tenemos:

- En la velocidad en el tiempo de respuesta, ya que los usuarios necesitan que sus necesidades sean resueltas en el menor tiempo posible.
- La cantidad de información que se puede almacenar en un instante dado.

# **Ventajas de las Bases de Datos No Relacionales:**

- Hay bases de datos no relacionados de código abierto.- Los productos de código abierto aportan beneficios a los desarrolladores como: en precio, no se necesita de un servidor con grandes recursos, no tienen una estructura de datos definida, los datos pueden ser diversos existiendo heterogeneidad.
- Es de escalamiento sencillo .- Las bases de datos no relacionales buscan una manera de añadir más servidores para manejar más cargas de datos, permitiendo a las empresas una distribución de los equipos dependiendo de las actividades a realizar.
- Economía.- Las bases de datos no relacional es utilizan servidores de bajo costo para la administración de los datos y el volumen de las transacciones que realicen. El costo por gigabyte por segundo para estas bases puede ser mucho menor que el costo de los

RDBMS, lo que le permite almacenar y procesar más datos a un precio mucho más bajo, pudiendo así añadir máquinas según sean las necesidades de la empresa.

 No generan cuellos de botella .- Las bases de datos relacionales tienen este problema ya que estos tienen que transcribir cada sentencia para ser ejecutadas incluyendo las sentencias complejas, además de un nivel de ejecución más preciso para llevar a cabo, por lo que constituye un punto de entrada común, único y conflictivo en base a rendimiento.

Desventajas de las Bases de Datos No Relacionales:

- Soporte .- Las empresas que utilicen estas bases de datos buscan que si su sistema falle por algún motivo tengan el soporte necesario, oportuno y competente de parte de sus vendedores, que en este caso no es el adecuado.
- Formalismo.- A pesar de que en algunas empresas ya se ha utilizado estas bases, todavía se enfrentan a problemas de credibilidad e inestabilidad.
- Experiencia .- El corto tiempo de existencia de estas bases de datos implica que no haya un número considerable de desarrolladores y de administradores que conozcan de esta tecnología lo que es un problema encontrar personas con conocimientos técnicos lo suficientemente necesarios para que las empresas se centren en esta base de datos para sus aplicaciones.
- Administración .- Los objetivos de esta base de datos es proporcionar una solución de administración desde cero pero es un problema que esto se llegue a dar ya que requiere de mucha habilidad de instalar y de un gran esfuerzo para mantener.
- Compatibilidad .- Estas bases de datos tienen su propio API, las interfaces de consultas son únicas y tienen peculiaridades." [14]

# **2.3 Propuesta de Solución**

El sistema CRM para el registro, planificación, gestión y seguimiento de los servicios de consultores de Cámara de Comercio de Ambato, permitirá mejorar el manejo adecuado del registro, planificación, gestión y seguimiento de los servicios. Consiguiendo optimizar los

procesos, el tiempo de ejecución de los mismos y a la vez dar solución a la respuesta inmediata por parte de los consultores a los clientes, aprovechando las ventajas del Software Libre.

# **CAPÍTULO 3 METODOLOGÍA**

# **3.1 Modalidad de la Investigación**

En el desarrollo de la investigación se empleará la investigación de campo ya que permitirá recolectar datos a través de los individuos que son motivo de estudio, en este caso el personal de Servicios que labora en la Cámara de Comercio de Ambato.

Se realizará también una investigación bibliográfica para la elaboración del marco teórico, en donde se establecerá el conjunto de conocimientos en los cuales se sustenta la investigación, además de presentar investigaciones previas que sirven de soporte a la investigación.

Se empleará también investigación aplicada ya que los nuevos conocimientos científicos a investigar se van a aplicar en la automatización de procesos de gestión de servicios de los consultores de la Cámara de Comercio de Ambato.

# **3.2 Recolección de Información**

Para recabar toda la información necesaria para el desarrollo de la presente investigación se realizará la guía de observación del "Anexo I" en el lugar físico de la Cámara de Comercio de Ambato con la finalidad de conocer de forma detallada la aplicación de los procesos que se realizan para el desarrollo del CRM de forma manual y a su vez identificar a través de la observación las necesidades para optimizar sus actividades.

Adicionalmente se detallará los servicios de los consultores que ofrecerá la Cámara de Comercio de Ambato.

# **3.3 Procesamiento y Análisis de Datos**

Organizando la información de procesos recopilada, se procederá primeramente con la transcripción de las observaciones hechas en hojas impresas para posteriormente realizar los análisis, revisiones y codificaciones de la información, luego se hará la categorización de la información para elaborar el diseño de Diagramas Entidad Relación, culminando con la creación de las clases para el desarrollo de la aplicación.

# **3.4 Desarrollo del Proyecto**

A continuación se detallan las Actividades que se realizarán en la CCA para cumplir los objetivos que llevarán a la obtención del producto final, teniendo en cuenta que la metodología utilizada es el Modelo en Cascada.

Actividades:

- 1. Realizar un estudio de los servicios ofertados por la Cámara de Comercio de Ambato.
	- Elaboración de una Guía de Observación.
	- Detalle de los servicios de los Consultores de la CCA.
	- Levantamiento de los Requerimientos del Sistema.
	- Diseño de los Casos de Uso.
- 2. Diseñar el esquema de la aplicación para la prestación de los servicios de la CCA.
	- Diseño de los Diagramas de Secuencia.
	- Diseño de la Base de Datos.
	- Elaboración del Diccionario de Datos.
	- Diseño del Diagrama de Distribución de la Aplicación.
	- Diseño de la Interfaz.
- 3. Desarrollar la aplicación web con el framework EXT JS.
	- Codificación y depuración.
	- Ejecución de Pruebas de caja Blanca.
	- Ejecución de Pruebas de caja Negra.
- 4. Implantación la aplicación web en el Servidor Hosting de la CCA.
	- $\bullet$  Instalación.
	- Capacitación.
	- Evaluación del Sistema.

# **CAPÍTULO 4**

# **DESARROLLO DE LA PROPUESTA**

En el desarrollo del presente proyecto se utilizó el modelo en cascada, mediante el cual se ordenan rigurosamente las etapas del proceso para el desarrollo de software, de tal forma que el inicio de cada etapa debe esperar a la finalización de la etapa anterior, de esta manera, cualquier error de diseño detectado en la etapa de prueba conduce necesariamente al rediseño y nueva programación del código afectado.

# **4.1 Realizar un estudio de los servicios ofertados por la Cámara de Comercio de Ambato**

#### **4.1.1 Elaboración de una Guía de Observación.**

Mediante la guía de observación se pudo conocer de forma detallada como se realiza el proceso de registro, gestión, planificación y seguimiento de los servicios de los consultores de la Cámara de Comercio de Ambato; además, se logró identificar todas las necesidades requeridas para optimizar todas las actividades.

Una vez analizada la información y los procesos que se manejan para gestionar y administrar los servicios de los consultores en la Cámara de Comercio de Ambato – CCA, se ha llegado a la conclusión que no cuenta con un Sistema Informático CRM web que permita el registro, planificación, gestión y seguimiento de los servicios que se generan, esta labor se la realiza de forma manual lo que provoca cierta desconformidad en los Consultores y los Clientes de la CCA.

#### **4.1.2 Detalle de los servicios de los Consultores de la CCA.**

La CCA cuenta con los siguientes servicios los cuales se detallan a continuación:

# **Arbitraje y Mediación:**

Mecanismo mediante el cual las partes se someten, por mutuo acuerdo, debido a un conflicto transigible, a la resolución definitiva e inapelable de un Tribunal Arbitral o una Mediación en el cual las partes tienen la oportunidad de explotar, en conjunto, una solución mutuamente satisfactoria para un conflicto que comparten y que verse sobre materia transigible.

#### **Asesoría Legal:**

Solventa las consultas del usuario en solución de conflictos y procesos de tramitación dentro las áreas de acción del servicio, brindando una guía adecuada y clara sobre las opciones con las que puede contar sobre el tema material de su requerimiento, incluida la asesoría jurídica especializada.

#### **Asesorías Empresariales:**

Asesoría Empresarial orientada a generar soluciones específicas a sus problemas internos, mediante una metodología de empresa para que alcance objetivos estratégicos como la competitividad y la productividad.

#### **Capacitación:**

Capacitación especializada, combinando la experiencia con conocimientos académicos que sean aplicables a la práctica en cualquier empresa y/o negocio.

# **Guía Comercial:**

Una herramienta digital mediante la cual difunde su identidad digital corporativa en internet mediante una página web convirtiéndose en una estrategia complementaría para la promoción a través de la guía, y de esta manera potenciar los beneficios económicos, sociales, expansión del mercado e innovación.

#### **Salas Empresariales y de Eventos:**

Ofrecemos un espacio donde encuentra todo lo necesario para desarrollar de manera simple y efectiva sus capacitaciones, seminarios, talleres, eventos sociales para ello ponemos a disposición distintos servicios, con los cuales intentamos satisfacer todos sus requerimientos.

#### **Servicio Exequial y Fondo Mortuorio:**

Es primordial velar por el bienestar y seguridad de nuestros socios, así como brindar servicios solidarios que protejan y ayuden al asociado en los momentos difíciles; es así, que los asociados tienen derecho a la ayuda por mortuoria, mismo que servirá a los familiares del Socio fallecido para los gastos de funeraria.

#### **Bolsa de Empleo y Selección de Personal:**

Selección de personal y bolsa de empleo vincula al sector comercial-productivo con los buscadores de empleo o desempleados en general, a través de procesos técnicos y profesionales estableciendo niveles de calidad sin descuidar la responsabilidad social del servicio, buscando beneficios especialmente para quienes son parte fundamental en la vida institucional de la Cámara de Comercio de Ambato como son los socios.

#### **Factoring Doméstico:**

Este servicio integral que ofrece la Cámara de Comercio de Ambato, permite a las personas naturales y jurídicas acceder a fuentes de financiamiento novedosas y flexibles, que fortalezcan el crecimiento y rentabilidad de su negocio.

#### **4.1.3 Levantamiento de los Requerimientos del Sistema.**

Para la elaboración del CRM se realizaron reuniones con el personal encargado del registro, planificación y gestión de los datos, en las que se establecieron los requerimientos que debe cumplir el sistema para solucionar los problemas que se han venido presentando a lo largo de los años.

Entre los requerimientos funcionales más importantes que contará el sistema se tiene:

- Ingresar la información correcta, manteniendo la consistencia de los datos.
- Asegurar la información estableciendo tipos y roles de usuarios. Estos usuarios serán creados por el administrador del sistema.
- Disponer de la información del sistema de forma rápida y precisa.
- Generar reportes.
- Interfaz de usuario intuitiva para el fácil manejo del sistema.

# **4.1.4 Diseño de los Casos de Uso**

Caso de Uso de Usuario y Administrador

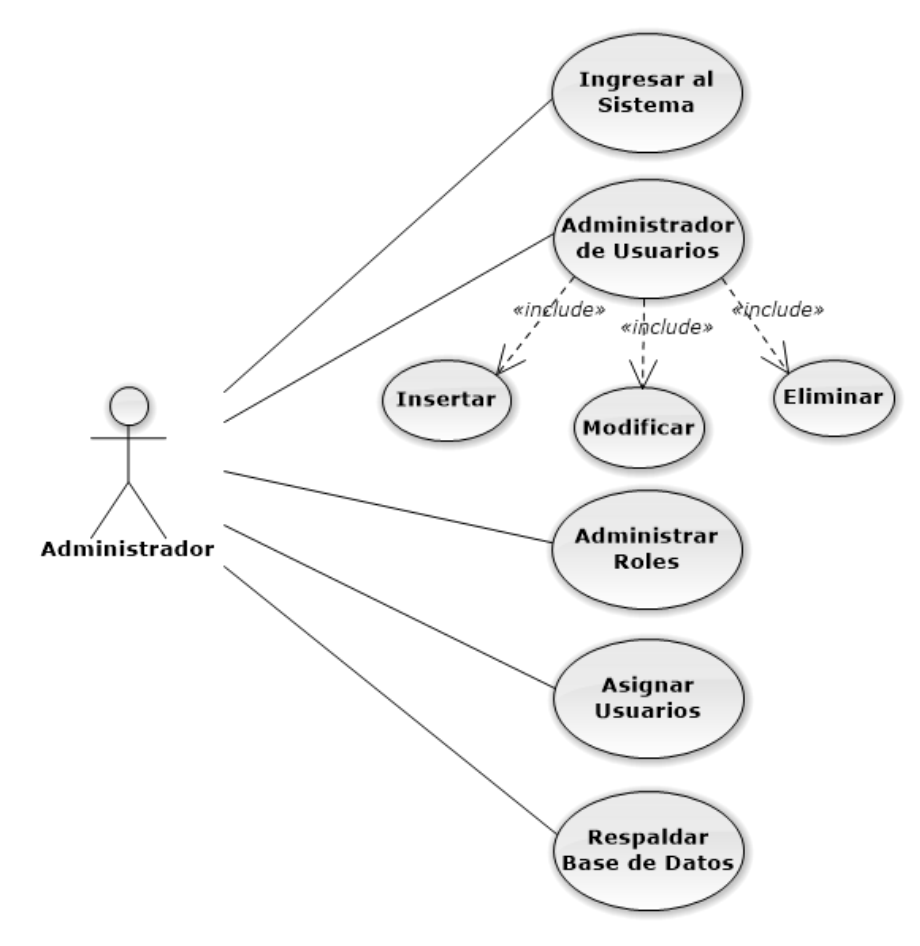

Fig 4.1 Caso de Uso de Usuario y Administrador. Elaborado por: Patricio Constante

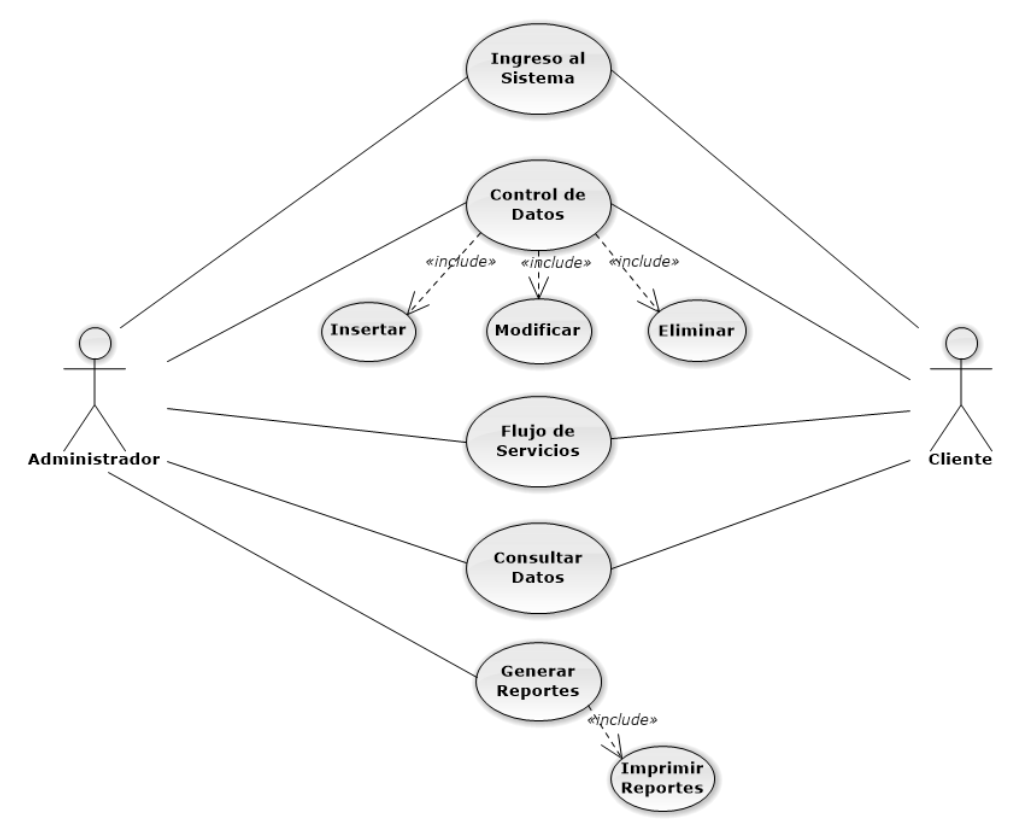

Caso de Uso de Administrador y Usuarios

Fig 4.2 Caso de Uso de Administrador y Usuarios. Elaborado por: Patricio Constante

# **Especificaciones de Caso de Usos**

Caso de Uso: Inicio de Sesión

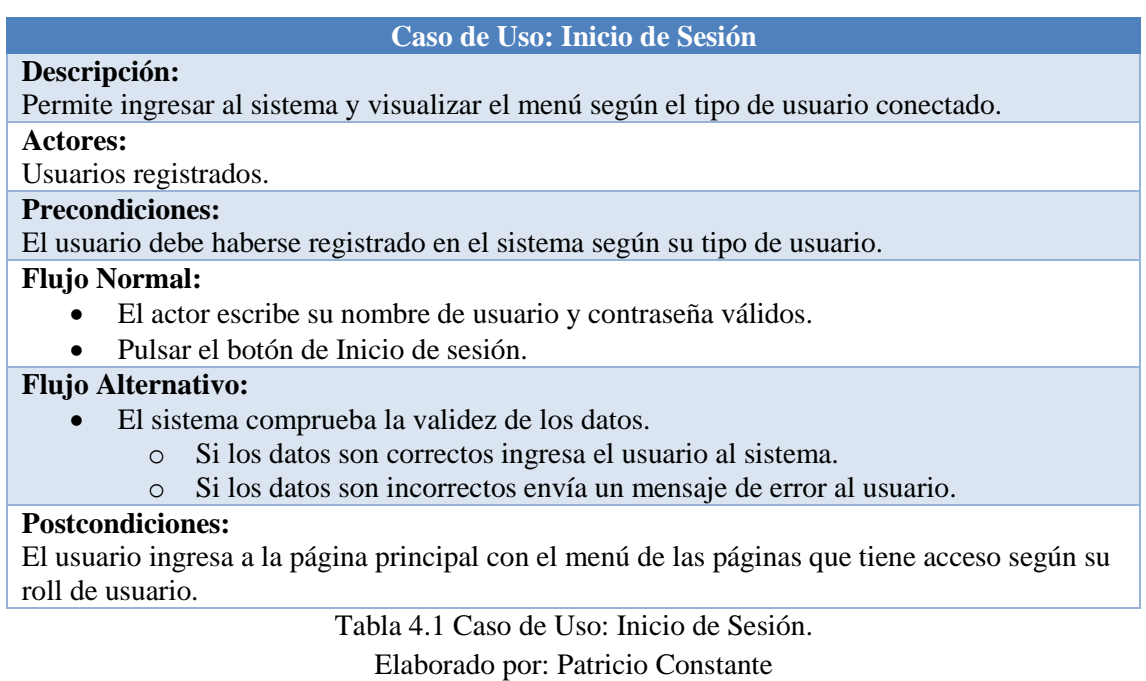

Caso de Uso: Agregar Consultor

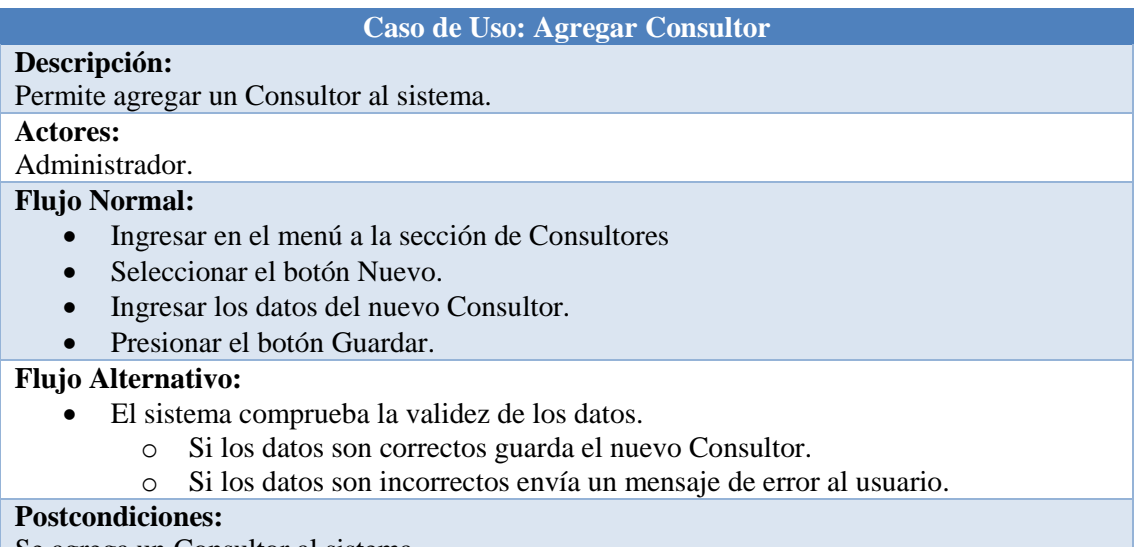

Se agrega un Consultor al sistema.

Tabla 4.2 Caso de Uso de Agregar Consultor.

Caso de Uso: Editar Consultor

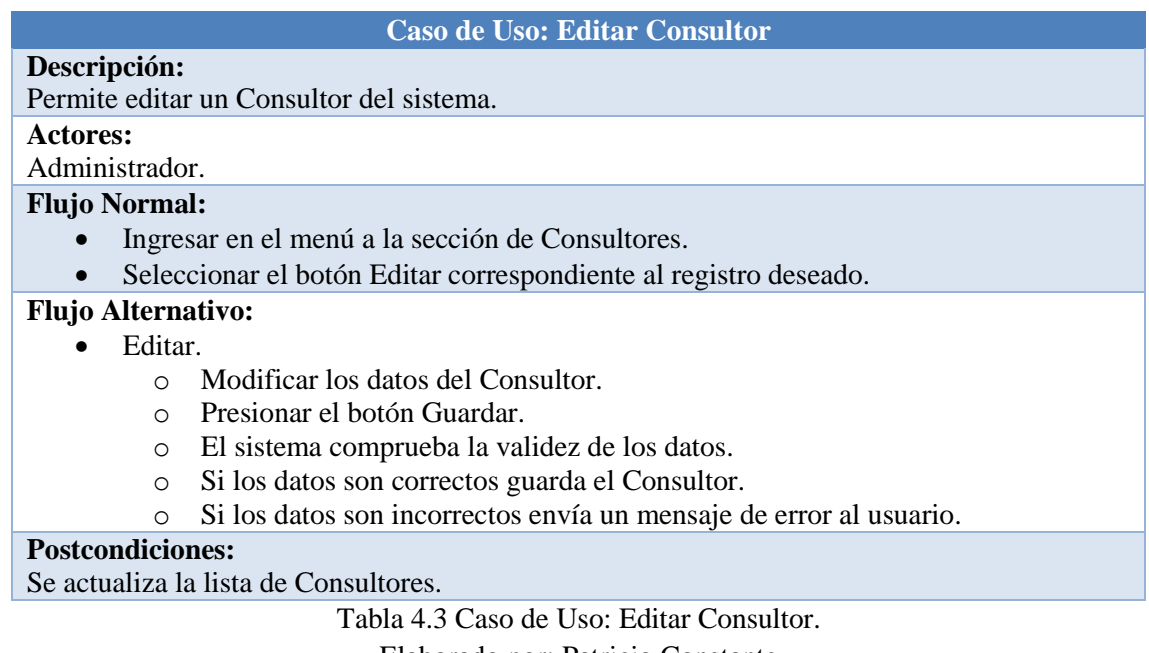

Elaborado por: Patricio Constante

Caso de Uso: Eliminar Consultor

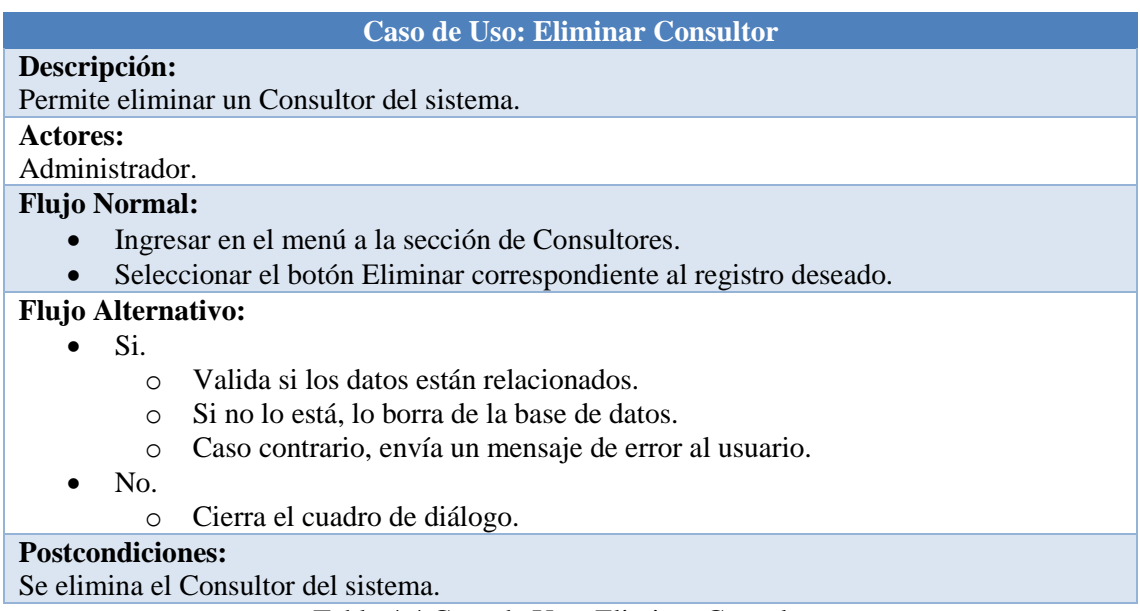

Tabla 4.4 Caso de Uso: Eliminar Consultor.

Caso de Uso: Consultar Consultor

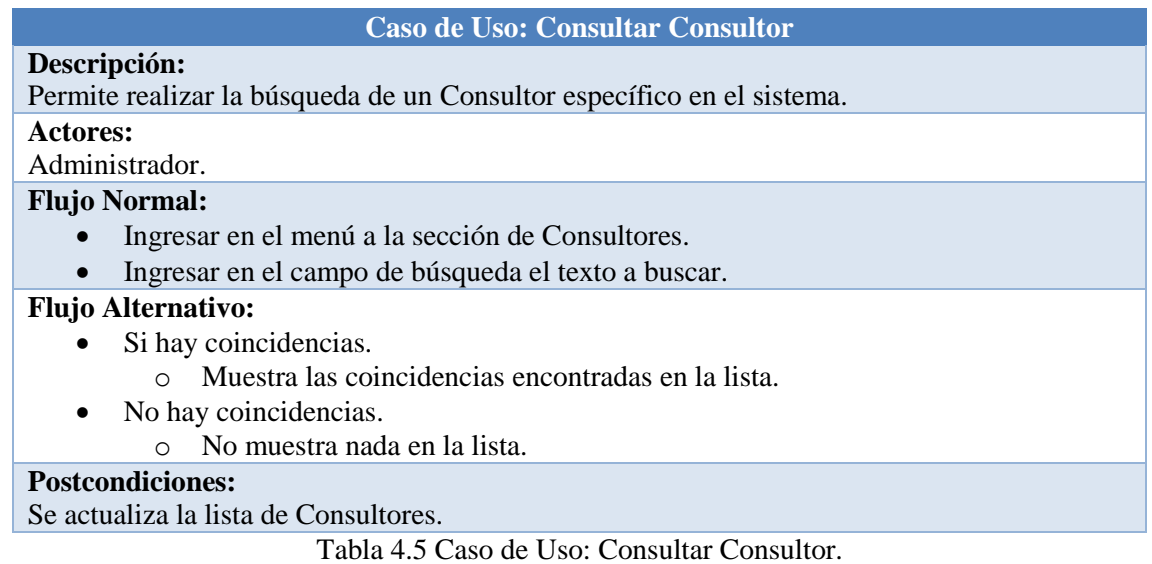

Elaborado por: Patricio Constante

Caso de Uso: Agregar Usuario

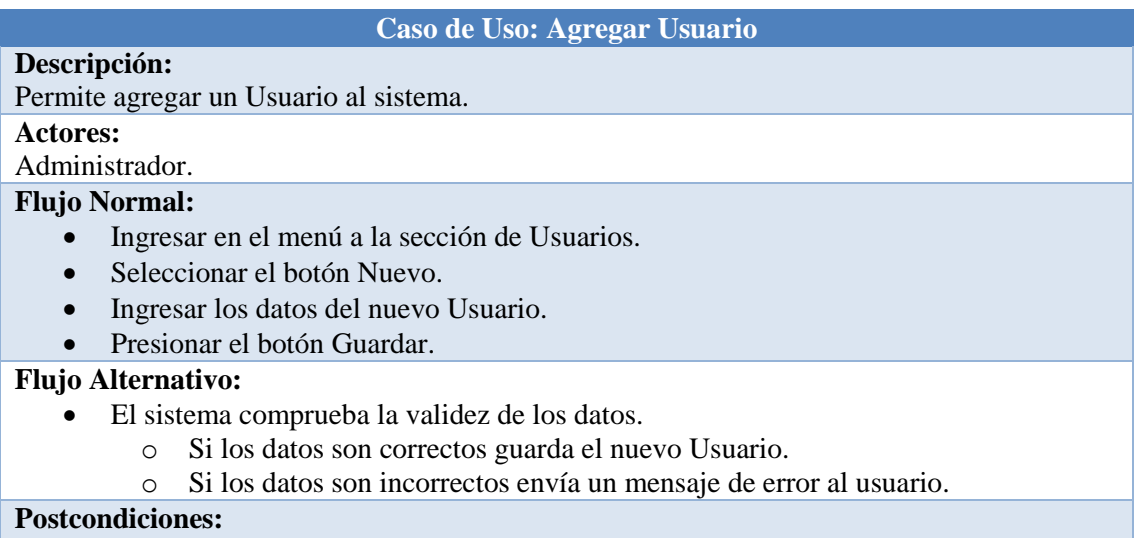

Se agrega un Usuario al sistema.

Tabla 4.6 Caso de Uso: Agregar Usuario. Elaborado por: Patricio Constante

Caso de Uso: Editar Usuario

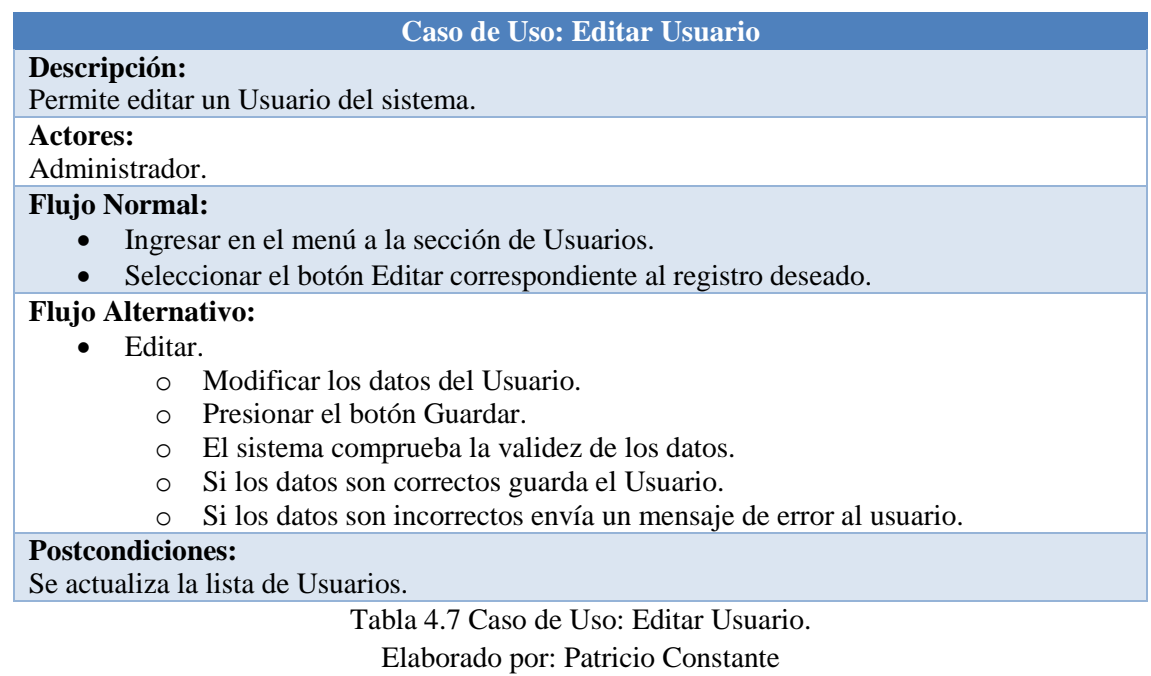

Caso de Uso: Eliminar Usuario

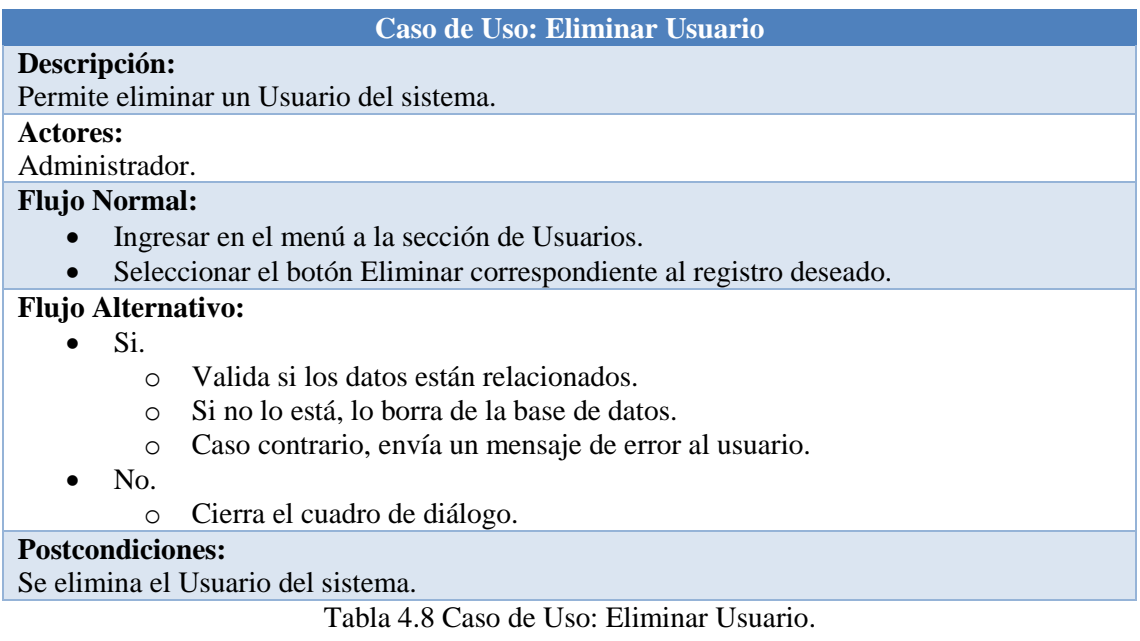

Caso de Uso: Consultar Usuario

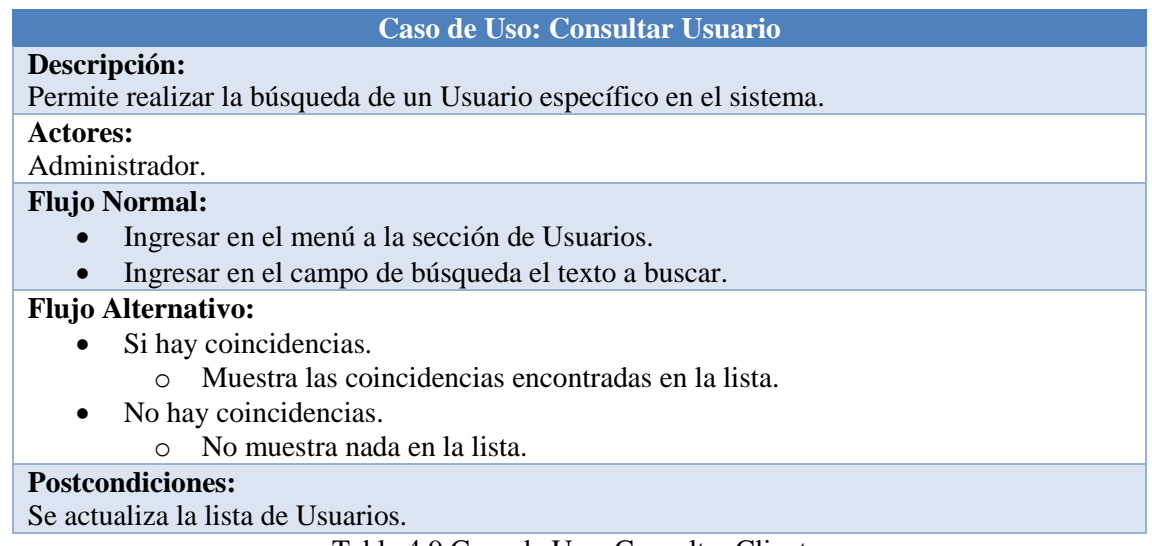

Tabla 4.9 Caso de Uso: Consultar Cliente. Elaborado por: Patricio Constante

Caso de Uso: Agregar Cliente

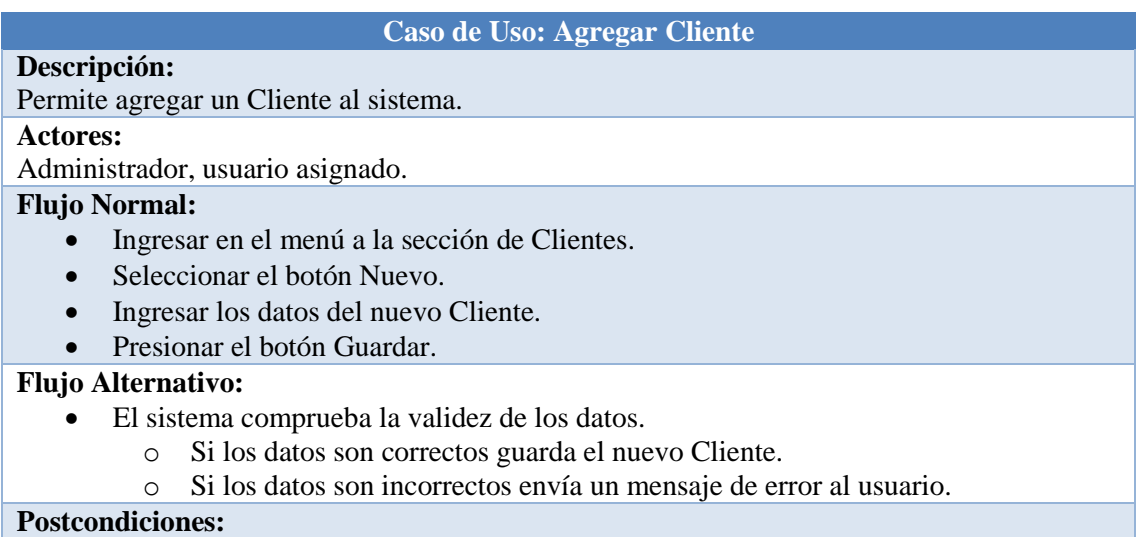

Se agrega un Cliente al sistema.

Tabla 4.10 Caso de Uso: Agregar Cliente. Elaborado por: Patricio Constante

Caso de Uso: Editar Cliente

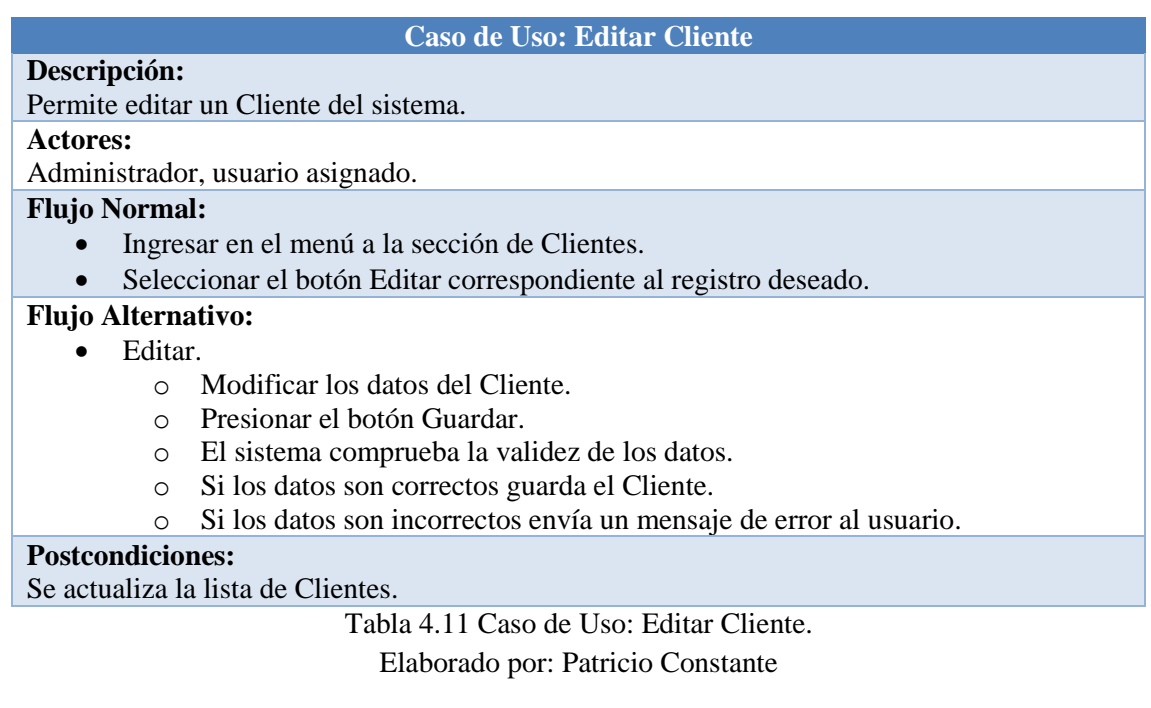

Caso de Uso: Eliminar Cliente

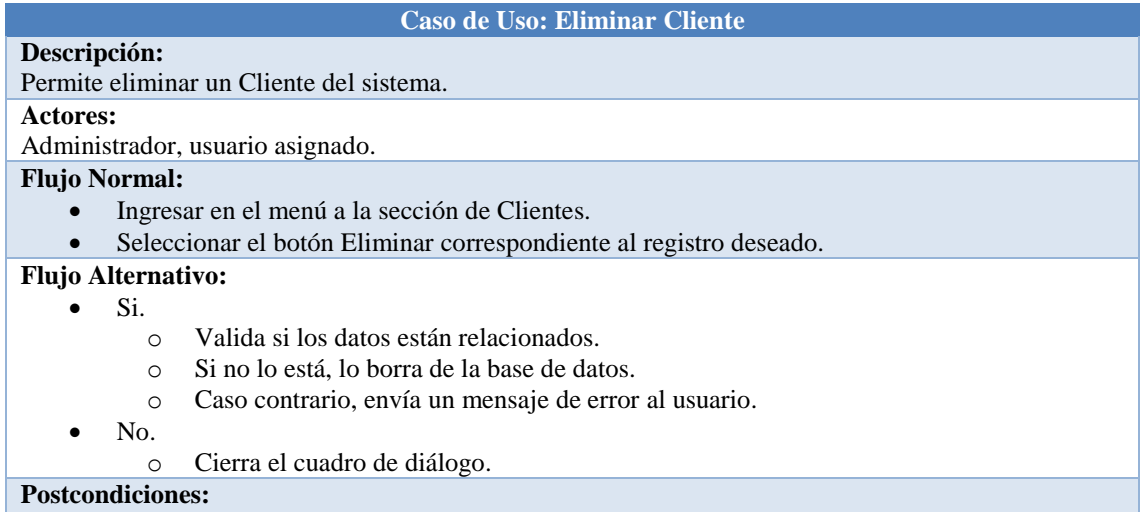

Se elimina el Cliente del sistema.

Tabla 4.12 Caso de Uso Eliminar Cliente.

Caso de Uso: Consultar Cliente

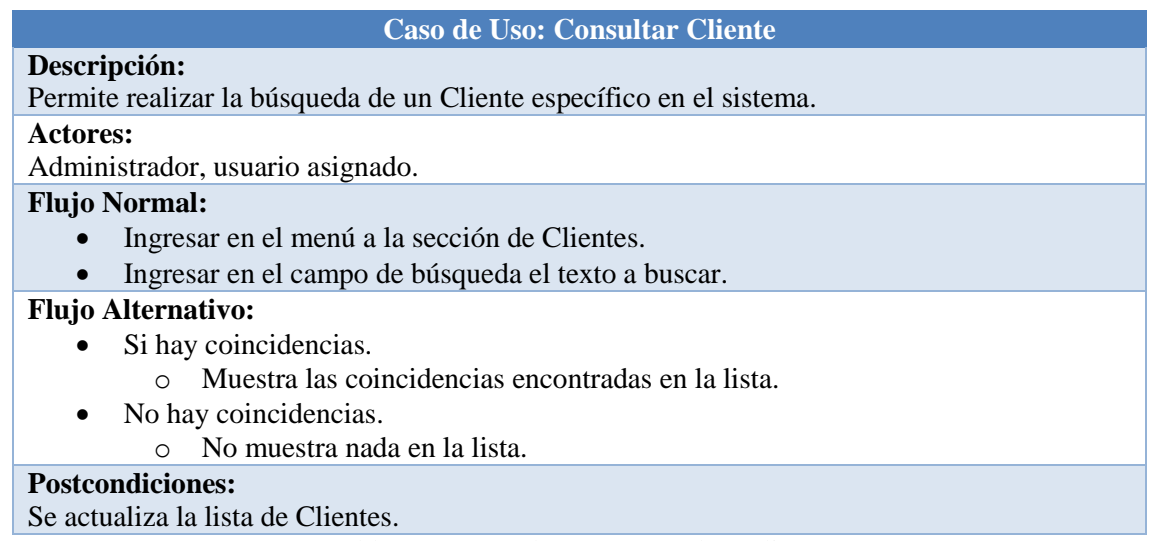

Tabla 4.13 Caso de Uso: Consultar Cliente. Elaborado por: Patricio Constante

Caso de Uso: Agregar Servicio

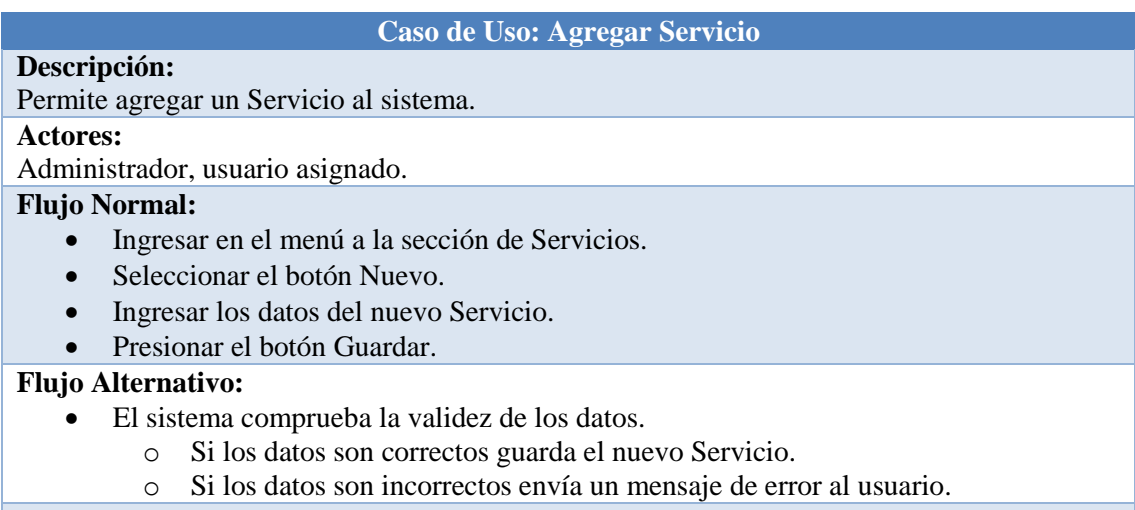

#### **Postcondiciones:**

Se agrega un Servicio al sistema.

Tabla 4.14 Caso de Uso: Agregar Servicio. Elaborado por: Patricio Constante

Caso de Uso: Editar Servicio

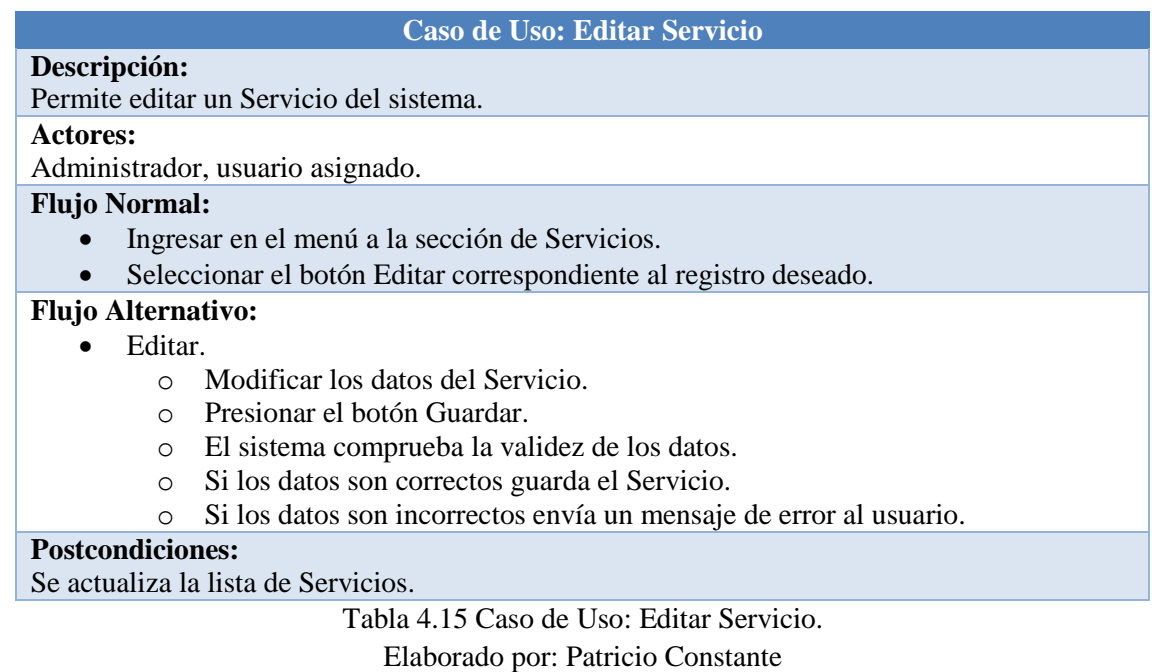

Caso de Uso: Eliminar Servicio

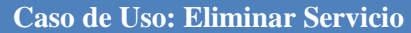

**Descripción:** Permite eliminar un Servicio del sistema.

#### **Actores:**

Administrador, usuario asignado.

### **Flujo Normal:**

- Ingresar en el menú a la sección de Servicios.
- Seleccionar el botón Eliminar correspondiente al registro deseado.

# **Flujo Alternativo:**

- $\bullet$  Si.
	- o Valida si los datos están relacionados.
	- o Si no lo está, lo borra de la base de datos.
	- o Caso contrario, envía un mensaje de error al usuario.
- $\bullet$  No.
	- o Cierra el cuadro de diálogo.

# **Postcondiciones:**

Se elimina el Servicio del sistema.

Tabla 4.16 Caso de Uso: Eliminar Servicio.

Caso de Uso: Consultar Servicio

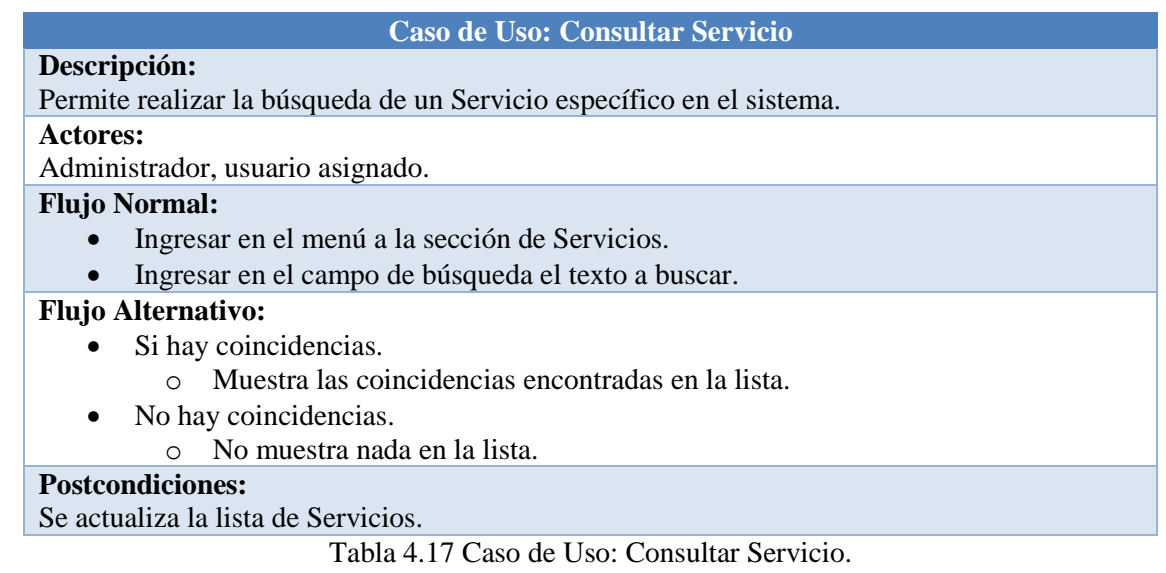

Elaborado por: Patricio Constante

Caso de Uso: Agregar Gestión - Servicio

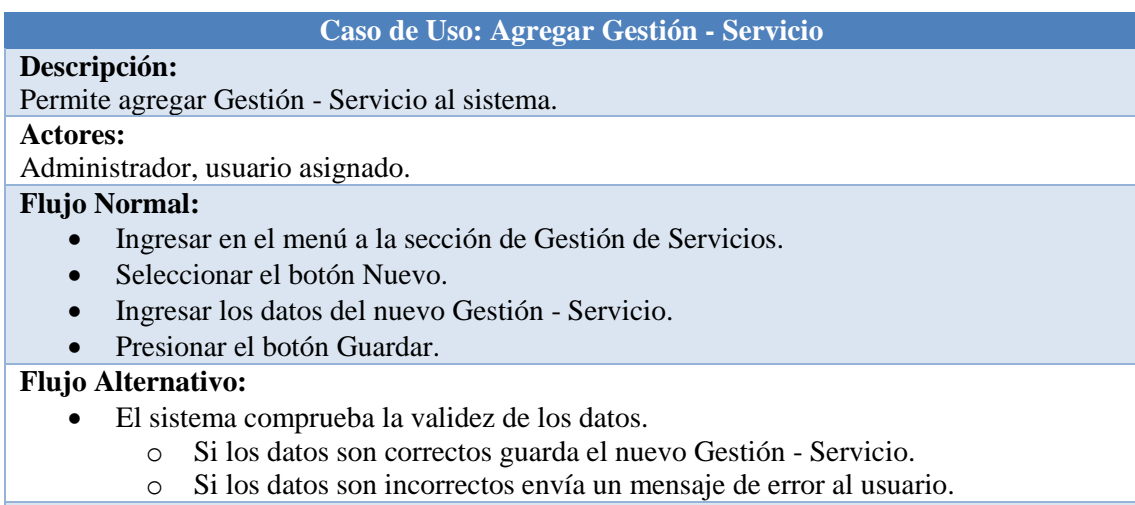

# **Postcondiciones:**

Se agrega un Gestión - Servicio al sistema.

Tabla 4.18 Caso de Uso: Agregar Gestión - Servicio.

#### Caso de Uso: Editar Gestión - Servicio

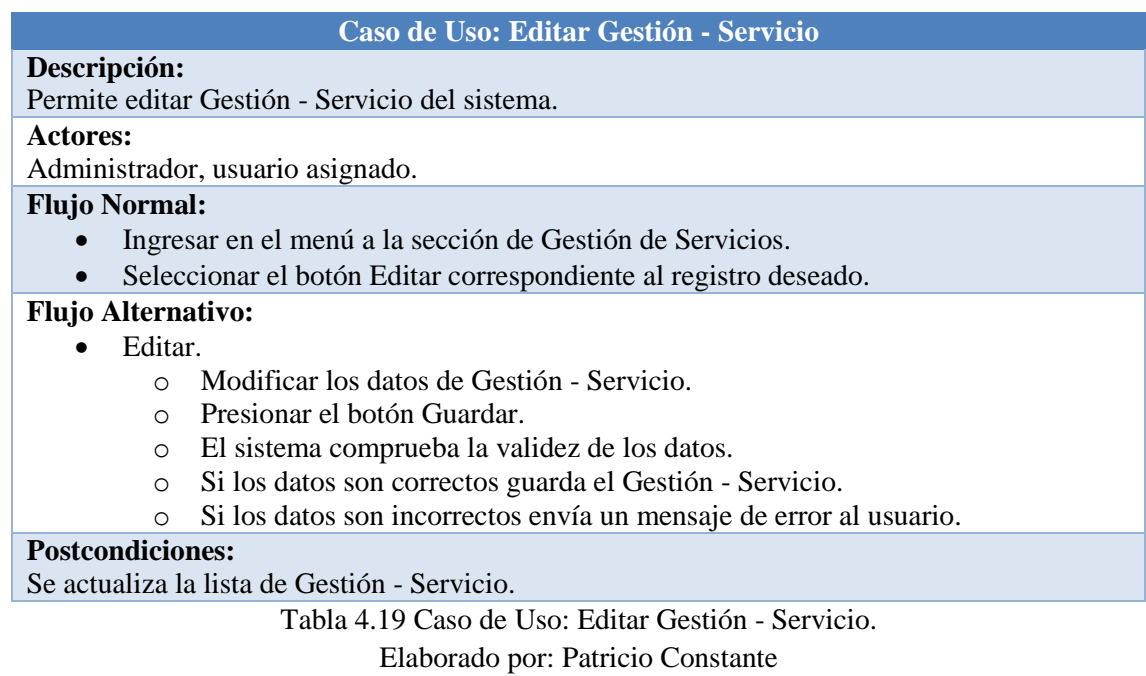

Caso de Uso: Eliminar Gestión - Servicio

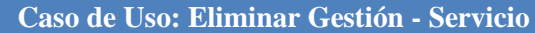

**Descripción:** Permite eliminar Gestión - Servicio del sistema.

#### **Actores:**

Administrador, usuario asignado.

#### **Flujo Normal:**

- Ingresar en el menú a la sección de Gestión de Servicio.
- Seleccionar el botón Eliminar correspondiente al registro deseado.

#### **Flujo Alternativo:**

- $\bullet$  Si.
	- o Valida si los datos están relacionados.
	- o Si no lo está, lo borra de la base de datos.
	- o Caso contrario, envía un mensaje de error al usuario.
- $\bullet$  No.
	- o Cierra el cuadro de diálogo.

# **Postcondiciones:**

Se elimina la Gestión - Servicio del sistema.

Tabla 4.20 Caso de Uso: Eliminar Gestión - Servicio.

# Caso de Uso: Consultar Gestión - Servicio

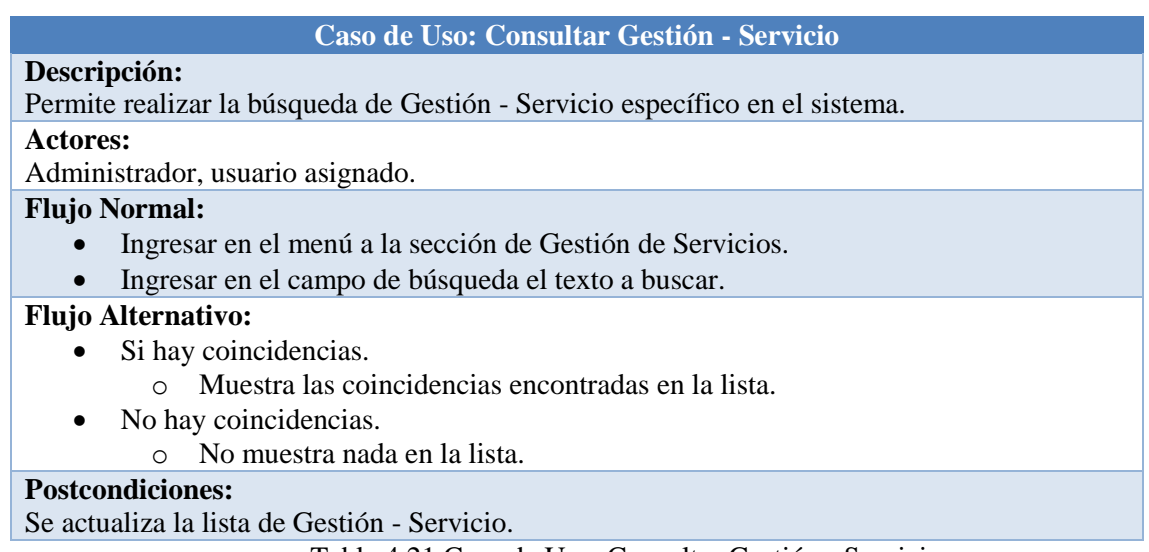

Tabla 4.21 Caso de Uso: Consultar Gestión - Servicio. Elaborado por: Patricio Constante

Caso de Uso: Agregar Seguimiento - Gestión

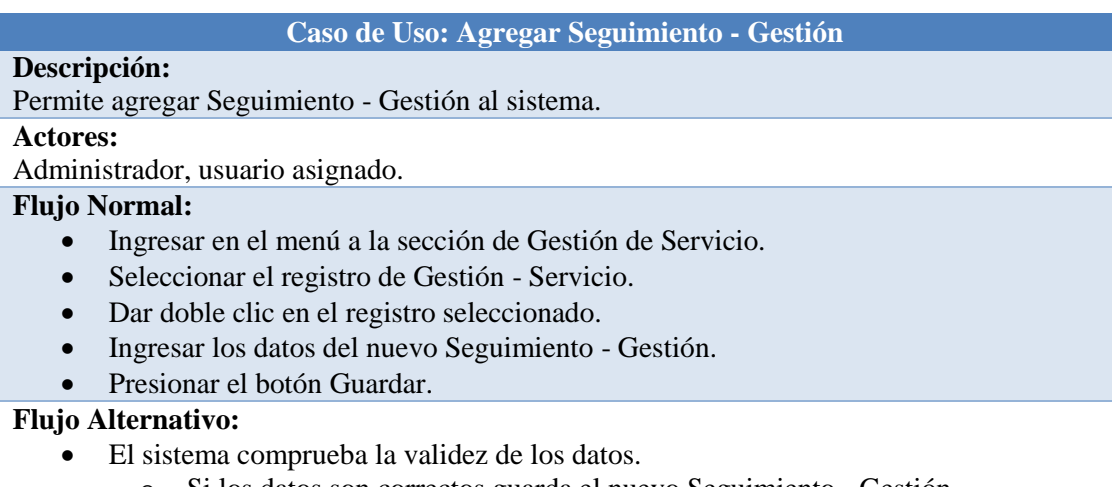

- o Si los datos son correctos guarda el nuevo Seguimiento Gestión.
- o Si los datos son incorrectos envía un mensaje de error al usuario.

# **Postcondiciones:**

Se agrega un Seguimiento - Gestión al sistema.

Tabla 4.22 Caso de Uso: Agregar Seguimiento - Gestión.

Caso de Uso: Editar Seguimiento - Gestión

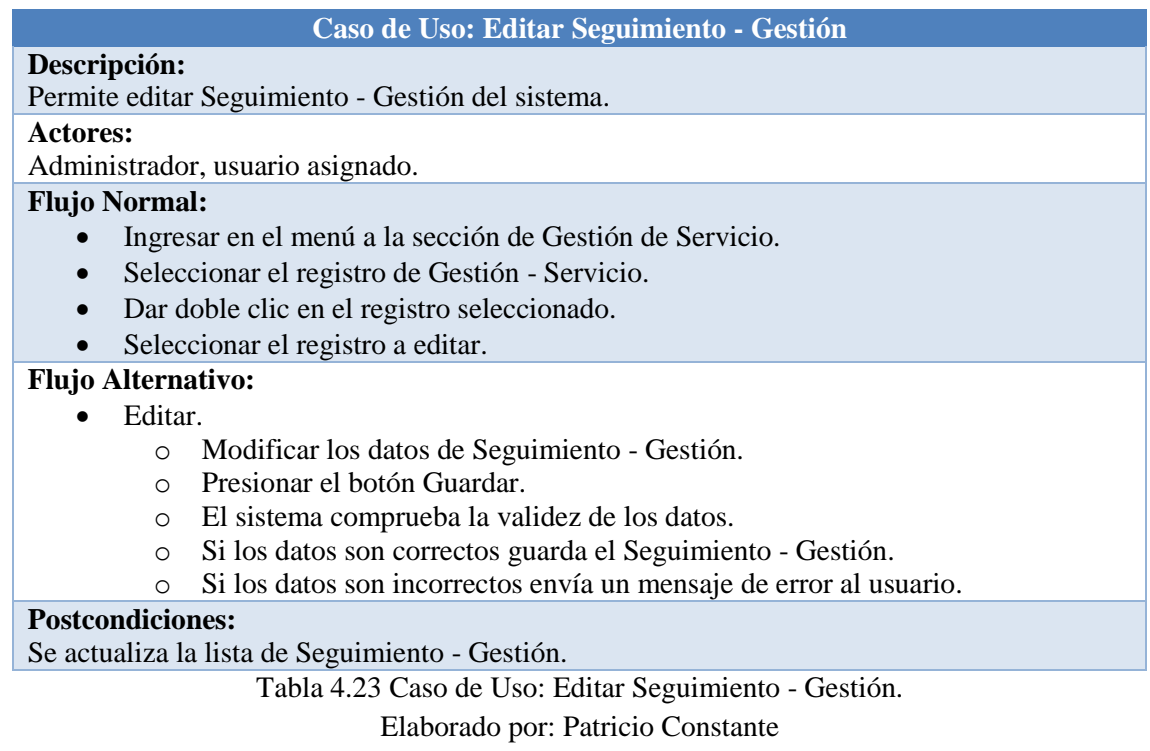

Caso de Uso: Eliminar Seguimiento - Gestión

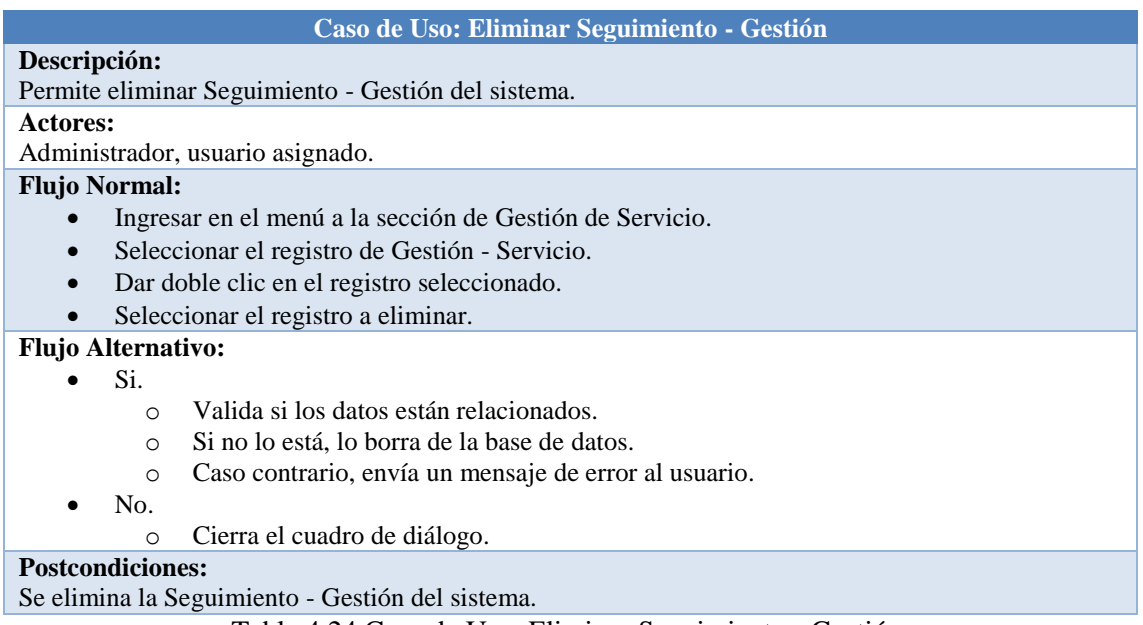

Tabla 4.24 Caso de Uso: Eliminar Seguimiento - Gestión.

Caso de Uso: Reporte por Consultor

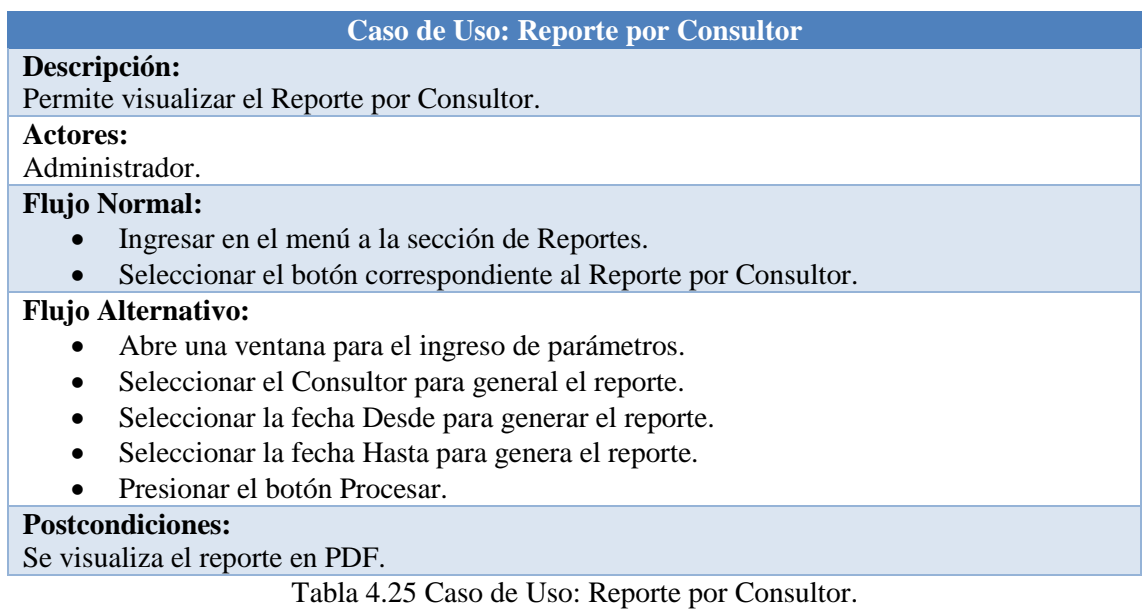

Elaborado por: Patricio Constante

Caso de Uso: Reporte por Cliente

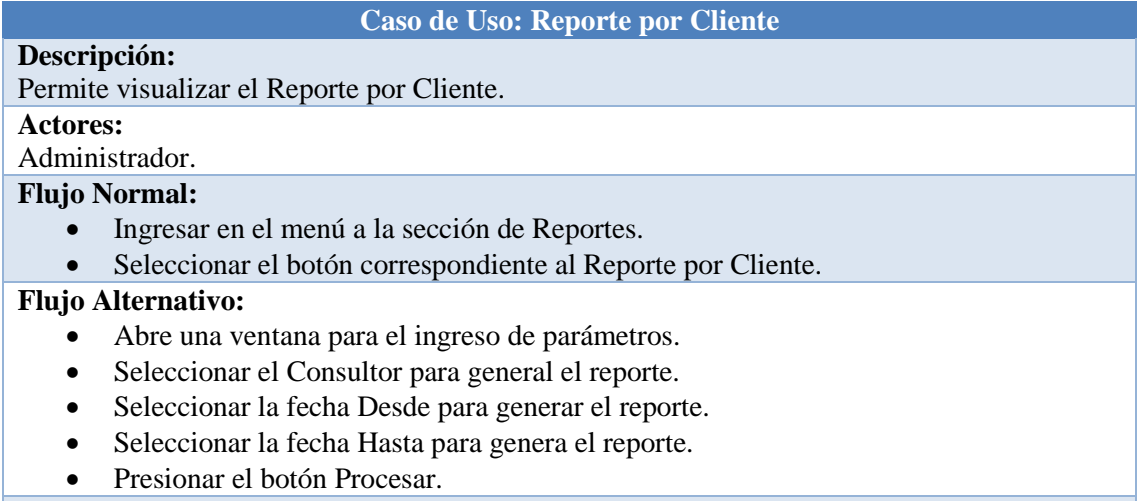

#### **Postcondiciones:**

Se visualiza el reporte en PDF.

Tabla 4.26 Caso de Uso: Reporte de Cliente. Elaborado por: Patricio Constante

Caso de Uso: Reporte por Cliente

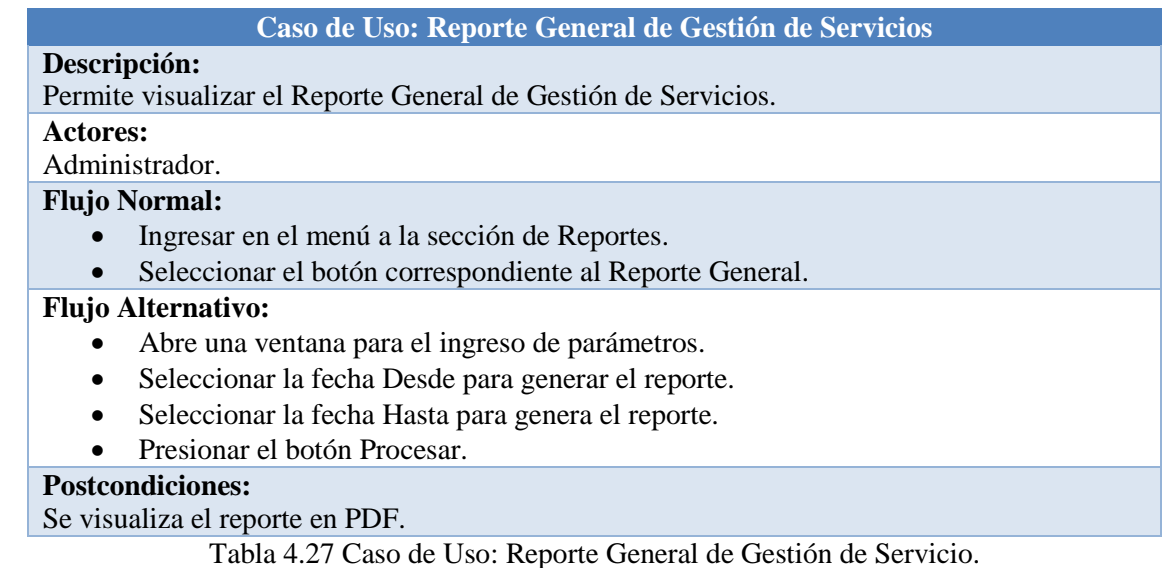

Elaborado por: Patricio Constante

Caso de Uso: Reporte General de Gestión de Servicios en Excel

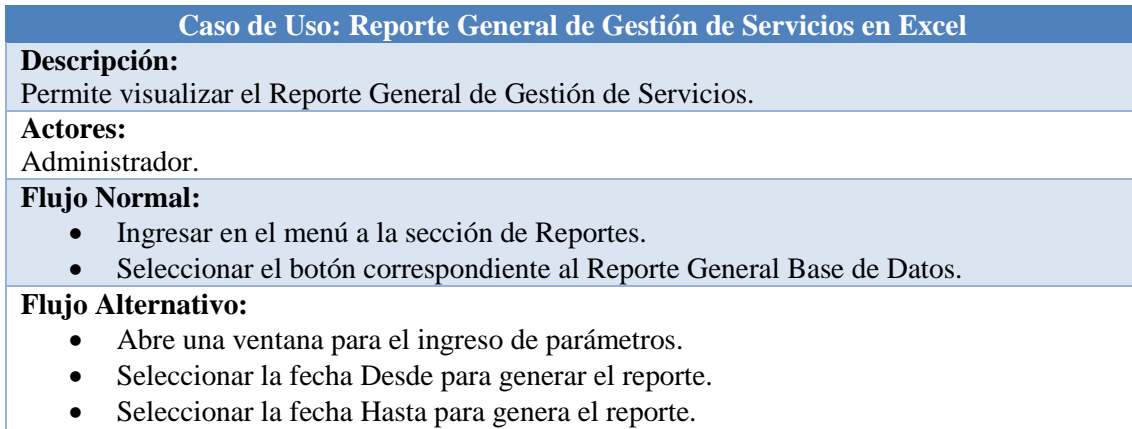

Presionar el botón Procesar.

# **Postcondiciones:**

Se visualiza el reporte en Excel.

Tabla 4.28 Caso de Uso: Reporte General de Gestión de Servicios en Excel.

# Caso de Uso: Cerrar Sesión

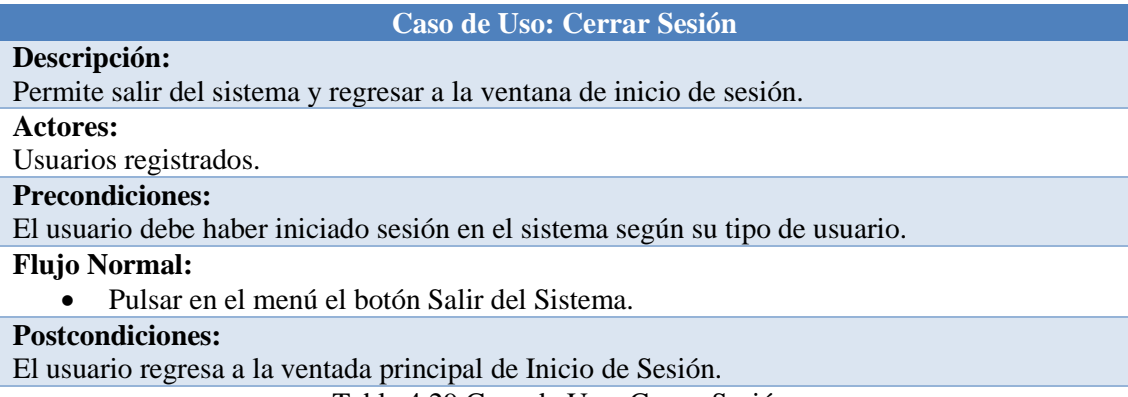

Tabla 4.29 Caso de Uso: Cerrar Sesión. Elaborado por: Patricio Constante

# **4.2 Diseñar el esquema de la aplicación para la prestación de los servicios de la CCA.**

# **4.2.1 Diseño de los Diagramas de Secuencia**

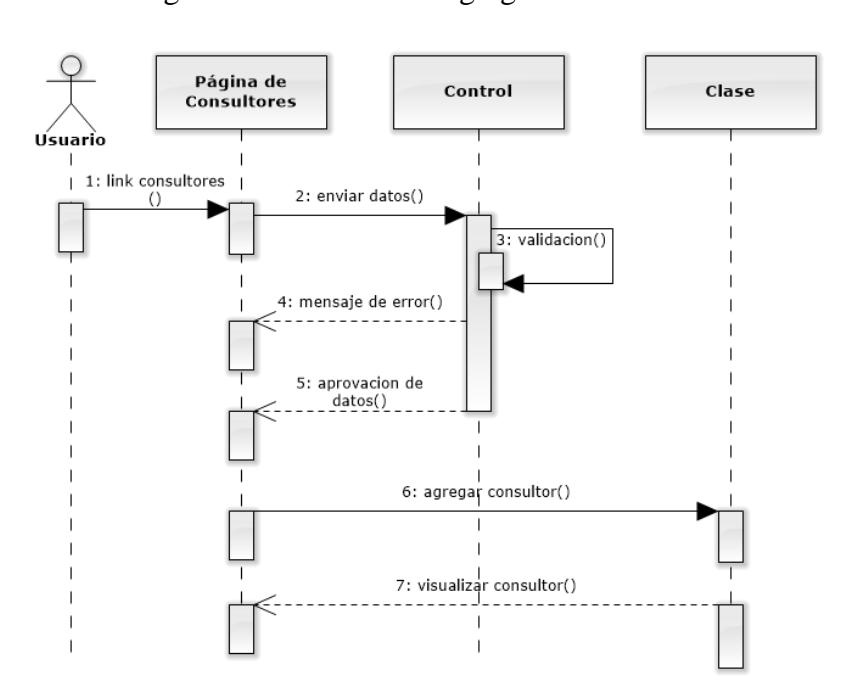

Diagrama de Secuencia: Agregar Consultor.

Fig 4.3 Diagrama de Secuencia: Agregar Consultor. Elaborado por: Patricio Constante

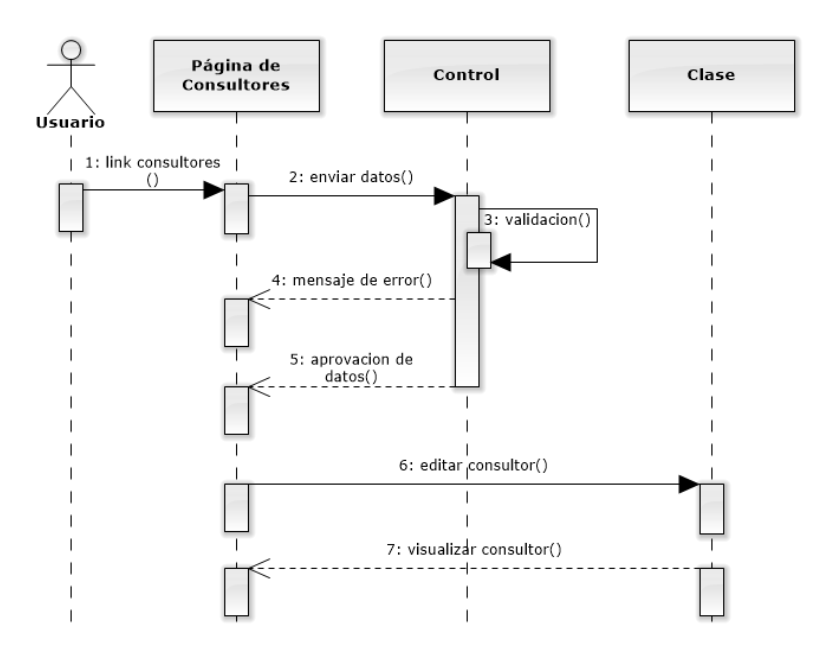

Diagrama de Secuencia: Editar Consultor.

Fig 4.4 Diagrama de Secuencia: Editar Consultor. Elaborado por: Patricio Constante

Diagrama de Secuencia: Eliminar Consultor.

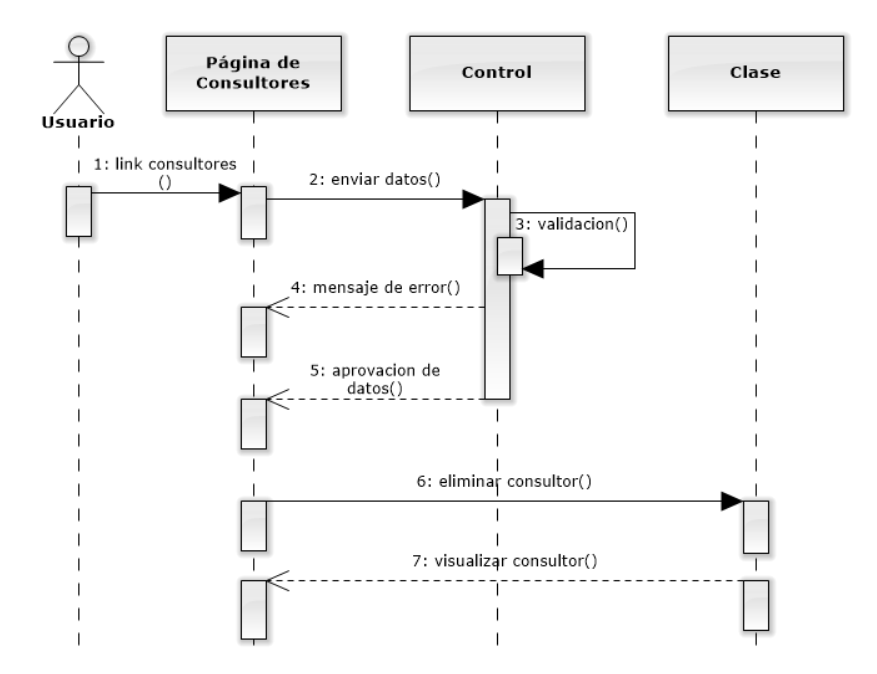

Fig 4.5 Diagrama de Secuencia: Eliminar Consultor. Elaborado por: Patricio Constante

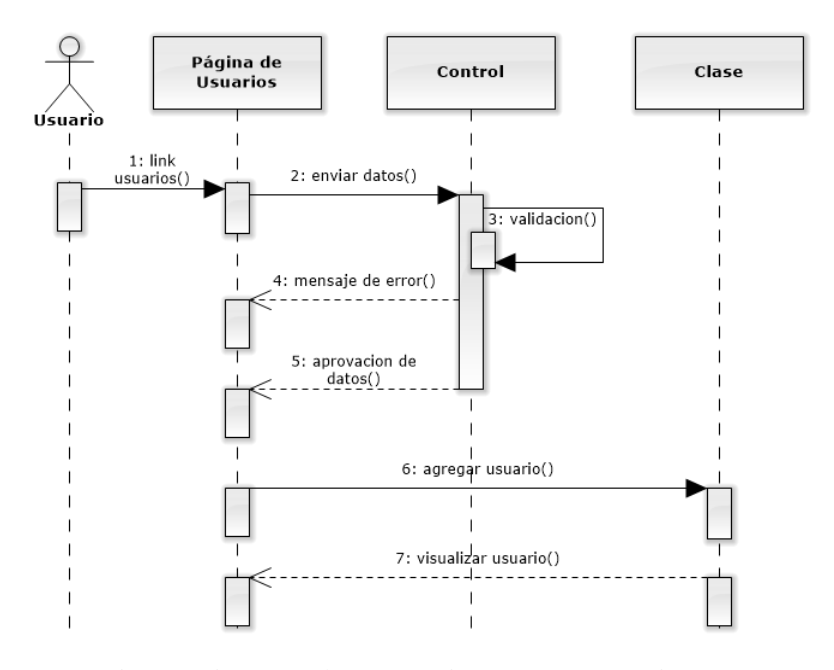

Diagrama de Secuencia: Agregar Usuario.

Fig 4.6 Diagrama de Secuencia: Agregar Usuario. Elaborado por: Patricio Constante

Diagrama de Secuencia: Editar Usuario.

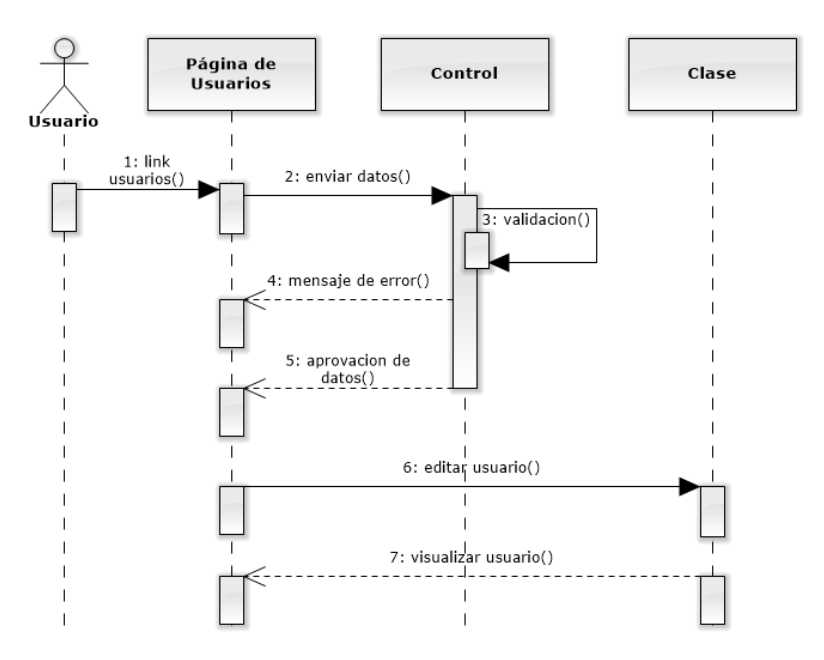

Fig 4.7 Diagrama de Secuencia: Editar Usuario. Elaborado por: Patricio Constante

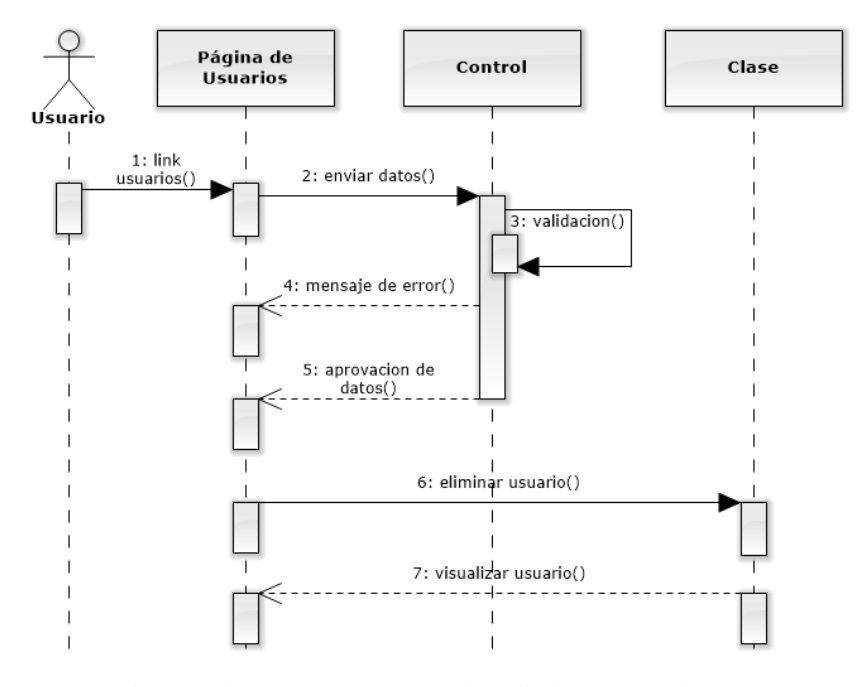

Diagrama de Secuencia: Eliminar Usuario.

Fig 4.8 Diagrama de Secuencia: Eliminar Usuario. Elaborado por: Patricio Constante

Diagrama de Secuencia: Agregar Cliente.

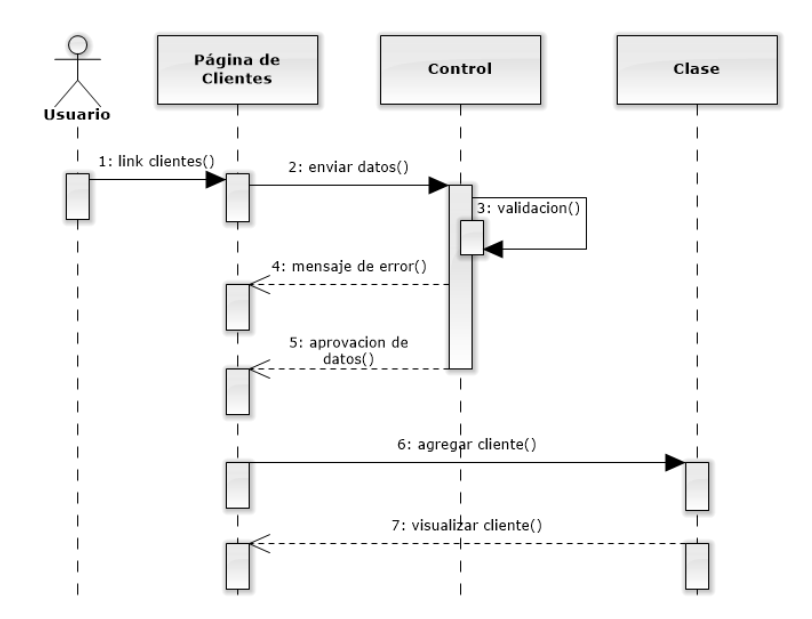

Fig 4.9 Diagrama de Secuencia: Agregar Cliente. Elaborado por: Patricio Constante

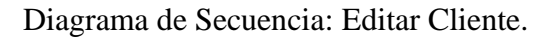

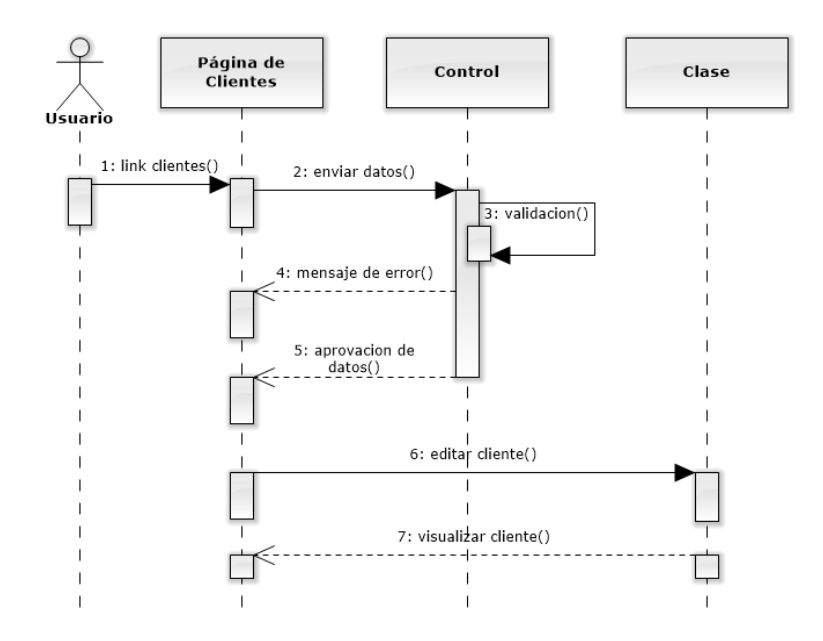

Fig 4.10 Diagrama de Secuencia: Editar Cliente. Elaborado por: Patricio Constante

Diagrama de Secuencia: Eliminar Cliente.

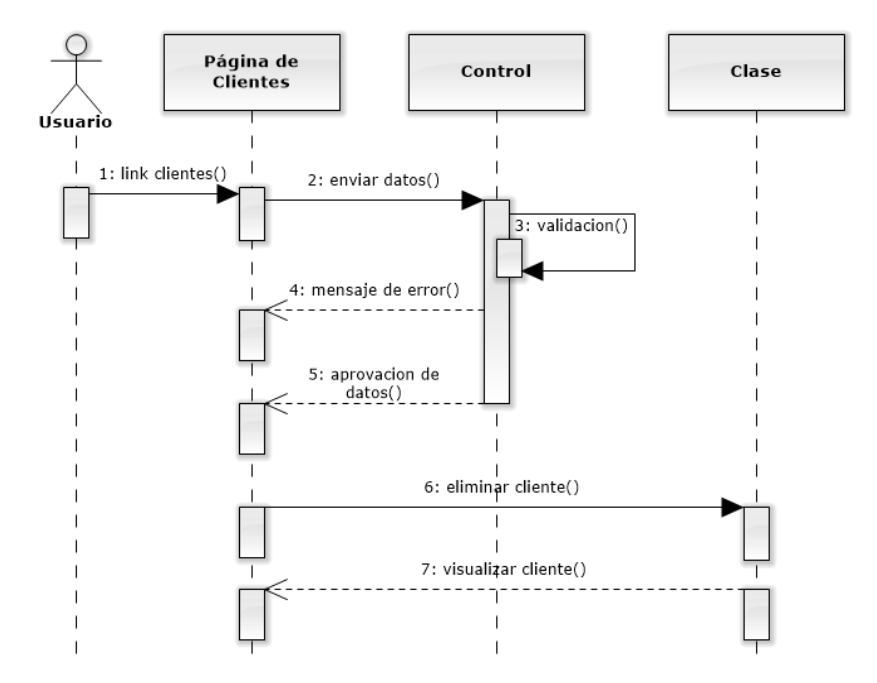

Fig 4.11 Diagrama de Secuencia: Eliminar Cliente. Elaborado por: Patricio Constante

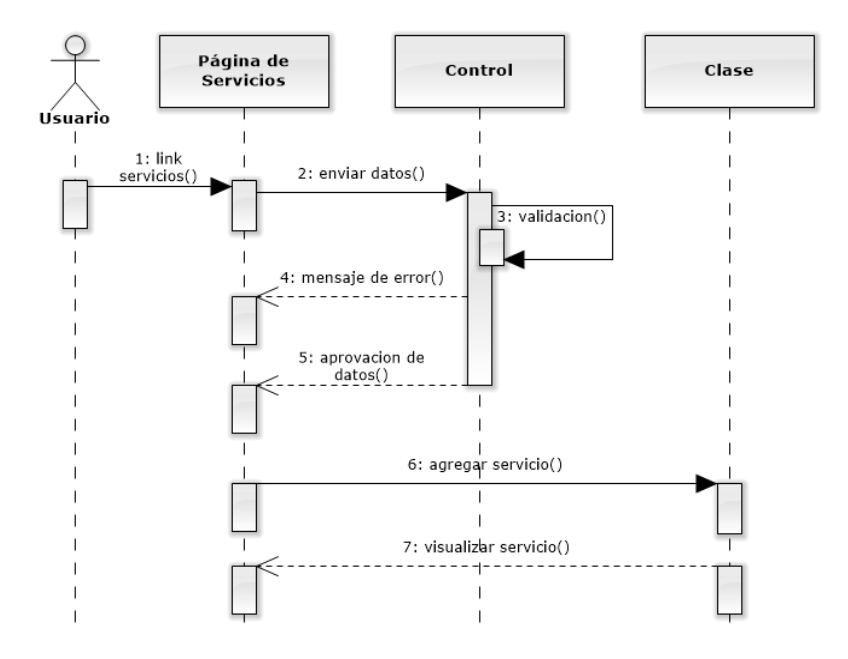

Diagrama de Secuencia: Agregar Servicio.

Fig 4.12 Diagrama de Secuencia: Agregar Servicio. Elaborado por: Patricio Constante

Diagrama de Secuencia: Editar Servicio.

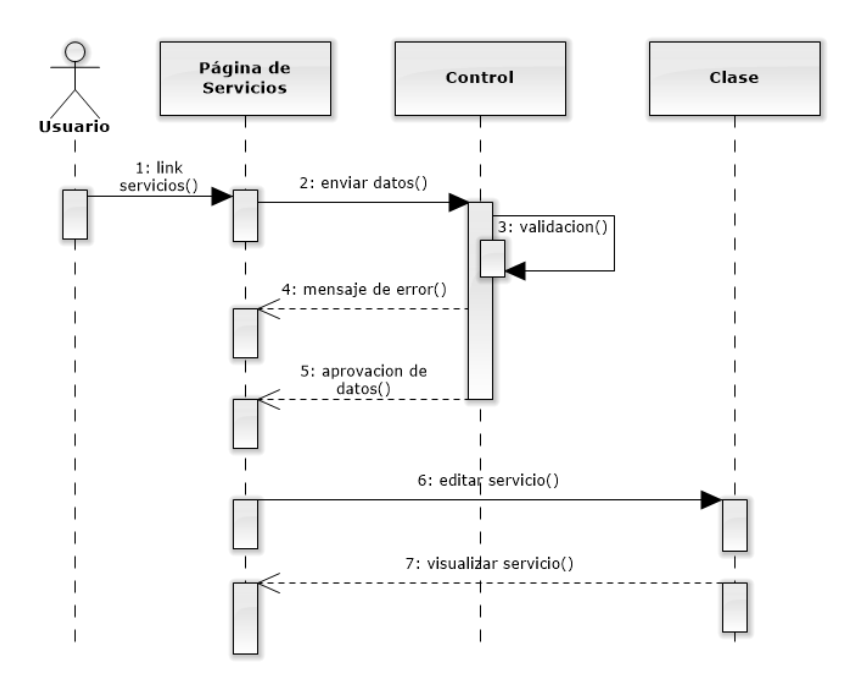

Fig 4.13 Diagrama de Secuencia: Editar Servicio. Elaborado por: Patricio Constante

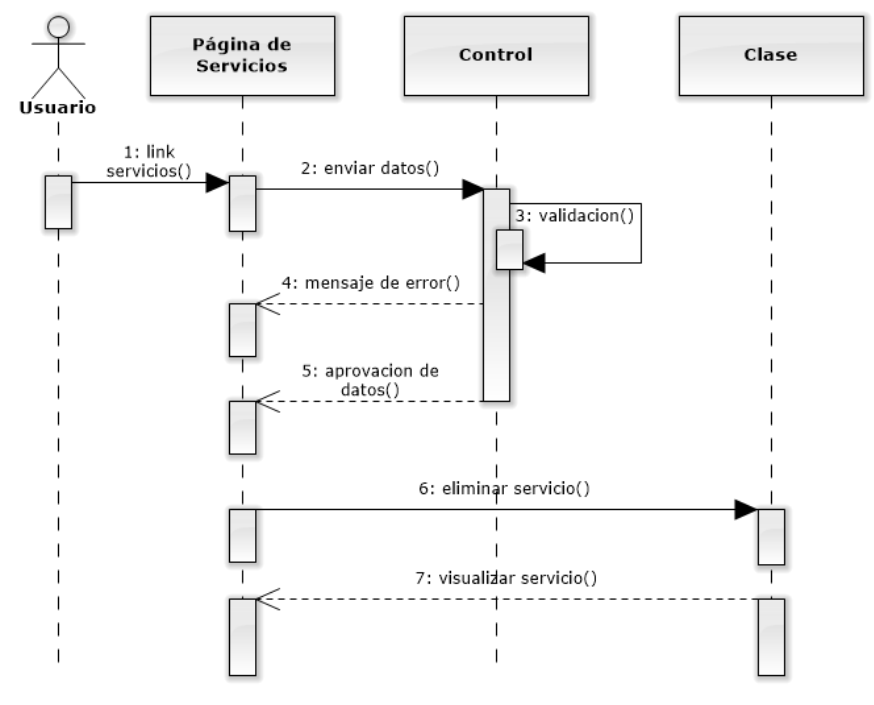

Diagrama de Secuencia: Eliminar Servicio.

Fig 4.14 Diagrama de Secuencia: Eliminar Servicio. Elaborado por: Patricio Constante

Diagrama de Secuencia: Agregar Gestión - Servicio.

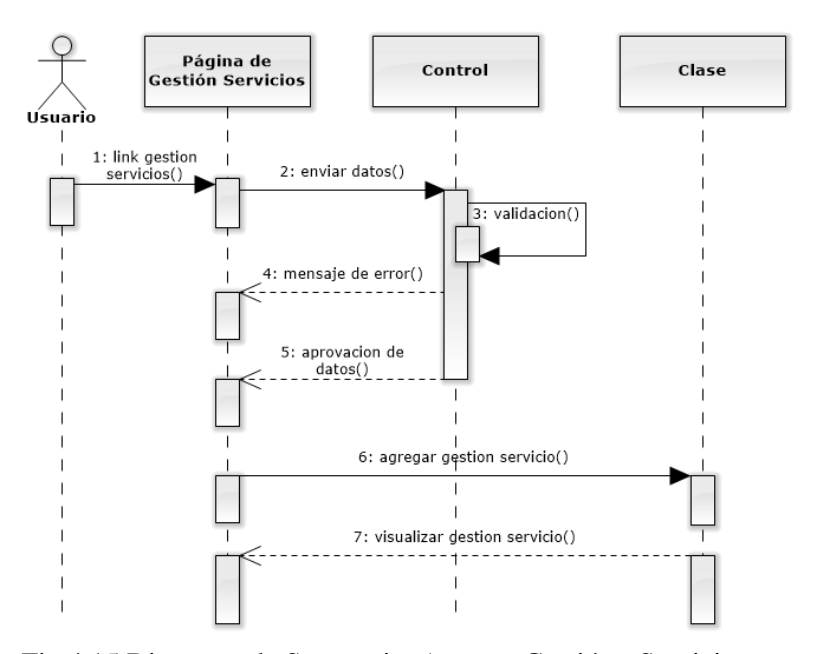

Fig 4.15 Diagrama de Secuencia: Agregar Gestión - Servicio. Elaborado por: Patricio Constante
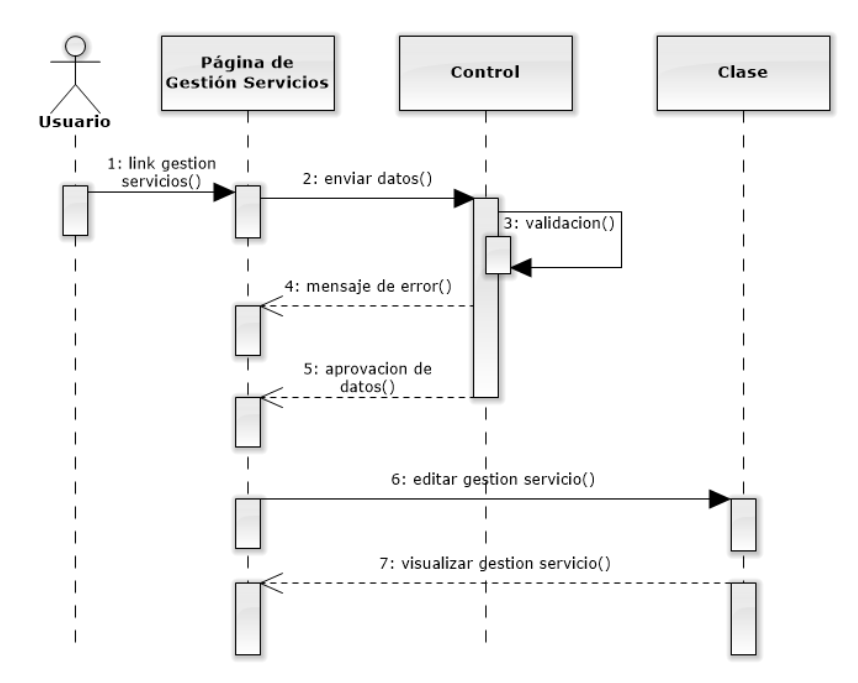

Diagrama de Secuencia: Editar Gestión - Servicio.

Fig 4.16 Diagrama de Secuencia: Editar Gestión - Servicio. Elaborado por: Patricio Constante

Diagrama de Secuencia: Eliminar Gestión - Servicio.

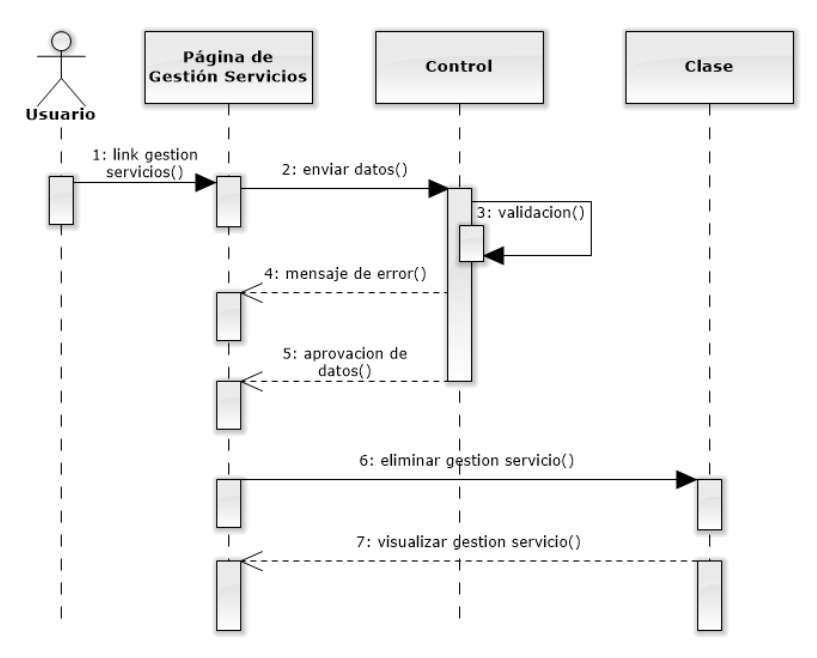

Fig 4.17 Diagrama de Secuencia: Eliminar Gestión - Servicio. Elaborado por: Patricio Constante

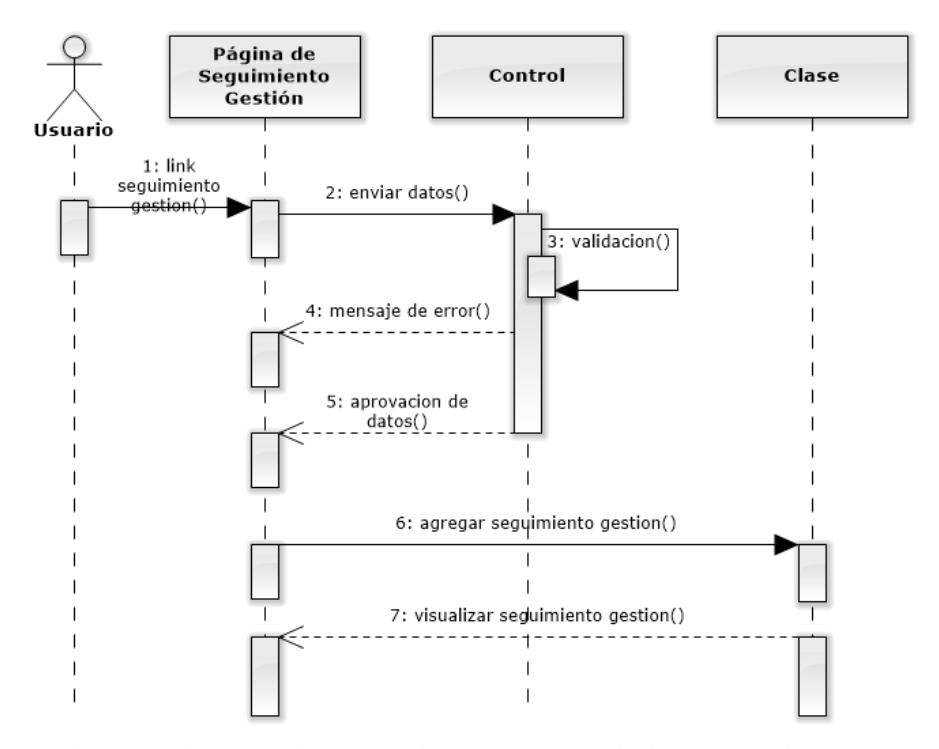

Diagrama de Secuencia: Agregar Seguimiento - Gestión.

Fig 4.18 Diagrama de Secuencia: Agregar Seguimiento - Gestión. Elaborado por: Patricio Constante

### **4.2.2 Diseño de la base de datos**

Diagrama Entidad Relación de la Base de Datos.

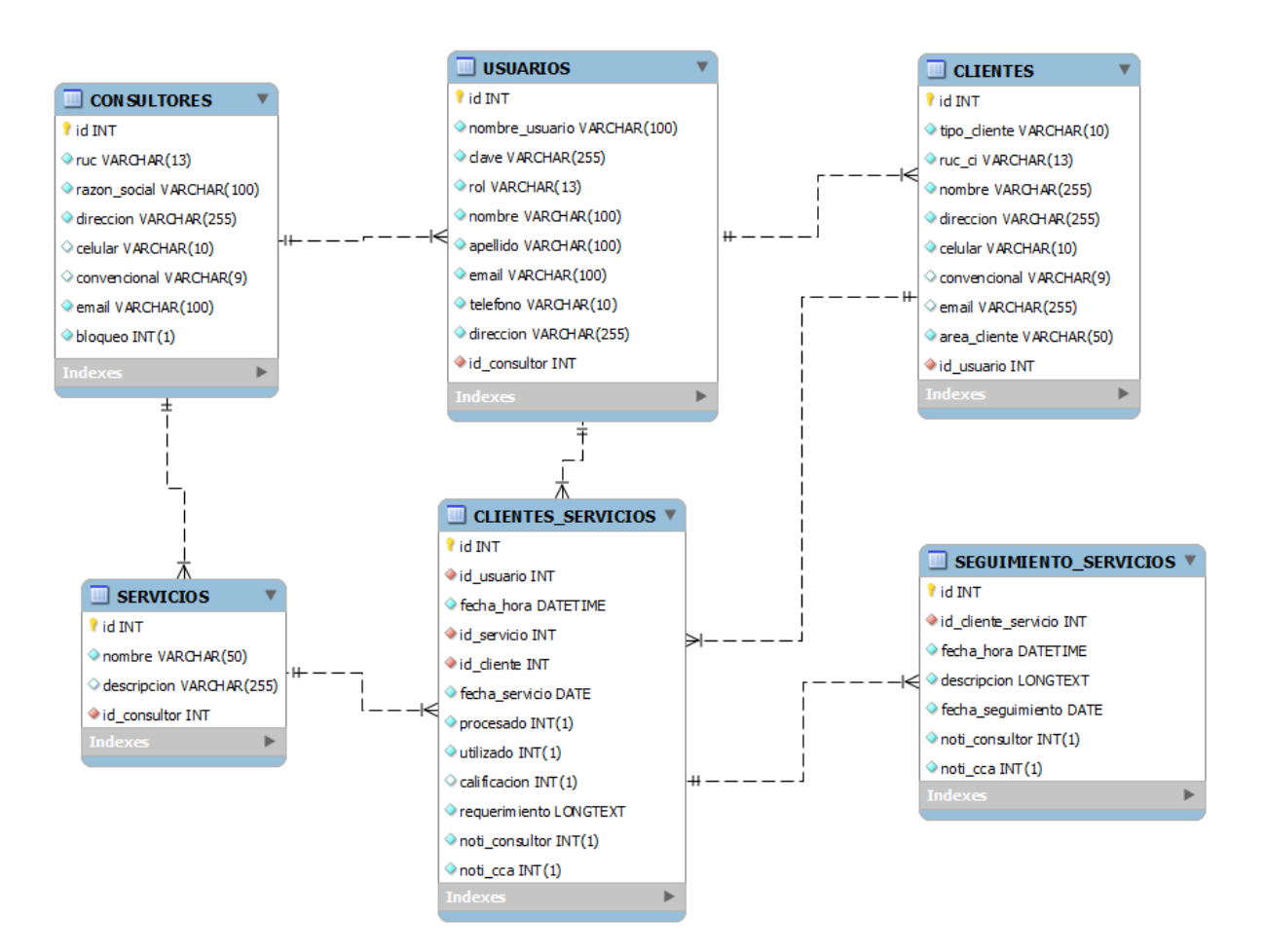

Fig 4.19 Diagrama Entidad Relación de la Base de Datos. Elaborado por: Patricio Constante

# **4.2.3 Elaboración del Diccionario de Datos**

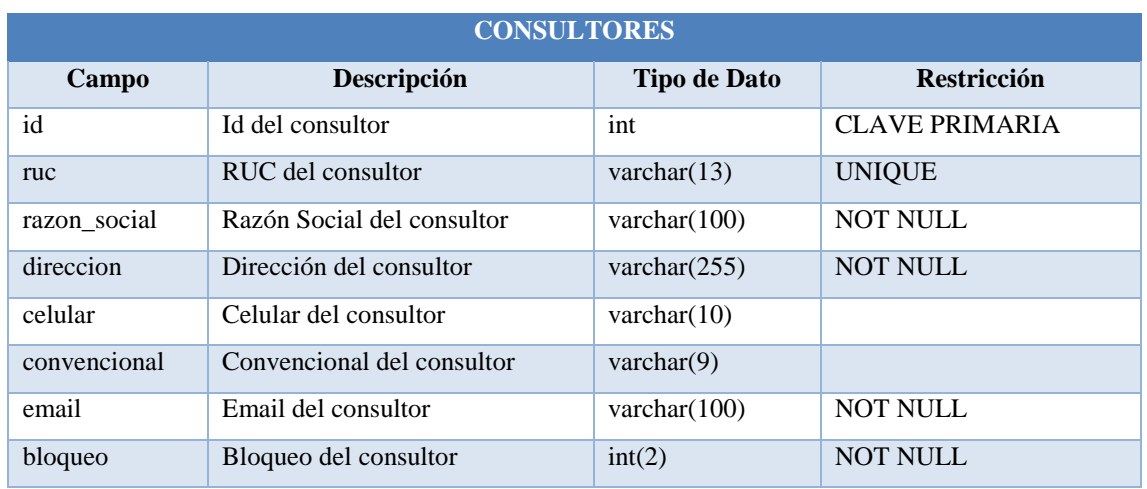

# Tabla Consultores

Tabla 4.30 Descripción de la Tabla Consultores.

Elaborado por: Patricio Constante

## Tabla Usuarios

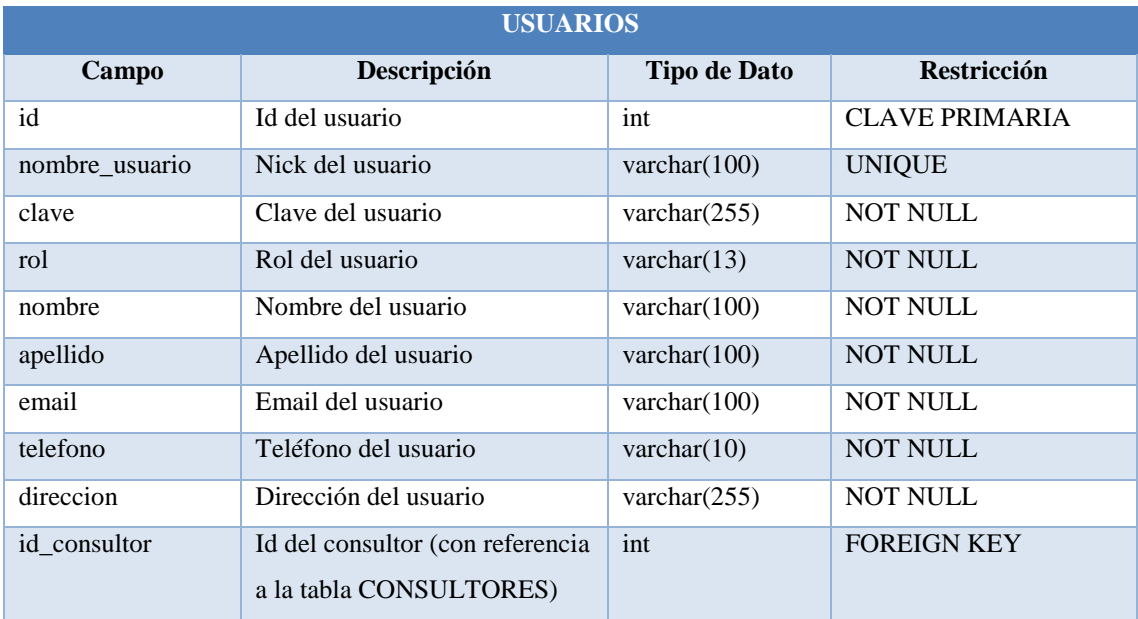

Tabla 4.31 Descripción de la Tabla Usuarios. Elaborado por: Patricio Constante

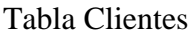

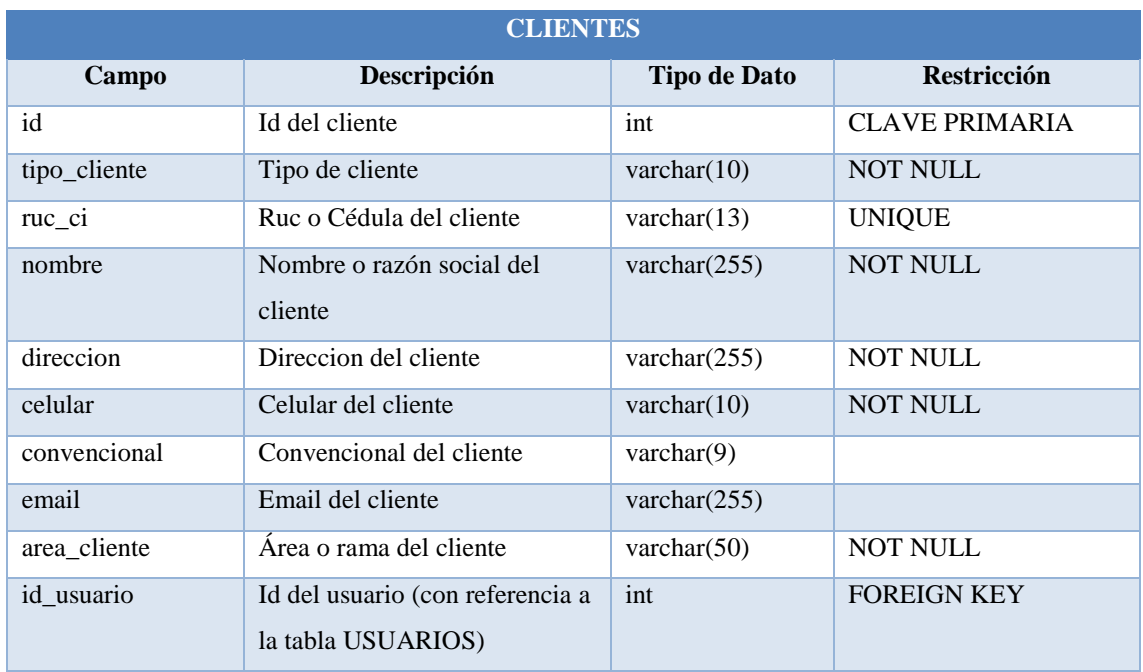

Tabla 4.32 Descripción de la Tabla Clientes.

Elaborado por: Patricio Constante

# Tabla Servicios

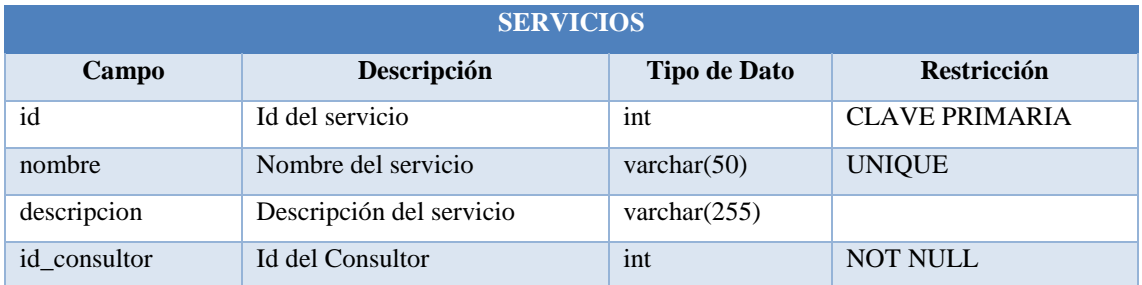

Tabla 4.33 Descripción de la Tabla Servicios.

Elaborado por: Patricio Constante

# Tabla Clientes\_Servicios

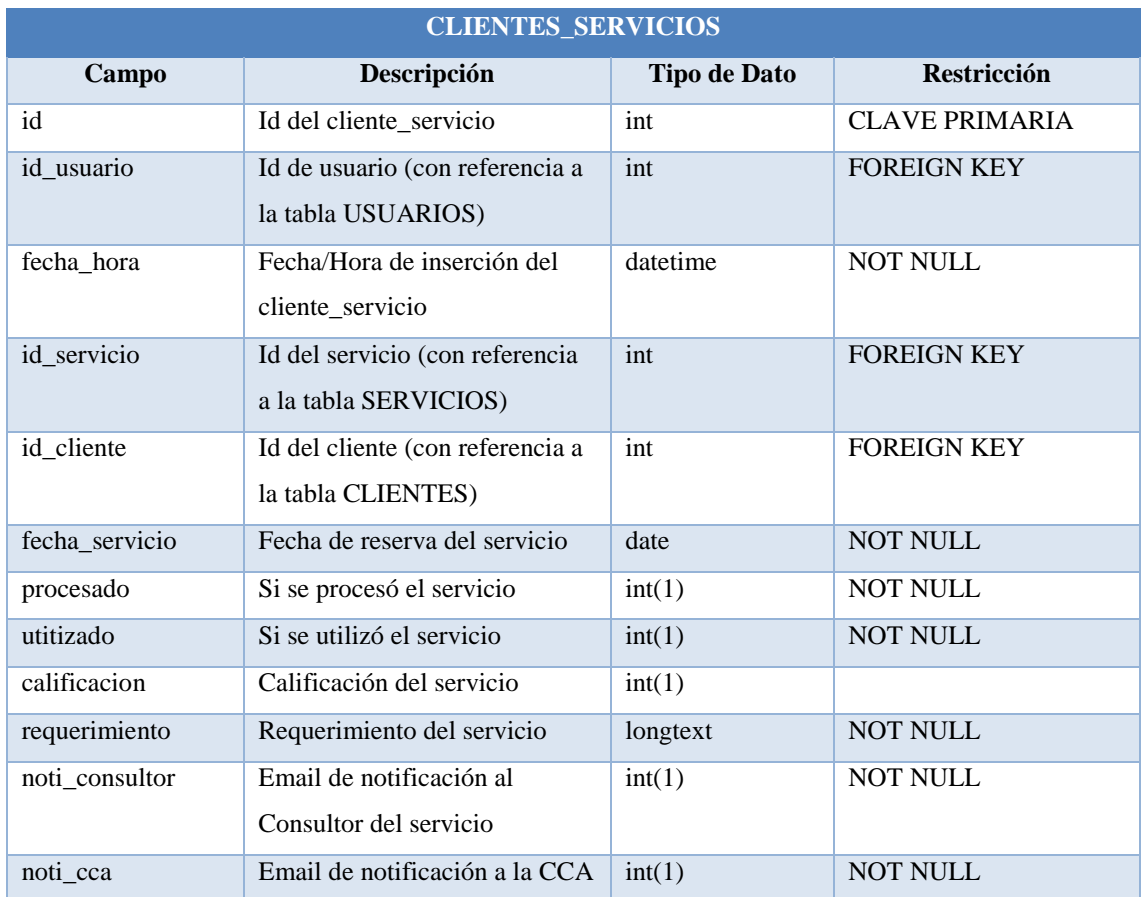

Tabla 4.34 Descripción de la Tabla Clientes\_Servicios. Elaborado por: Patricio Constante

# Tabla Seguimiento\_Servicios

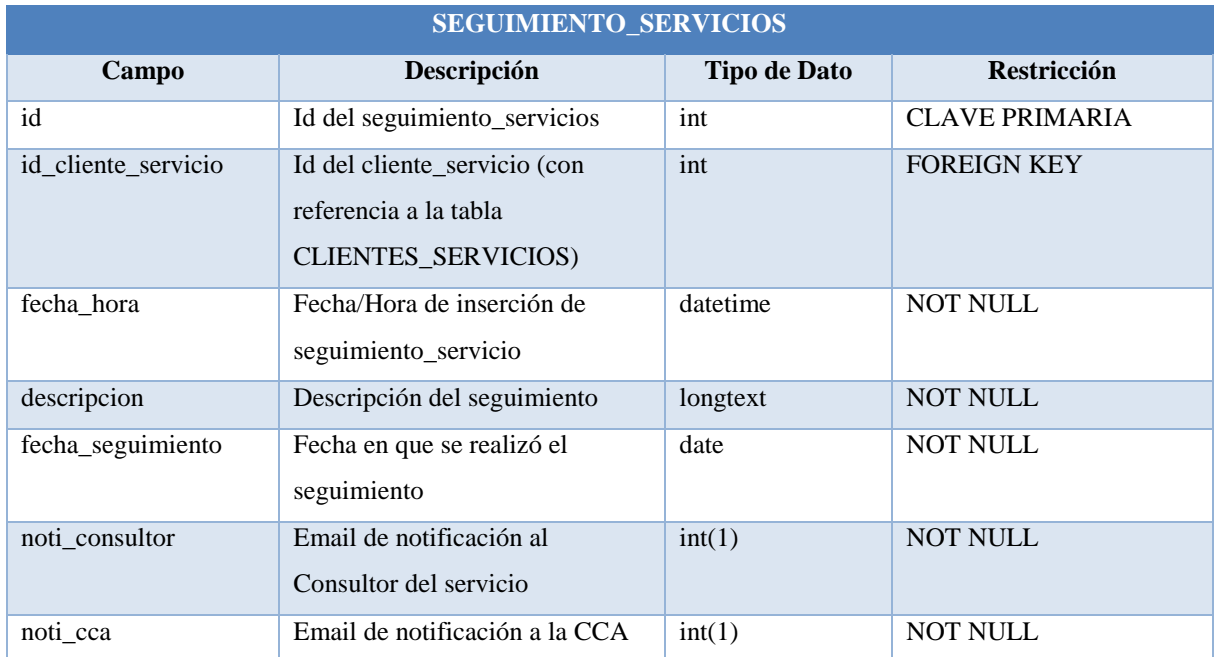

Tabla 4.35 Descripción de la Tabla Seguimiento\_Servicios.

Elaborado por: Patricio Constante

# **4.2.4 Diseño del Diagrama de Distribución de la Aplicación**

Diagrama de Distribución

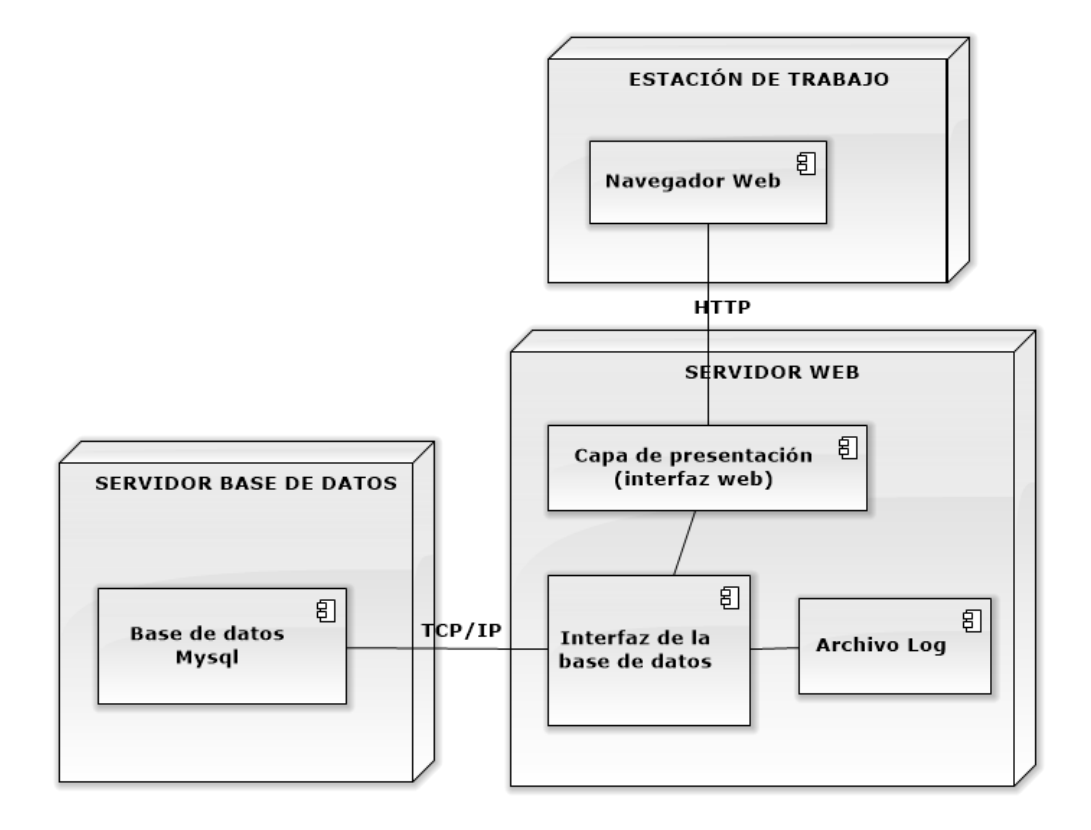

Fig. 4.20 Diagrama de Distribución. Elaborado por: Patricio Constante

### **4.2.5 Diseño de la Interfaz**

Interfaz de la Pantalla de Inicio de Sesión

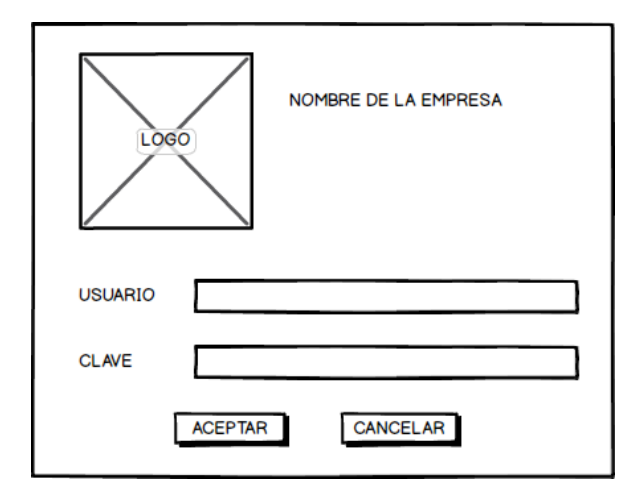

Fig 4.21 Interfaz de la Pantalla de Inicio de Sesión. Elaborado por: Patricio Constante

Permite al usuario ingresar al sistema CRM para la Cámara de Comercio de Ambato, previamente realiza una validación de nombre de usuario y contraseña para posteriormente dirigir a los sitios a los cuales tiene privilegios.

Interfaz de la Página Maestra

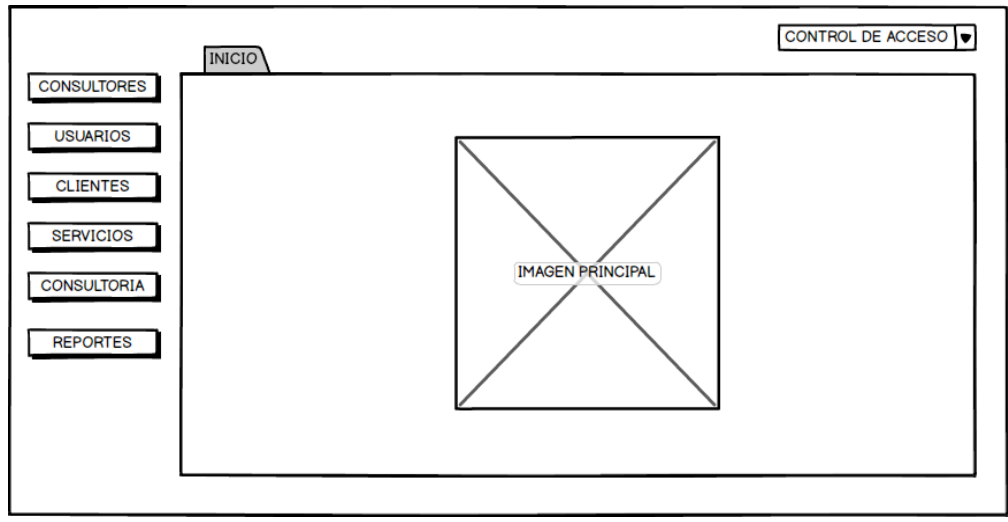

Fig 4.22 Interfaz de la Página Maestra. Elaborado por: Patricio Constante

La página maestra muestra todos los módulos que tienen en común todas las páginas del sistema, lo cual evita redundancia en el código.

| INICIO CONSULTORES |                     |                     | CONTROL DE ACCESO              |
|--------------------|---------------------|---------------------|--------------------------------|
| <b>NUEVO</b>       |                     |                     |                                |
| <b>COLUMNA1</b>    | COLUMNA 2           | COLUMNA3            | $\div$ ACCIONES 4 <sup>1</sup> |
| info 1.1           | info $1.2$          | info $1.3$          | $\Theta$                       |
| into 2.1           | into 2.2            | into 2.3            | $\Theta$                       |
| info 3.1           | into <sub>3.2</sub> | into <sub>3.3</sub> | $\Theta$                       |
| info $4.1$         | info $4.2$          | info $4.3$          | $\Theta$                       |
| info $5.1$         | info $5.2$          | info $5.3$          | $\Theta$                       |
|                    |                     |                     |                                |
|                    |                     |                     |                                |
|                    |                     |                     |                                |
|                    |                     |                     |                                |
| 何                  |                     |                     |                                |

Interfaz de Listado de Datos

Fig 4.23 Interfaz de Listado de Datos. Elaborado por: Patricio Constante

La ventana muestra el listado de los consultores con los respectivos accesos para Nuevo y Eliminar Consultores, que posteriormente abre la ventana para Editar.

Interfaz de Ingreso y Edición de Datos

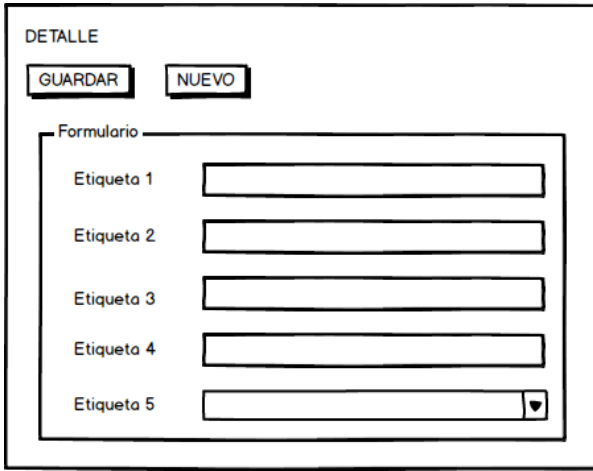

Fig 4.24 Interfaz de Ingreso y Edición de Datos. Elaborado por: Patricio Constante

La página muestra la inserción y edición de un consultor en el caso de requerir.

# **Eliminación de un Registro**

Interfaz de Eliminación de un Registro

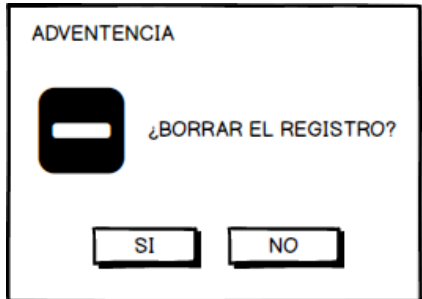

Fig 4.25 Interfaz de Eliminación de un Registro. Elaborado por: Patricio Constante

Muestra el cuadro de diálogo solicitando confirmación para eliminar un registro.

# **Interfaces Capturadas**

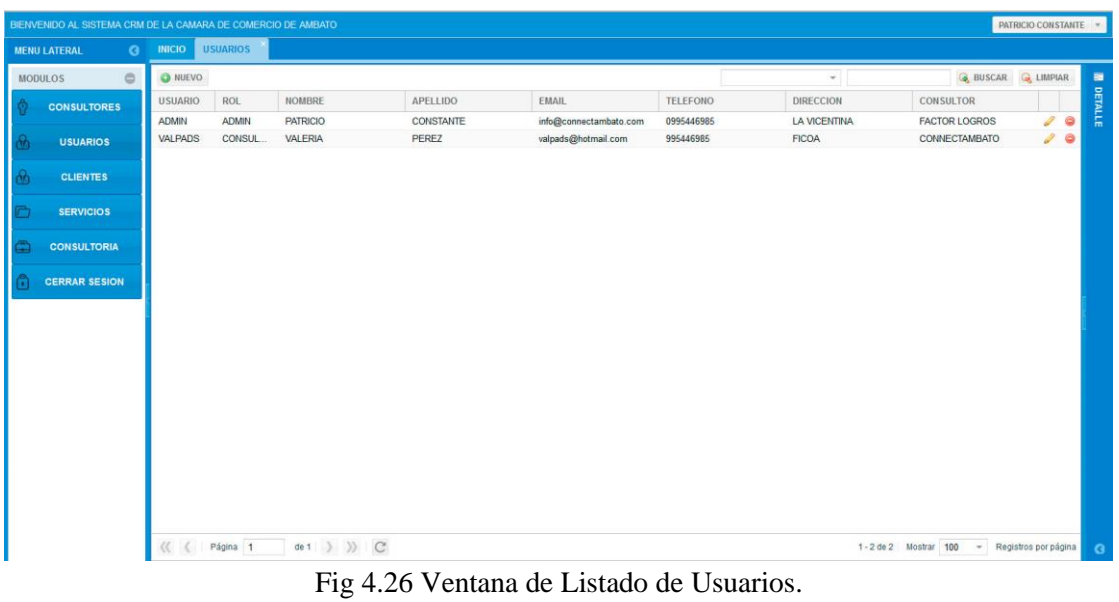

### Listado de Usuarios

Elaborado por: Patricio Constante

La ventana muestra el listado de los consultores con los respectivos accesos para Nuevo, Editar y eliminar Usuarios.

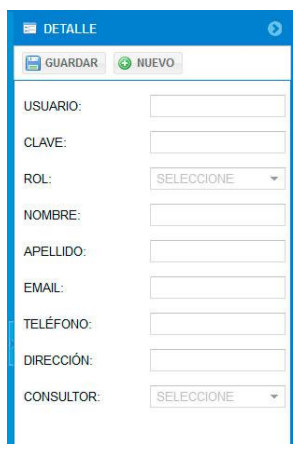

Ingreso y Edición de Usuarios

Fig 4.27 Ventana de Ingreso y Edición de Usuarios. Elaborado por: Patricio Constante

La página muestra la inserción y edición de un usuario en el caso de requerir.

## Eliminación de Usuarios

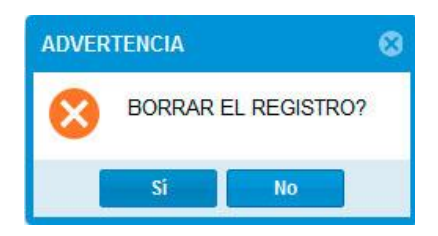

Fig 4.28 Ventana de Eliminación de Usuarios. Elaborado por: Patricio Constante

Muestra el cuadro de diálogo solicitando confirmación para eliminar un usuario.

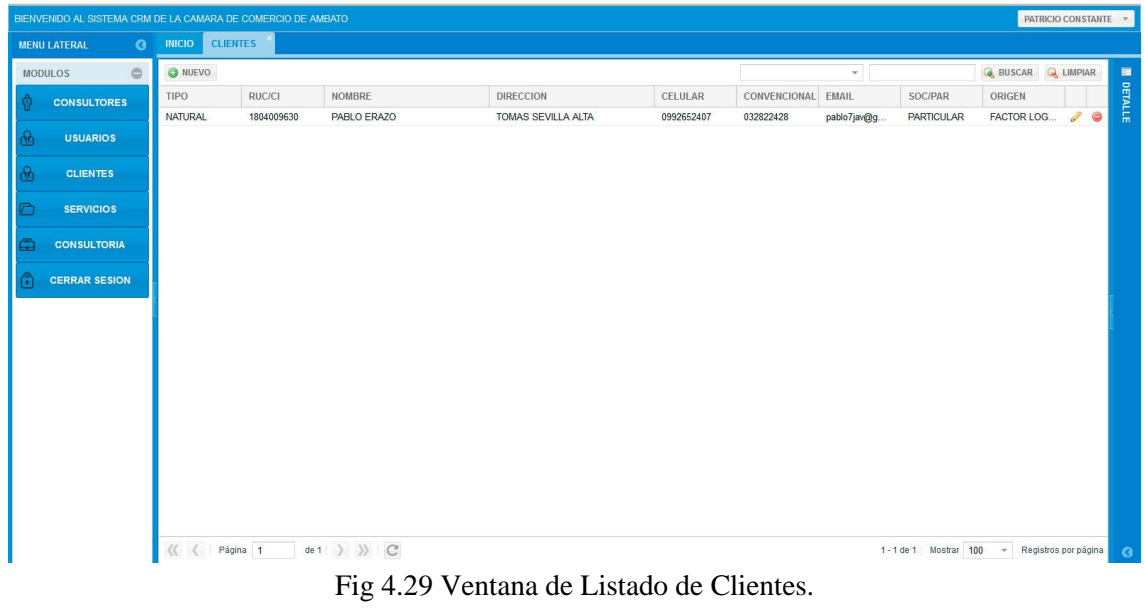

## Listado de Clientes

Elaborado por: Patricio Constante

La ventana muestra el listado de los consultores con los respectivos accesos para Nuevo, Editar y eliminar Clientes.

Ingreso y Edición de Clientes

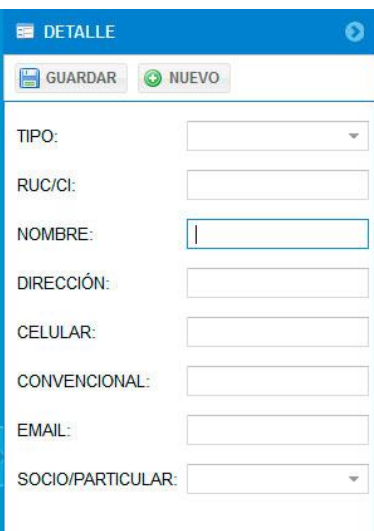

# Fig 4.30 Ventana de Ingreso y Edición de Clientes. Elaborado por: Patricio Constante

La página muestra la inserción y edición de un cliente en el caso de requerir.

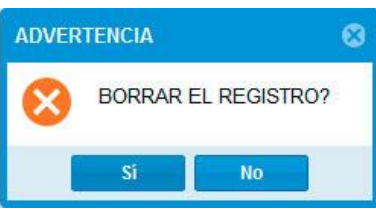

Fig 4.31 Ventana de Eliminación de Clientes.

Elaborado por: Patricio Constante

Muestra el cuadro de diálogo solicitando confirmación para eliminar un cliente.

# Eliminación de Clientes

# Listado de Servicios

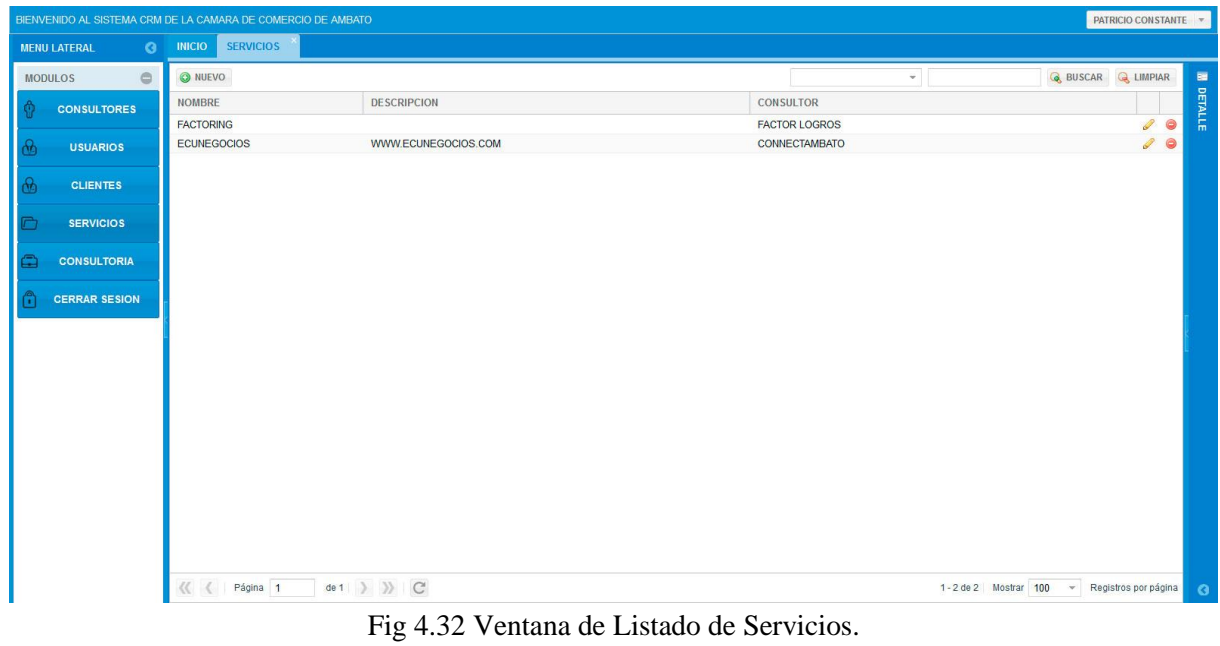

Elaborado por: Patricio Constante

La ventana muestra el listado de los consultores con los respectivos accesos para Nuevo, Editar y eliminar Servicios.

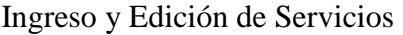

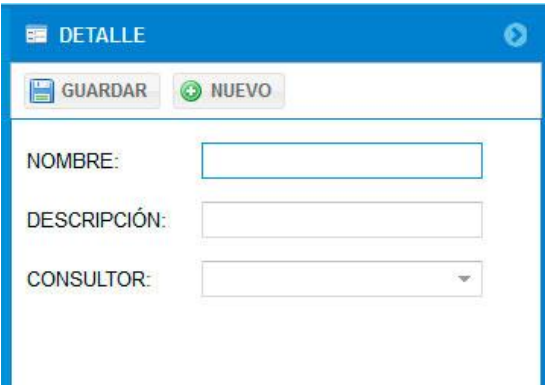

Fig 4.33 Ventana de Ingreso y Edición de Servicios. Elaborado por: Patricio Constante

La página muestra la inserción y edición de un servicio en el caso de requerir.

# Eliminación de Servicios

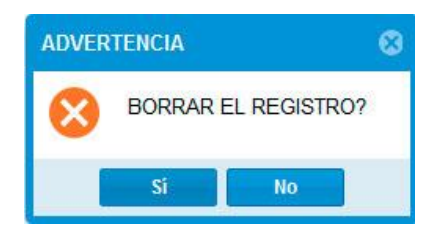

Fig 4.34 Ventana de Eliminación de Servicios. Elaborado por: Patricio Constante

Muestra el cuadro de diálogo solicitando confirmación para eliminar un servicio.

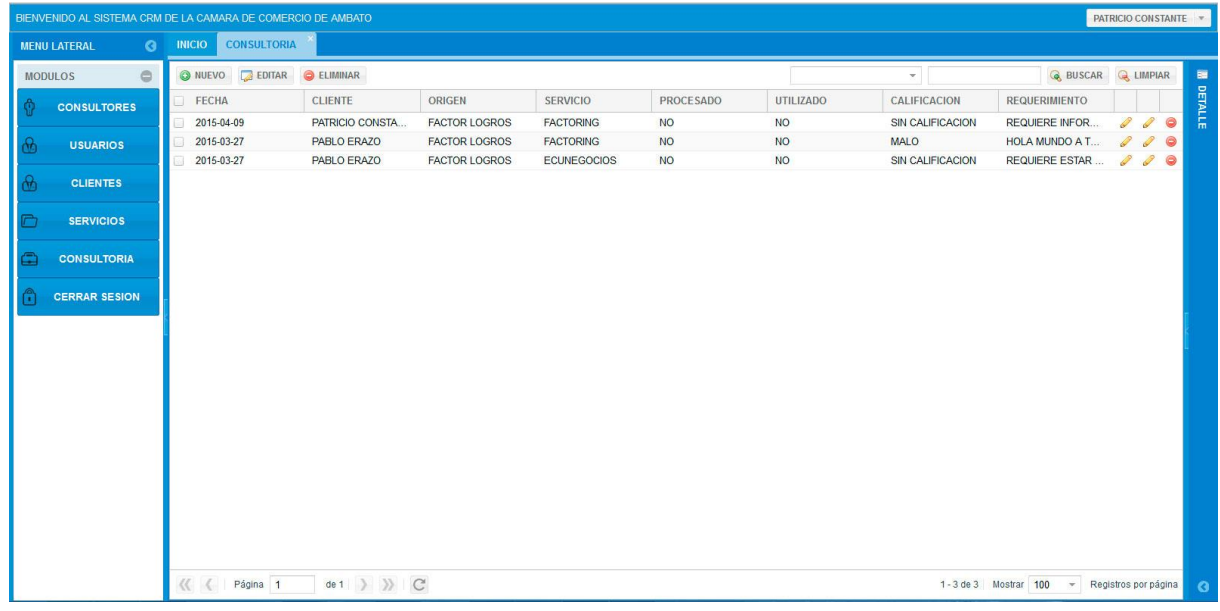

# Listado de Consultorías

Fig 4.35 Ventana de Listado de Consultorías. Elaborado por: Patricio Constante

La ventana muestra el listado de los consultores con los respectivos accesos para Nuevo, Editar y eliminar Consultorías.

# Ingreso de Consultorías

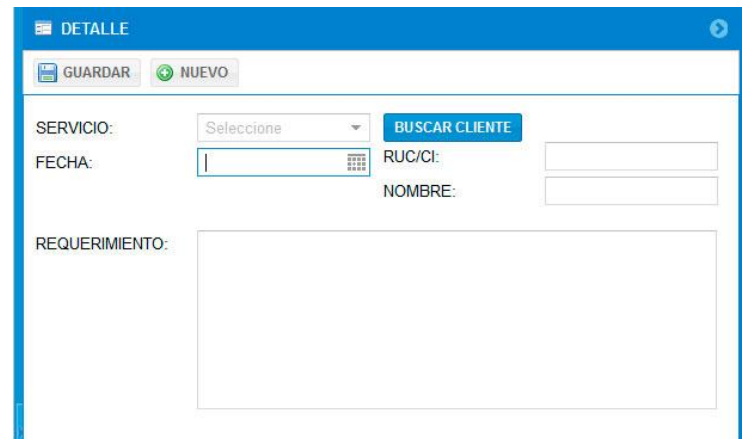

Fig 4.36 Ventana de Ingreso de Consultorías. Elaborado por: Patricio Constante

La página muestra la inserción de una consultoría en el caso de requerir.

Edición de Consultorías

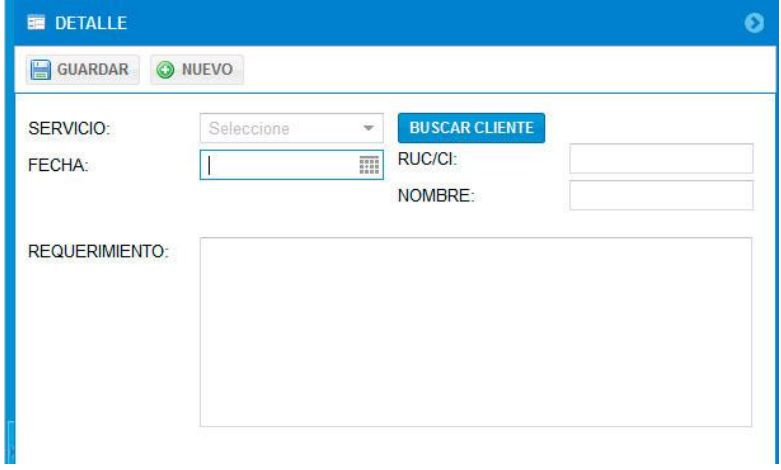

Fig 4.37 Ventana de Edición de Consultorías. Elaborado por: Patricio Constante

La página muestra la edición de una consultoría en el caso de requerir.

# Eliminación de Consultorías

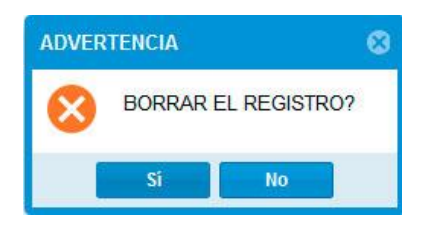

Fig 4.38 Ventana de Eliminación de Consultorías. Elaborado por: Patricio Constante

Muestra el cuadro de diálogo solicitando confirmación para eliminar una consultoría.

# Ingreso de Seguimientos

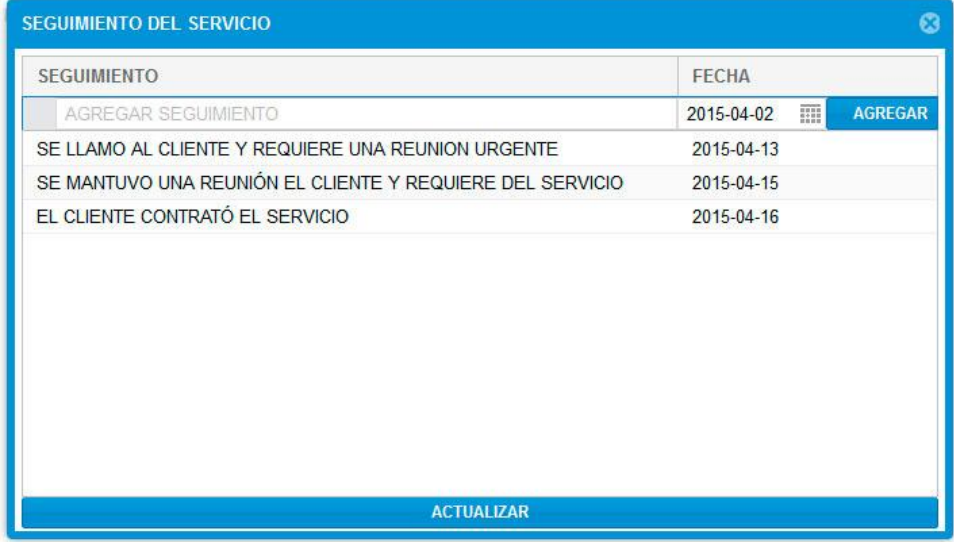

Fig 4.39 Ventana de Ingreso de Seguimientos. Elaborado por: Patricio Constante

La página muestra la inserción de seguimientos de una consultoría en el caso de requerir.

# **4.3 Desarrollar la aplicación web con el framework EXT JS**

### **4.3.1 Codificación y Depuración**

Clase de Conexión con la Base de Datos

```
1 \leq 2php
 20 class conectar {
          private $conexion;
 \overline{3}\overline{4}private $total_consultas;
 \overline{5}public function conectar() {
 6\Theta7\Thetaif (lisset($this -> conexion)) {
                     (ilsset(ptnis -> conexion)) {<br>$this -> conexion = (mysql_connect("localhost", "ccaorg_sistema", "cca2015"));<br>mysql_select_db("ccaorg_sistema", $this -> conexion) or die(mysql_error());
 8\mathbf{q}10
               \}\mathcal{F}111213⊜
          public function consulta($consulta) {
14^{1}$this -> total_consultas++;
15$resultado = mysql_query($consulta, $this -> conexion);
16\Thetaif (!$resultado) {
                     echo 'MySQL Error: ' . mysql_error();
1718
                     exit_j19
                -3
20
                return Sresultado;
          \mathcal{E}2122^{1}23<sup>o</sup>public function llenarColeccion($consulta) {
               return mysql_fetch_array($consulta);
24\mathcal{E}2526
          public function numeroFilas($consulta) {
27<sup>o</sup>28
               return mysql_num_rows($consulta);
          \mathcal{E}29
30
31\Thetapublic function obtenerTotalConsultas() {
32.return $this -> total_consultas;
          \mathcal{E}33
34
\begin{array}{c} 35 \\ 36 \end{array} }
```
Fig 4.40 Clase de Conexión con la Base de Datos. Elaborado por: Patricio Constante

### Métodos para Seleccionar, Insertar, Actualizar y Eliminar.

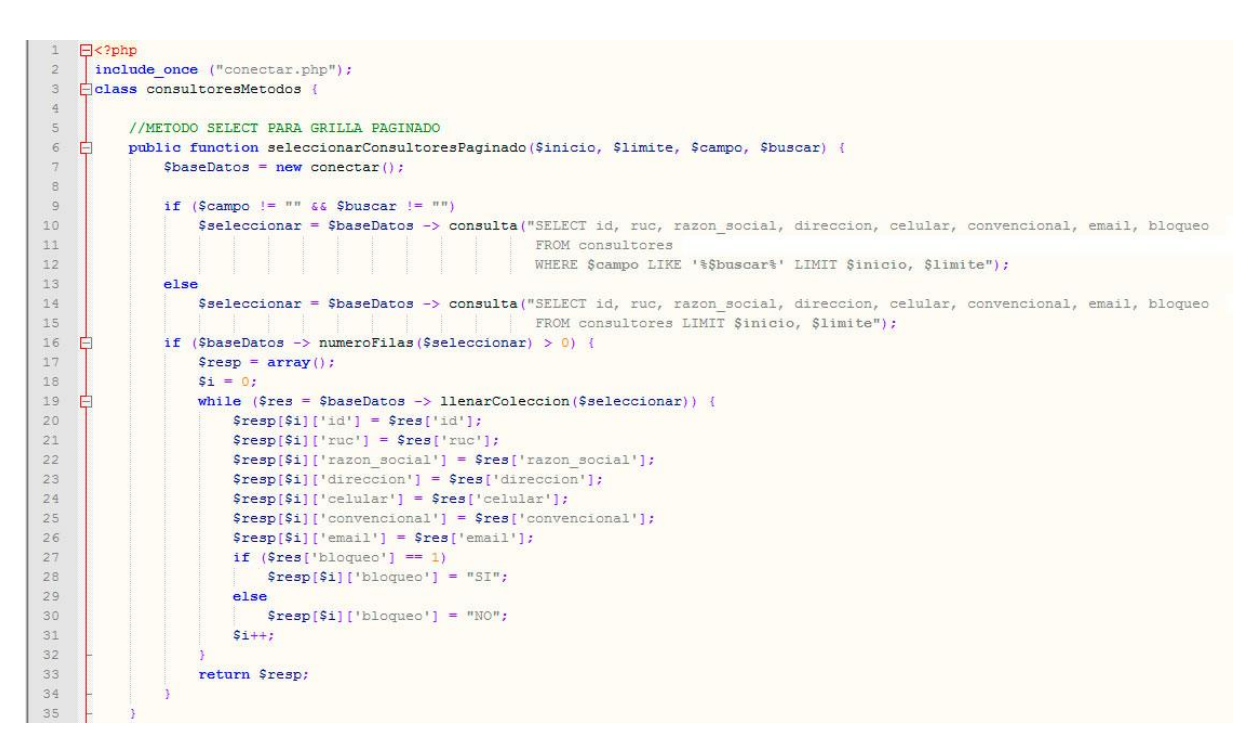

### Fig 4.41 Método para Seleccionar Datos para la Grid Principal. Elaborado por: Patricio Constante

#### Método para Insertar Datos.

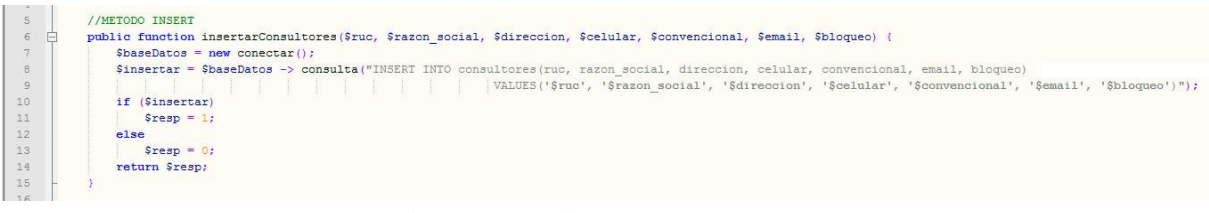

Fig 4.42 Método para Insertar Datos. Elaborado por: Patricio Constante

#### Método para Actualizar Datos.

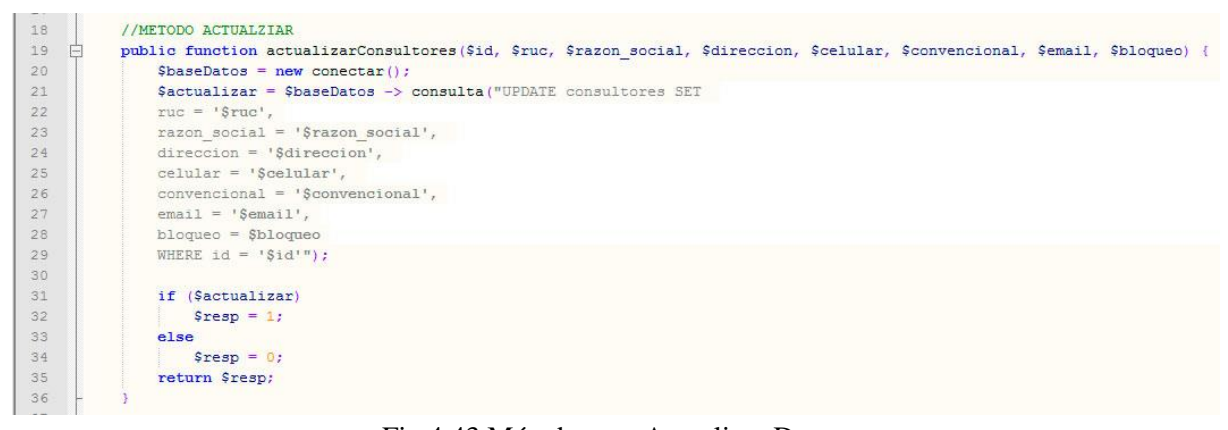

## Fig 4.43 Método para Actualizar Datos. Elaborado por: Patricio Constante

#### Método para Eliminar Datos.

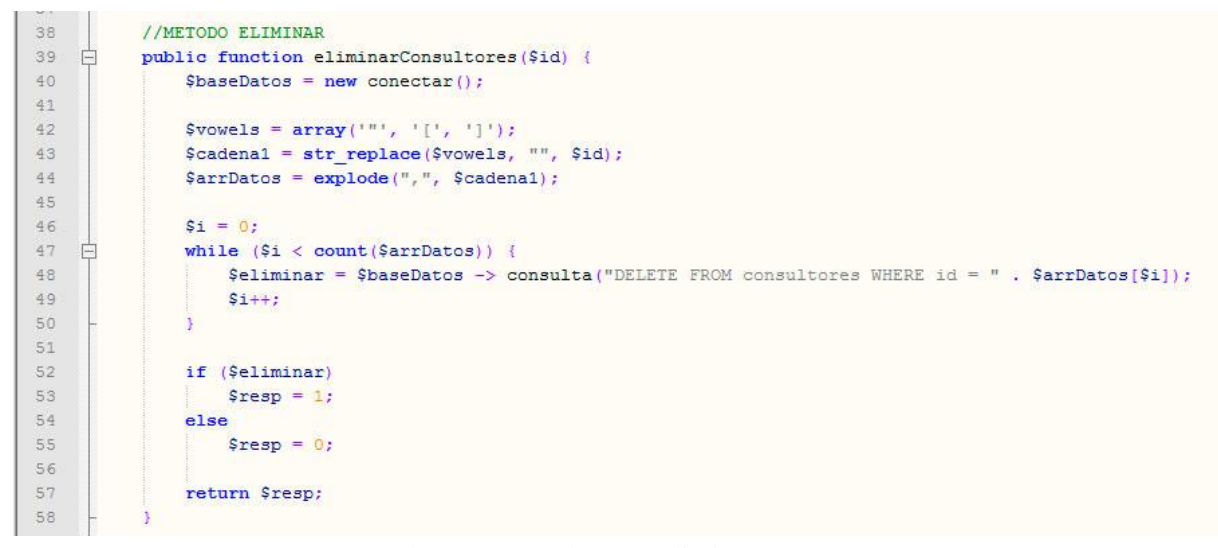

Fig 4.44 Método para Eliminar Datos. Elaborado por: Patricio Constante

**EXJS**

# EXJS Agregar Consultor.

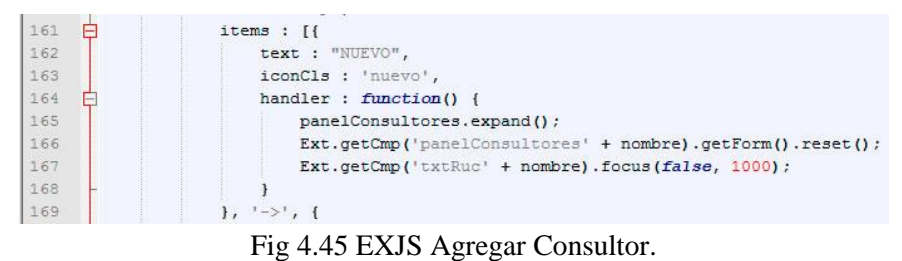

Elaborado por: Patricio Constante

#### EXJS Guardar Consultor

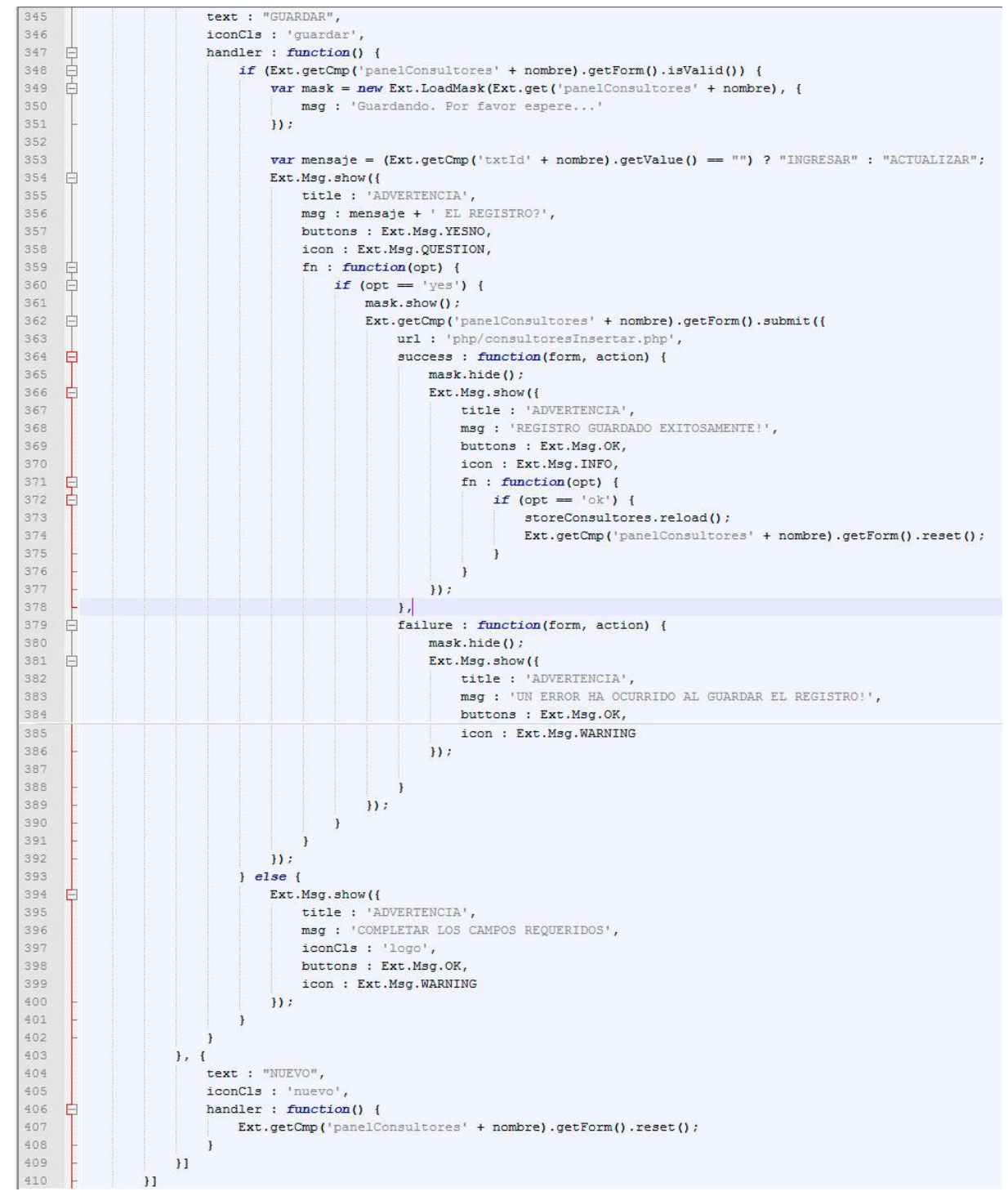

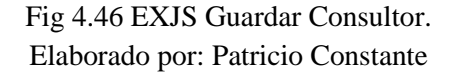

EXJS Eliminar Consultor.

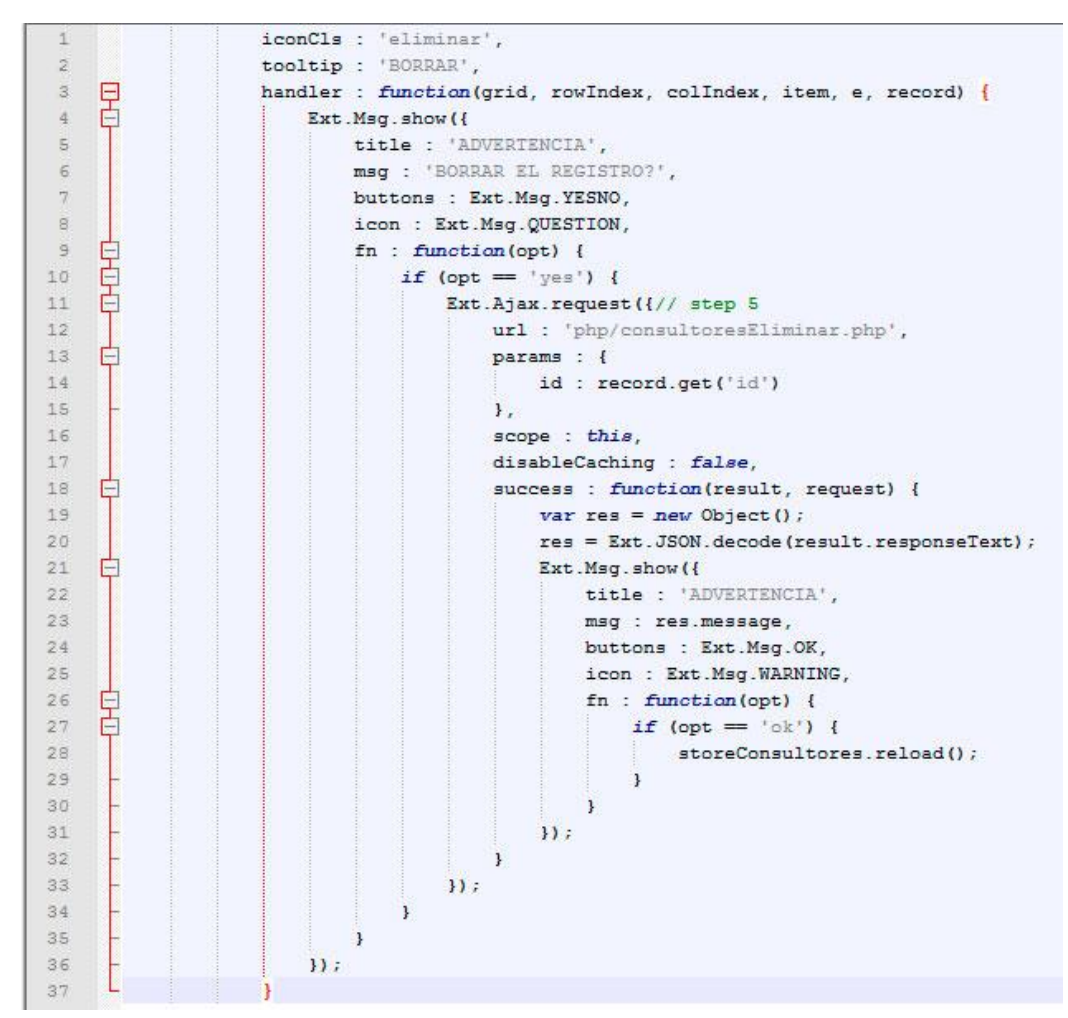

Fig 4.47 EXJS Eliminar Consultor. Elaborado por: Patricio Constante

### EXJS Editar Consultor.

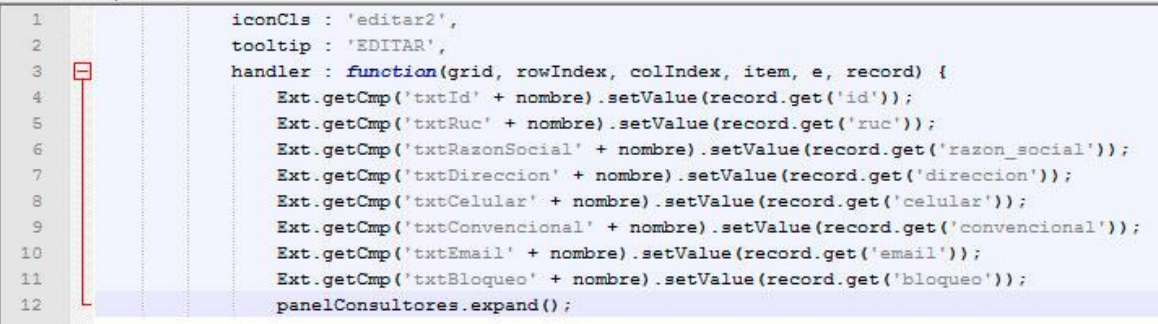

Fig 4.48 EXJS Editar Consultor. Elaborado por: Patricio Constante

# **4.3.2 Ejecución de Pruebas de Caja Blanca**

Para la siguiente investigación se utiliza la Prueba de Camino Básico:

# **Prueba de Camino Básico**

Es una técnica de prueba de Caja Blanca que permite obtener una medida de complejidad lógica para generar un conjunto básico de caminos que se ejecutan por lo menos una vez durante la ejecución del programa.

## **Grafo de validación para guardar un dato:**

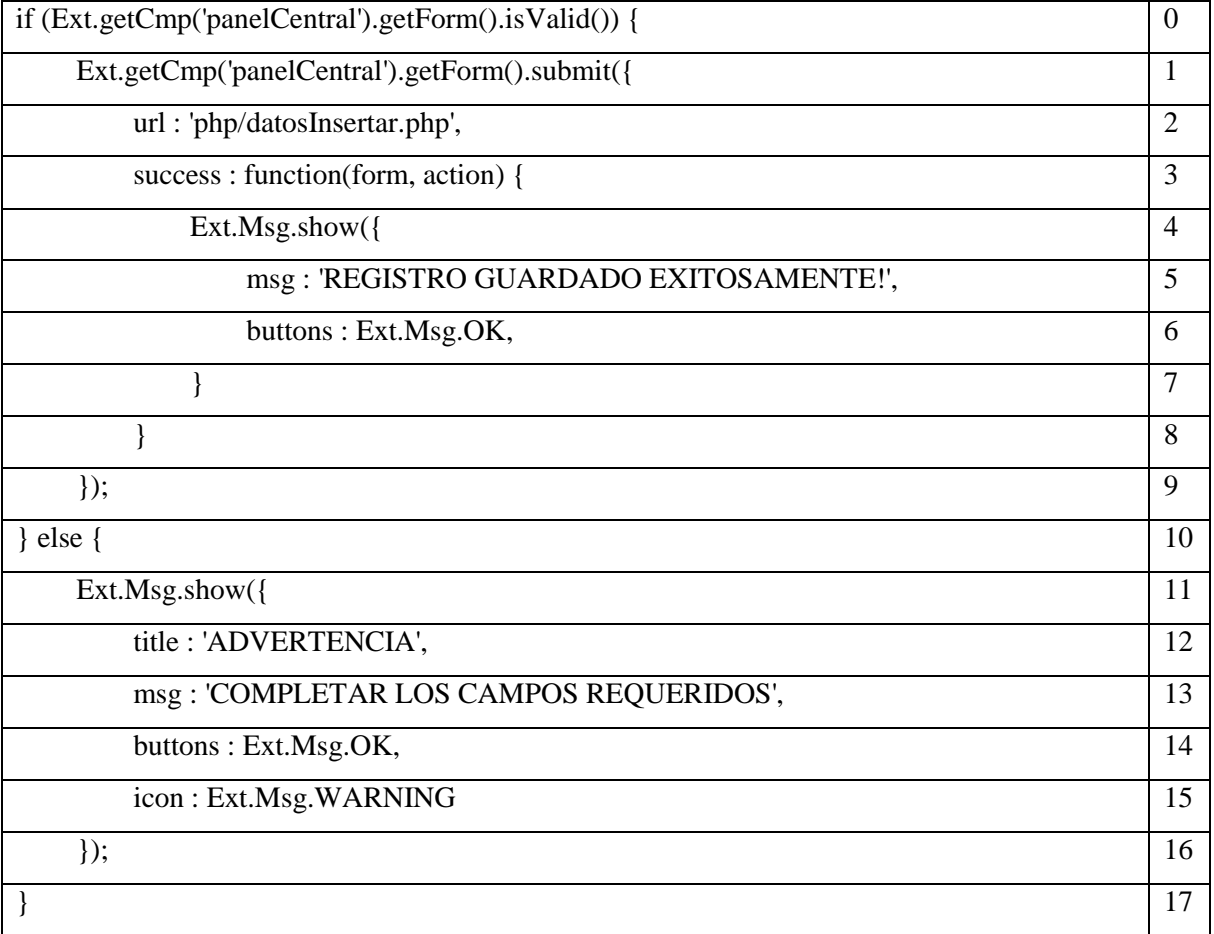

### Prueba de Caja Blanca.

Fig 4.49 Prueba de Caja Blanca. Elaborado por: Patricio Constante

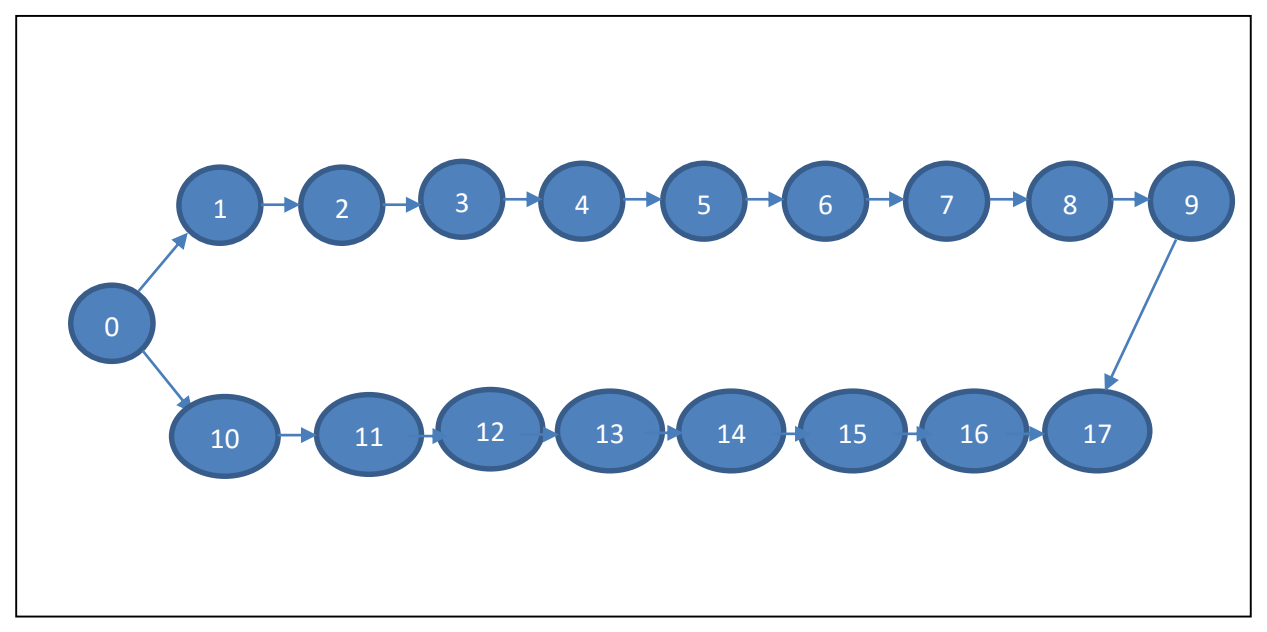

Grafo de flujo de validación

Fig 4.50 Grafo de Validación. Elaborado por: Patricio Constante

# **Cálculo de Complejidad Ciclomática.**

- $V(G) = A (arista) N (nodos) + 2$
- $V(G) = 18 18 + 2 = 2$

### **Valores de Referencia.**

- <= 10, métodos sencillos, sin mucho riesgo.
- > 10, <= 20, métodos medianamente complejos, con riesgo moderado.
- > 20, <= 50, métodos complejos, con alto riesgo.
- > 50, métodos inestables, de altísimo riesgo.

Por ende el código desarrollado para este proyecto es "sin mucho riesgo".

### **Caminos Básicos**

#1: 0-1-2-3-4-5-6-7-8-9-18

### #2: 0-10-11-12-13-14-15-16-17-18

### **Para la comprobación de la prueba de camino básico se tomará el camino #1.**

Nodo 0: Comprobar si los campos en el formulario son válidos.

Nodo 1: Se obtienen los datos ingresados en el formulario.

Nodo 2: Se inicializa la variable para enviar los datos a guardar.

Nodo 3: Se recepta la respuesta enviada desde el servidor.

Nodo 4: Se crea una ventana de mensaje.

Nodo 5: Mensaje informando al usuario que se ha guardado la información.

Nodo 6: Botón para que el usuario presione y cierre la ventana.

Nodo 7: Fin de la creación de la ventana.

Nodo 8: Fin de la respuesta del servidor.

Nodo 9: Fin de la Bifurcación positiva.

Nodo 15: Fin del Camino.

Se siguió la secuencia mencionada y se ha llegado al objetivo que era guardar el registro.

### **4.3.3 Ejecución Pruebas de Caja Negra**

Son pruebas funcionales que nos permiten validar lo siguiente:

- Entrada y salida de datos por parte de los usuarios.
- Validación de cajas de texto para el ingreso de caracteres específicos.
- Comprobación de que cada una de las páginas se ajusten a los datos necesitados y requeridos.
- Que la información sea mostrada correctamente y entendida por los usuarios.
- Nunca visualizar información innecesaria y secreta en ninguna caso.

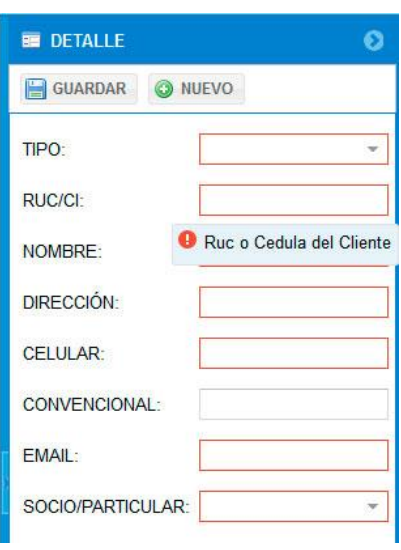

### Prueba de Caja Negra

Fig 4.51 Prueba de Caja Negra. Elaborado por: Patricio Constante

### **Pruebas de Verificación y Validación**

Por medio de las pruebas de verificación y validación de la aplicación, se ha demostrado que el sistema cumple con las especificaciones funcionales que se establecieron al inicio del proyecto y cumple con los objetivos propuestos, estas pruebas se realizaron con 2 personas que elaboran en la Cámara de Comercio de Ambato.

# **4.4 Implantación la aplicación web en el Servidor Hosting de la CCA.**

## **4.4.1 Instalación**

La instalación del CRM para la Cámara de Comercio de Ambato se lo realizó de forma remota ya que dicha institución consta con un hosting compartido en internet.

Para la implantación se realizaron los siguientes pasos:

Acceso al Panel de Control del Control:

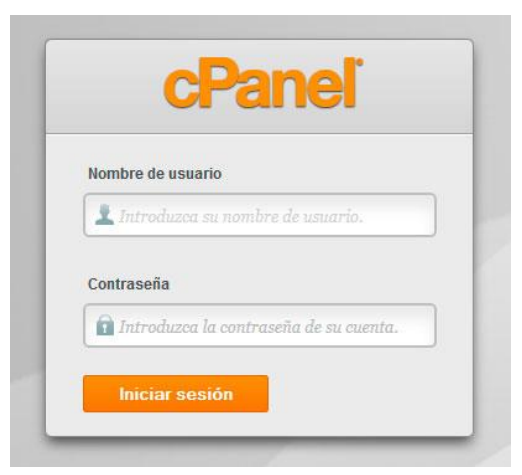

Fig 4.52 Acceso al Panel del Control. Elaborado por: Patricio Constante

Ingresar con las credenciales respectivas para poder acceder al panel de control completo.

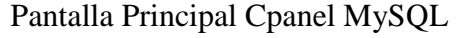

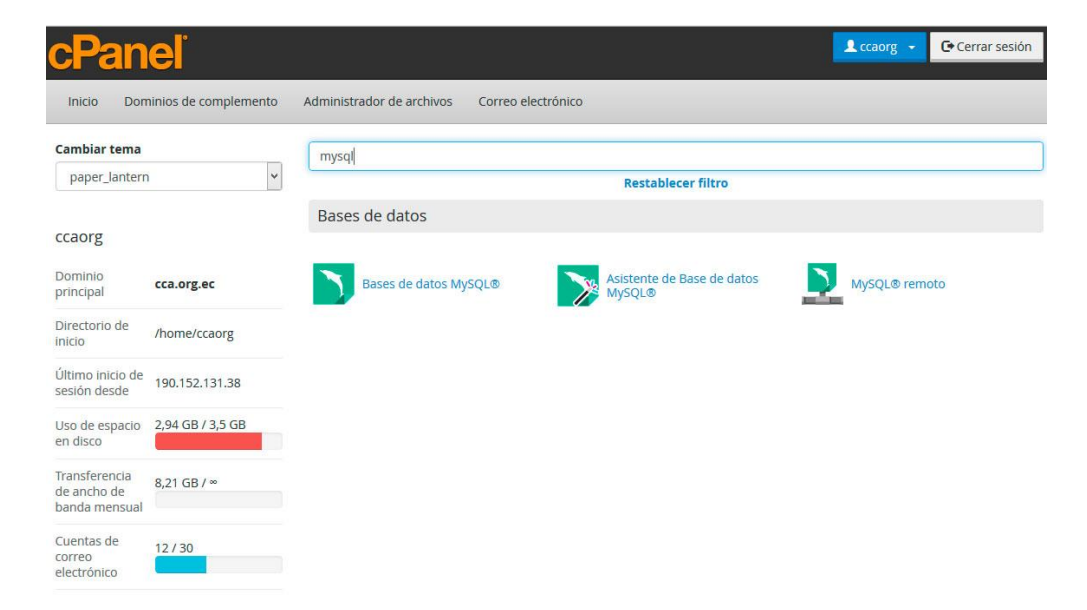

Fig 4.53 Pantalla Principal Cpanel MySQL. Elaborado por: Patricio Constante

En la pantalla principal, usando el filtro, buscamos "mysql" y abrimos "Bases de datos MySQL" para acceder al administrador de bases de datos.

Creación de la Base de Datos.

# Crear nueva base de datos

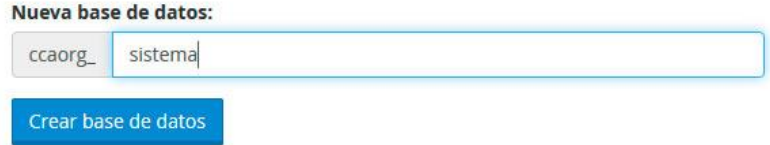

Fig 4.54 Creación de la Base de Datos. Elaborado por: Patricio Constante

Creamos un a base de datos con el nombre de "ccaorg\_sistema".

Creación de un usuario para la Base de Datos.

Usuarios de MySQL

Agregar nuevo usuario

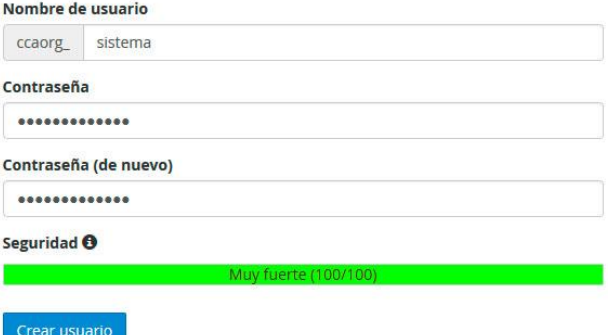

Fig 4.55 Creación de un usuario para la Base de Datos. Elaborado por: Patricio Constante

Creamos un usuario en este caso "ccaorg\_sistema" para que pueda conectarse con la base de datos "ccaorg\_sistema".

### Asignar Privilegios al Usuario para la Base de Datos.

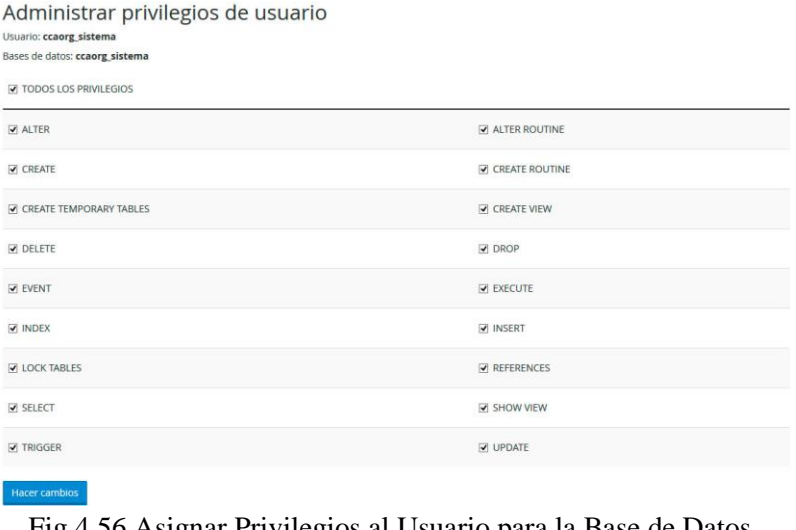

Fig 4.56 Asignar Privilegios al Usuario para la Base de Datos. Elaborado por: Patricio Constante

Procedemos a agregar el usuario a la base de datos y otorgarle los privilegios necesarios para que se pueda establecer la conexión.

#### C Cerrar sesión 'n Inicio Dominios de complemento Administrador de archivos Correo electrónico Cambiar tema phpmyadmin  $\overline{\phantom{0}}$ paper\_lantern Restablecer filtro Bases de datos ccaorg phpMyAdmin Dominio<br>principal cca.org.ec Directorio de<br>inicio /home/ccaorg Último inicio de<br>sesión desde 190.152.131.38 Uso de espacio  $2,94$  GB / 3,5 GB<br>en disco Transferencia<br>de ancho de  $8,21$  GB /  $\infty$ <br>banda mensual Cuentas de<br>correo<br>electrónico  $12/30$ Listas de correo  $0/1$

## Pantalla Principal Cpanel PhpMyAdmin.

Fig 4.57 Pantalla Principal Cpanel PhpMyAdmin. Elaborado por: Patricio Constante

De nuevo en la pantalla principal, usando el filtro, buscamos "phpmyadmin" y abrimos el link.

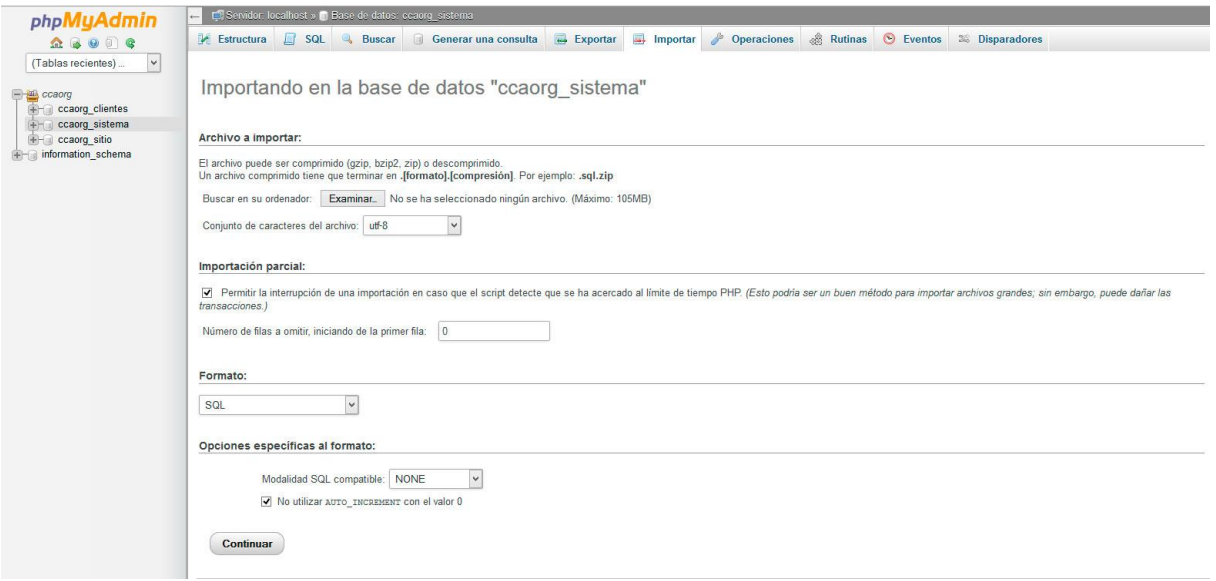

## Ventana Principal PhpMyAdmin.

Fig 4.58 Ventana Principal PhpMyAdmin. Elaborado por: Patricio Constante

Seleccionando la base de datos "ccaorg\_sistema" abrimos la pestaña "Importar" y subimos el archivo de la base de datos previamente exportado con extensión SQL de preferencia.

Visualización de las Tablas de la Base de Datos en PhpMyAdmin.

| phpMyAdmin<br>$\begin{array}{c} \textbf{a} & \textbf{b} & \textbf{0} & \textbf{0} & \textbf{c} \end{array}$                                                                                                    | $H$ sql<br><b>Estructura</b> | Generar una consulta<br>$\overline{\phantom{a}}$ Exportar<br>$\Box$ Importar<br><b>Buscar</b><br>$\alpha$ | Operaciones & Rutinas<br>$\mathscr{B}$                    | S Eventos<br><b>E</b> Disparadores |
|----------------------------------------------------------------------------------------------------|------------------------------|----------------------------------------------------------------------------------------------------|-----------------------------------------------------------|------------------------------------|
| (Tablas recientes)<br>$\vee$                                                                                                    | Tabla $\triangle$            | Acción                                                                                                    | Cotejamiento<br>Filas $\Theta$ Tipo                       | Tamaño Residuo a depurar           |
| clientes<br>ccaorg<br>ccaorg clientes<br>用<br>ccaorg sistema<br>$\overline{\phantom{a}}$ Nueva<br>$+$ clientes<br>servicios<br>$+$ $ \blacksquare$ clientes servicios<br>usuarios<br>$+$ $-$ consultores<br>+- seguimiento_servicios<br>6 tablas<br>+ servicios<br>$+$ - $\sqrt{ }$ usuarios<br>$H -$ ccaorg sitio |                              | Examinar M Estructura & Buscar 3: Insertar M Vaciar & Eliminar                                            | <sup>2</sup> MylSAM latin1 swedish ci                     | <b>68B</b><br>2.3 KB               |
|                                                                                                    | clientes servicios           | Examinar Le Estructura & Buscar 3- Insertar Maciar O Eliminar                                             | <sup>3</sup> MylSAM latin1 swedish ci                     | 168B<br>2.5 KB                     |
|                                                                                                    | consultores                  | Examinar & Estructura & Buscar 3-i Insertar Mull Vaciar & Eliminar                                        | <sup>2</sup> MylSAM latin1 swedish ci                     | 80B<br>3.3 KB                      |
|                                                                                                    |                              | □ sequimiento servicios i Examinar & Estructura & Buscar 3 e Insertar Maciar O Eliminar                   | <sup>11</sup> MylSAM latin1 swedish ci                    | 2.7 KB                             |
|                                                                                                    |                              | Examinar M Estructura & Buscar 3-c Insertar M Vaciar O Eliminar                                           | <sup>2</sup> MyISAM latin1 swedish ci                     | 224B<br>2.3 KB                     |
|                                                                                                    |                              | Examinar V Estructura & Buscar 3-c Insertar Mulletian C Eliminar                                          | <sup>2</sup> MyISAM latin1 swedish ci                     | 2.3 KB                             |
|                                                                                                    |                              | Número de filas                                                                                           | <sup>22</sup> MyISAM latin1 swedish ci <sup>15.5</sup> KB | 540 B                              |
|                                                                                                    |                              | Marcar todos / Marcar las tablas con residuo a depurar<br>Para los elementos que están marcados: v        |                                                           |                                    |

Fig 4.59 Visualización de las Tablas de la Base de Datos en PhpMyAdmin. Elaborado por: Patricio Constante

# Pantalla Principal del Panel del Control.

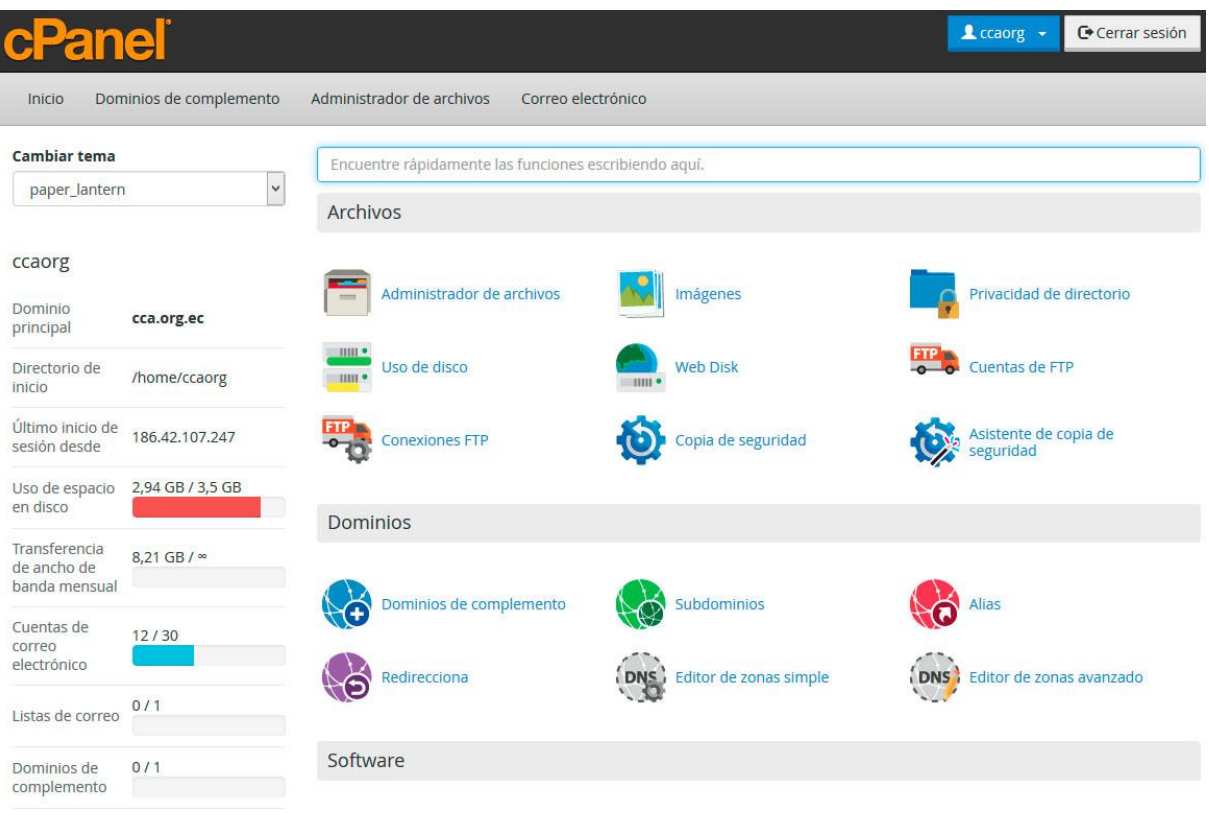

Fig 4.60 Pantalla Principal del Panel del Control. Elaborado por: Patricio Constante

Nuevamente en la pantalla principal del Cpanel accedemos al ítem "Administrador de archivos".

Ventana de Acceso a los Archivos.

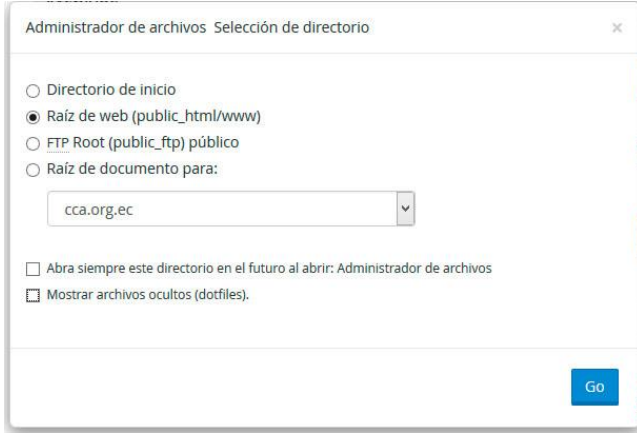

Fig 4.61 Ventana de Acceso a los Archivos. Elaborado por: Patricio Constante

Seleccionamos la opción Raíz de Web (public\_html) para dirigirnos al directorio público del hosting.

Crear Nueva Carpeta.

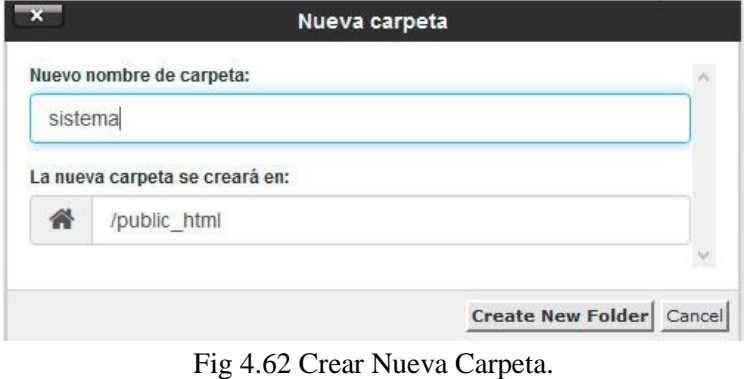

Elaborado por: Patricio Constante

Procedemos a crear una nueva carpeta con el nombre del "sistema" para cargar los archivos de todo el CRM previamente empaquetados en formato ZIP.

# Descomprimir el Archivo Subido.

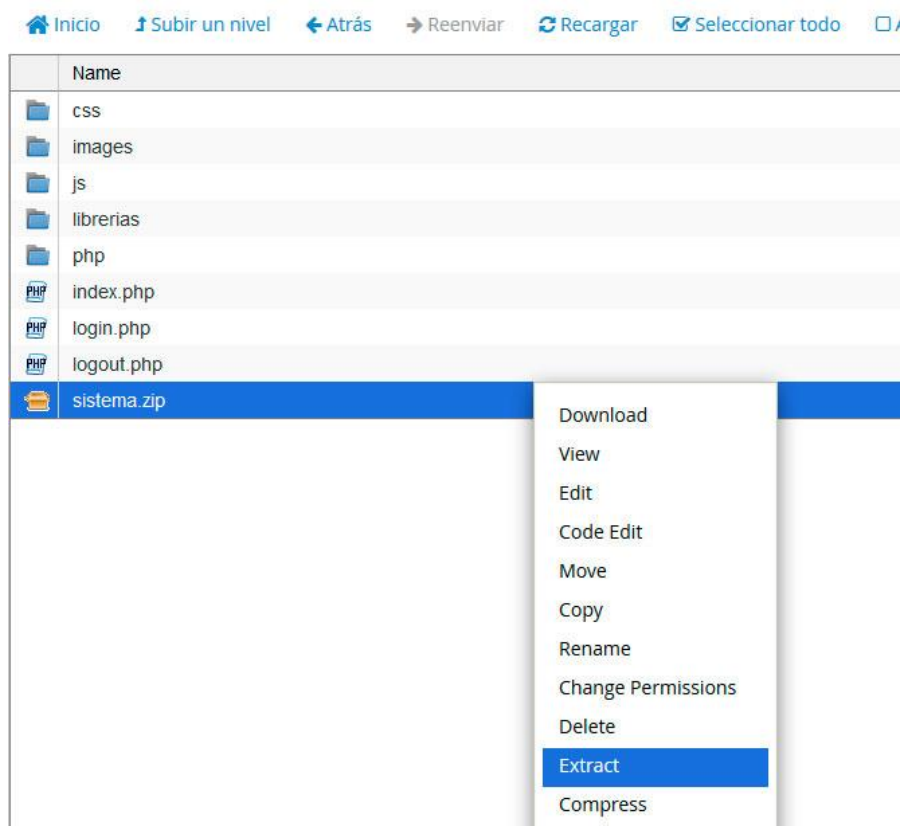

Fig 4.63 Descomprimir el Archivo Subido. Elaborado por: Patricio Constante

Se procede a la extracción del contenido ZIP y luego eliminarlo.

## Configurar la cadena de conexión con la Base de Datos.

| 备<br>public_html/sistema/php                                               | <b>1</b> Subir un nivel<br>N <sub>lnicio</sub><br>$\triangle$ Atrás<br>Seleccionar todo<br>$\rightarrow$ Reenviar<br><b>C</b> Recargar<br>$\Box$<br><b>Ir</b>                                                                                                    |
|----------------------------------------------------------------------------|----------------------------------------------------------------------------------------------------|
| Reducir todo<br>白色<br>(/home/ccaorg)<br><b>E</b> etc<br>logs<br>E mail<br> | Name<br>ò.<br>fpdf<br>四<br>clienteBusqueda.php<br>吧<br>clienteEliminar.php<br>吧<br>clientelnsertar.php<br>吧<br>clienteMetodos.php<br>PHP<br>clienteSeleccionar.php                                                                                                    |
|                                                                            | 第一章  第<br>Download<br><b>View</b><br>一座<br>Edit<br>ë<br>Code Edit<br>ihp<br>匪<br>bdo.php<br>Move<br>Ē<br>s.php<br>Copy<br>E<br>php<br>Rename<br>西西 四 座<br><b>Change Permissions</b><br>Delete<br>Compress<br>PHP<br>seguimientoMetodos.php<br>PHP<br>seguimientoSeleccionar.php |

Fig 4.64 Configurar la cadena de conexión con la Base de Datos. Elaborado por: Patricio Constante

Abrimos la carpeta "PHP" que contiene el archivo de configuración para la conexión con la base de datos, en este caso el archivo se denomina: "conecta.php", dando clic derecho ponemos en "Code Edit".

### Editar la Cadena de Conexión.

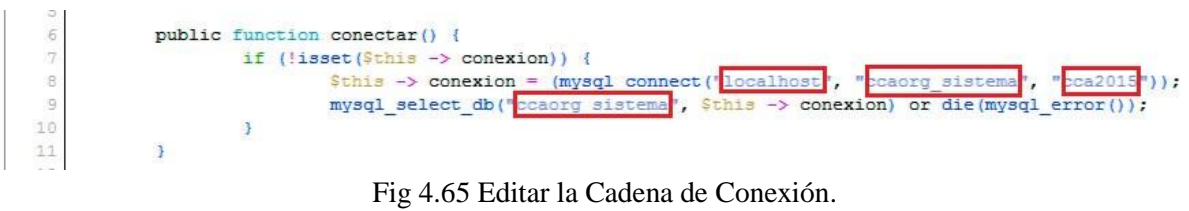

Elaborado por: Patricio Constante

Editamos los cuadros resaltados con rojo con los datos del usuario y base de datos antes creados con su respectiva contraseña, posteriormente guardamos el archivo editado.
### **4.4.2 Capacitación**

Antes de que el sistema sea puesto en marcha, se procedió a realizar la respectiva capacitación a los usuarios que se encargarán del manejo del sistema y a los consultores. La capacitación tomó 8 horas con una explicación demostrativa logrando culminar exitosamente respondiendo a todas sus inquietudes y dudas; cabe recalcar que los usuarios partícipes tienen conocimientos avanzados en el manejo de varios sistemas informáticos por lo que se familiarizaron rápidamente.

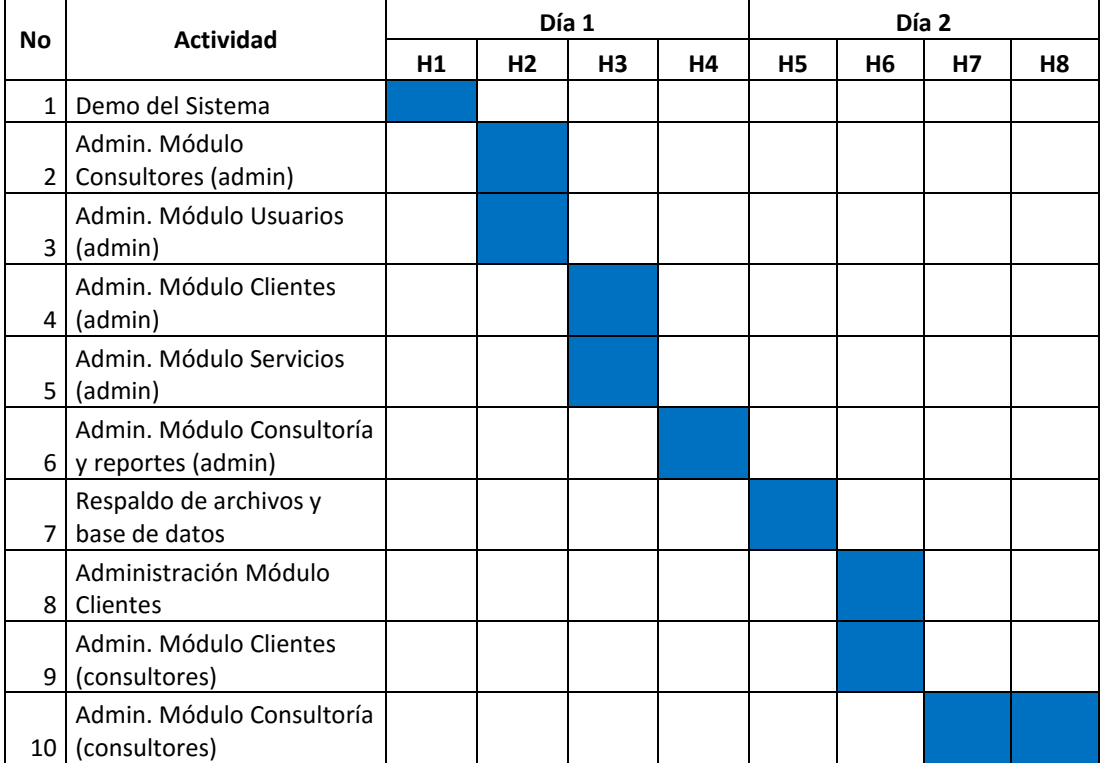

### Cronograma de Capacitación

Tabla 4.36 Cronograma de Capacitación. Elaborado por: Patricio Constante

### **4.4.3 Evaluación del Sistema**

Para la evaluación del sistema se generaron exitosamente reportes, pudiendo verificar la integridad de la información almacenada en el CRM y logrando obtener los resultados deseados para la toma de decisiones con los Consultores y Clientes.

## Reporte de Servicios por Consultor

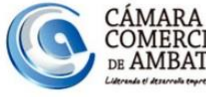

## CÁMARA DE COMERCIO DE AMBATO

CENTRO DE SERVICIOS Servicios por Consultor desde 2014-01-07 hasta 2015-07-07

**Consultor: CENEC** 

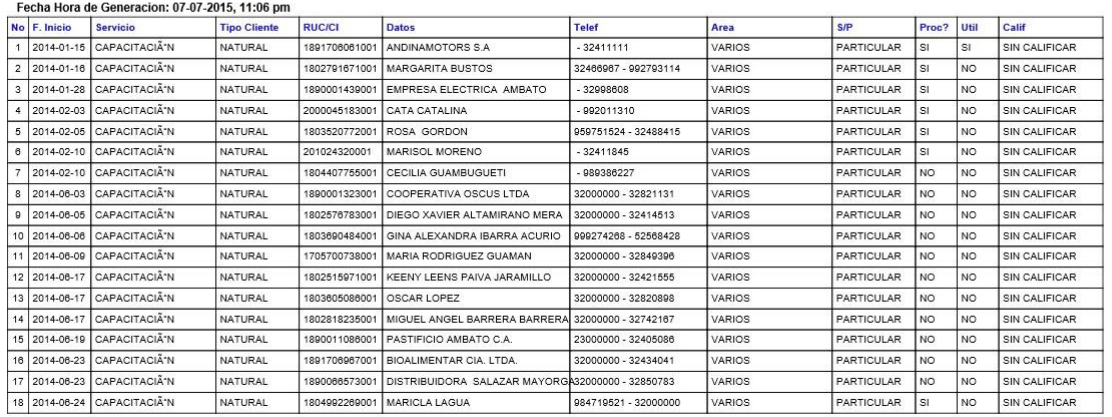

Fig 4.66 Reporte de Servicios por Consultor. Elaborado por: Patricio Constante

Reporte de Seguimiento de Servicios

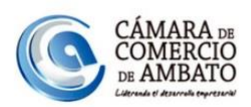

## CÁMARA DE COMERCIO DE AMBATO **CENTRO DE SERVICIOS**

#### Seguimientos de Servicios desde 2014-01-07 hasta 2015-07-07

Servicio: BOLSA DE EMPLEO

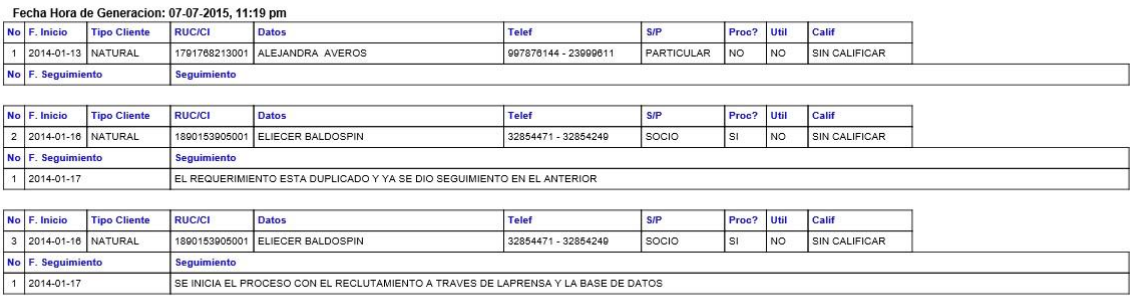

Fig 4.67 Reporte de Seguimiento de Servicios. Elaborado por: Patricio Constante

# **CAPÍTULO 5**

## **CONCLUSIONES Y RECOMENDACIONES**

## **5.1 Conclusiones**

Luego de la elaboración del Sistema CRM para la Cámara de Comercio de Ambato se concluye que:

- El CRM que se implantó en la CCA, pudo haber sido desarrollada como un aplicación de escritorio; sin embargo, esta opción fue descartada con el objetivo de explotar las ventajas que proporcionan las aplicaciones web como permitir el acceso al sistema por medio de cualquier dispositivo (teléfonos, tabletas, computadores, entre otros) con el único requisito de disponer con conexión a internet y navegador web con java script.
- Se logró regularizar procesos manuales y por lo tanto obsoletos dentro de la CCA, con ello la información está al día y actualizada para la generación de los reportes y toma de decisiones.
- Con este CRM los consultores evitan acercase a la CCA para recopilar información y ahora se agilizaron los procesos para que puedan actuar más rápido con los clientes y satisfacer sus necesidades.
- La etapa de pruebas fue de gran importancia ya que se pudo detectar errores de duplicado en el código y errores de visualización de datos. Se pudieron corregirlos para garantizar el correcto funcionamiento del Sistema CRM para la Cámara de Comercio de Ambato.

## **5.2 Recomendaciones**

- Para mejorar la experiencia y desempeño del Sistema CRM para la Cámara de Comercio de Ambato, se recomienda al personal de la CCA y a los consultores utilizar un navegador web actualizado siempre a la última versión, de preferencia Mozilla Firefox.
- Se recomienda a la Cámara de Comercio de Ambato asignar a una persona que tenga conocimientos de Informática para que pueda realizar respaldos periódicos de los archivos del sistema, base de datos y garantizar la integridad de los mismos; ya que la información es de gran importancia para la institución.
- A los consultores y al personal a cargo del sistema de la CCA se recomienda no divulgar o compartir los datos de acceso al sistema ya que se manejan datos confidenciales.

## **Bibliografía**

[1] Luis Damián Laura Paucar, Módulo de gestión de clientes y seguridades bajo Arquitectura SOA para el sistema administrativo contable de la empresa Besixplus Cia. Ltda, 2012. [En Líneal. Disponible en: http://repo.uta.edu.ec/bitstream/handle/123456789/2333/Tesis\_t681si.pdf?sequence=1

[2] Marcelo Vega, Propuesta estratégica de marketing basada en la gestión de relaciones con el cliente (CRM) para la Empresa Dynamia de la ciudad de Quito, 2011. [En Línea]. Disponible en: http://repositorio.espe.edu.ec/bitstream/21000/3234/1/T-ESPE-031139.pdf [3] Andrés Eduardo Napo Mora, Aplicación de Customer Relationship Management - CRM para el mejoramiento de servicios en el sector de Reaseguros para Combined Intermediario de Reaseguros S.A., 2012. [En Línea]. Disponible en: http://repositorio.espe.edu.ec/bitstream/21000/6231/1/T-ESPE-038895.pdf

[4] Aurora Garrido Moreno, Antonio Padilla Meléndez, ESTRATEGIAS CRM EN EMPRESAS DE SERVICIOS: RECOMENDACIONES DIRECTIVAS PARA SU IMPLEMENTACIÓN (CRM strategies in servicies companies: mangerial recommendations for its implementation), 2014. [En Línea]. Disponible en: http://www.revistadyo.com/index.php/dyo/article/viewFile/391/411

[5] Enrique Dans, CRM. Customer Relationship Management. [En Línea]. Disponible en: http://www.ie.edu/Enrique\_Dans/download/crm.pdf

[6] David Padilla Hernández, Israel Quijano Gallegos. Diseño de una estrategia tecnológica de Customer Relationship Management (CRM) para la empresa BPM de México. [En Línea]. Disponible en: http://catarina.udlap.mx/u\_dl\_a/tales/documentos/lad/padilla\_h\_d/capitulo2.pdf

[7] María del Carmen Vega Saldana, Administración de las relaciones con el cliente. 2003. [En Línea]. Disponible en: http://cdigital.dgb.uanl.mx/te/1020148824/1020148824\_03.pdf

[8] Eliseo Palacios, Aplicaciones Ricas en Internet (RIA). Un enfoque de refactorización. 2009. [En Línea]. Disponible en: http://cdigital.dgb.uanl.mx/te/1020148824/1020148824\_03.pdf

[9] Pintado Zumba, Ventajas y desventajas de la Tecnología RIA (Rich Internet Applications), 2011. [En Línea]. Disponible en: http://dspace.uazuay.edu.ec/bitstream/datos/2099/1/08914.pdf

[10] David Rubén Vásconez Pozo, ANÁLISIS COMPARATIVO DE TECNOLOGÍAS PARA DESARROLLAR APLICACIONES DINÁMICAS DE INTERNET ENRIQUECIDAS (RIA -- RICH INTERNET APPLICATION), 2014. [En Línea]. Disponible en: http://repositorio.utn.edu.ec/bitstream/123456789/581/1/CAPI.pdf

[11] Silva Pérez, Galo Francisco, Desarrollo e implementación de un sistema de facturación y control de inventario utilizando la librería ExtJS para la intranet de la librería Rincón Andino, 2014. **[En Línea].** Disponible en: http://repositorio.pucesa.edu.ec/jspui/bitstream/123456789/957/1/75597.pdf

[12] Laboratorio Nacional de Calidad de Software, Ingeniería del Software: Metodologías y ciclos de vida, 2009. [En Línea]. Disponible en: https://www.incibe.es/file/N85W1ZWFHifRgUc\_oY8\_Xg

[13] Oracle and/or its affiliates, MySQL 5.0 Reference Manual, 2011. [En Línea]. Disponible en: http://downloads.mysql.com/docs/refman-5.0-es.pdf

[14] Rosa Córdova, Bernardo Cuzco, ANÁLISIS COMPARATIVO ENTRE BASES DE DATOS RELACIONALES CON BASES DE DATOS NO RELACIONALES, 2013. [En Línea]. Disponible en: http://dspace.ups.edu.ec/bitstream/123456789/6977/1/UPS-CT003639.pdf

98

# **Anexos y Apéndices**

## **Anexo A**

## Guía de Observación

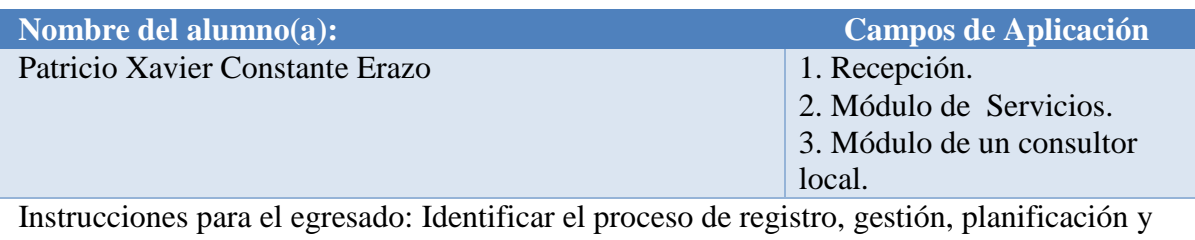

seguimiento de los servicios de los consultores de la cámara de Comercio de Ambato.

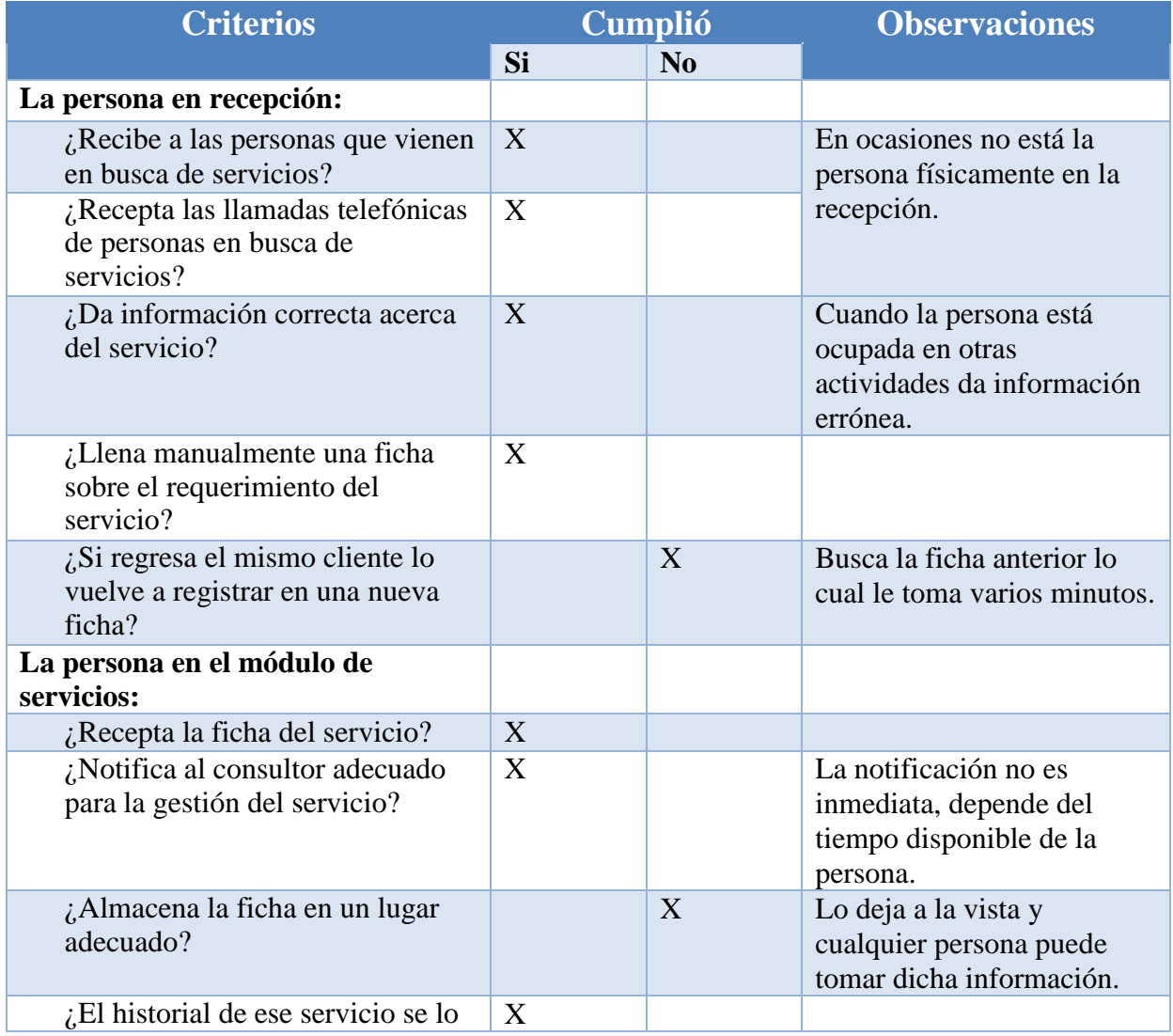

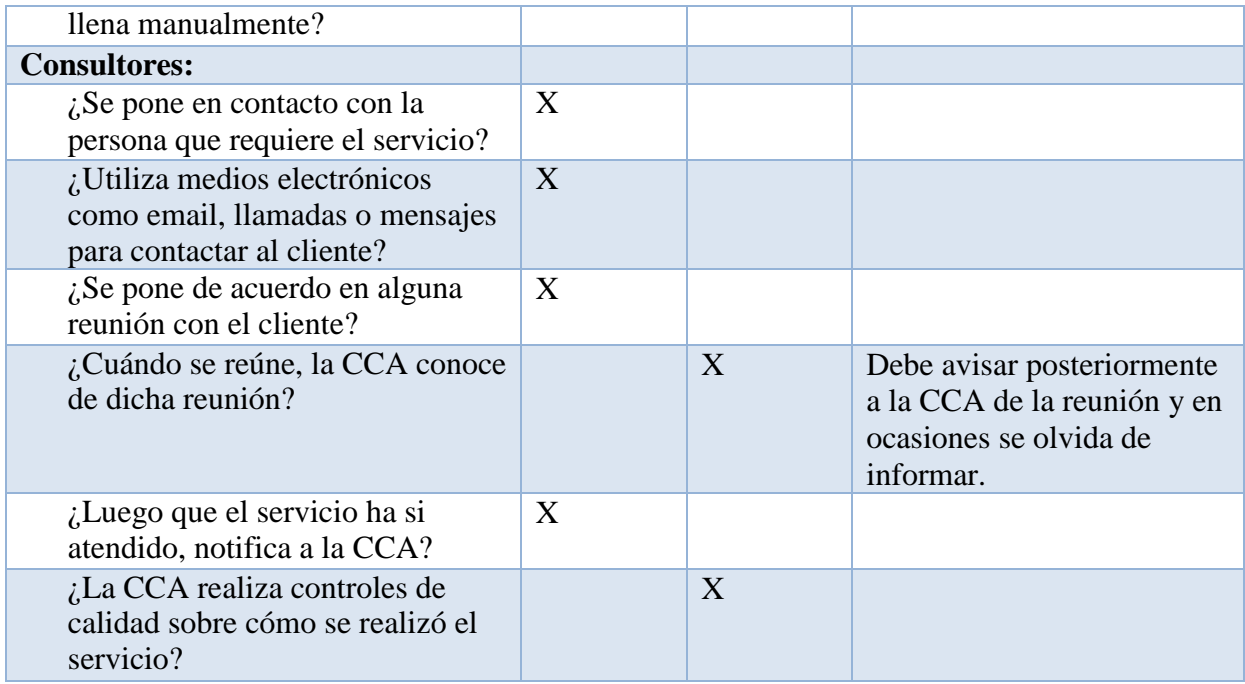

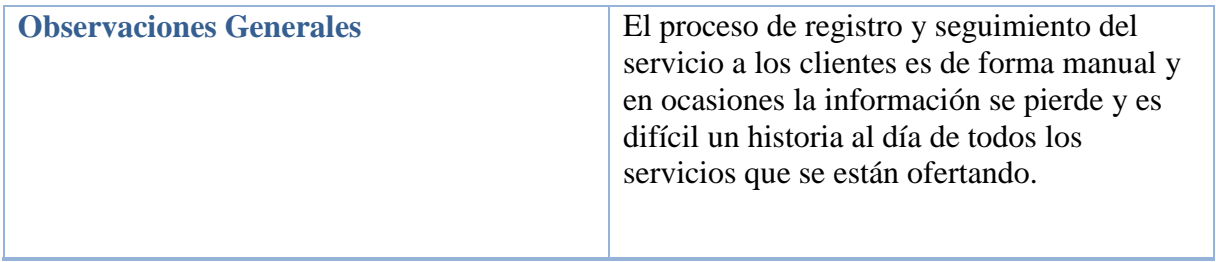

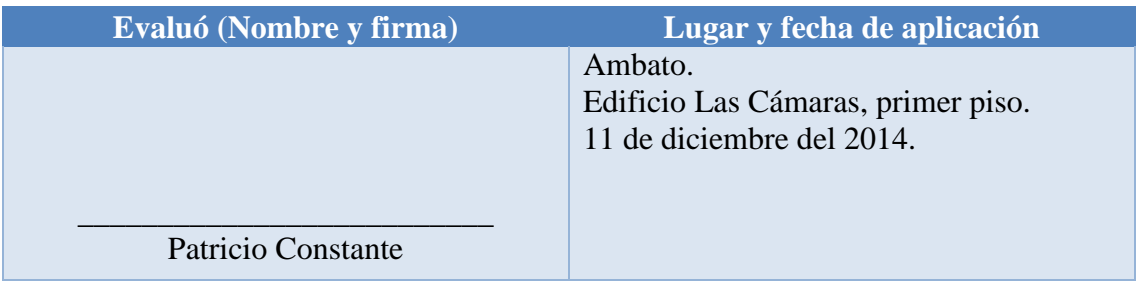